# **RTI Connext Core Libraries** XML-Based Application Creation Getting Started Guide Version 7.1.0

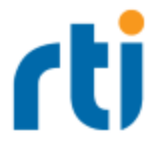

© 2012-2023 Real-Time Innovations, Inc. All rights reserved. April 2023.

#### **Trademarks**

RTI, Real-Time Innovations, Connext, NDDS, the RTI logo, 1RTI and the phrase, "Your Systems. Working as one." are registered trademarks, trademarks or service marks of Real-Time Innovations, Inc. All other trademarks belong to their respective owners.

#### **Copy and Use Restrictions**

No part of this publication may be reproduced, stored in a retrieval system, or transmitted in any form (including electronic, mechanical, photocopy, and facsimile) without the prior written permission of Real-Time Innovations, Inc. The software described in this document is furnished solely under and subject to RTI's standard terms and conditions available at <https://www.rti.com/terms> and in accordance with your License Acknowledgement Certificate (LAC) and Maintenance and Support Certificate (MSC), except to the extent otherwise accepted in writing by a corporate officer of RTI.

This is an independent publication and is neither affiliated with, nor authorized, sponsored, or approved by, Microsoft Corporation.

The security features of this product include software developed by the OpenSSL Project for use in the OpenSSL Toolkit ([http://www.openssl.org/\)](http://www.openssl.org/). This product includes cryptographic software written by Eric Young (eay@cryptsoft.com). This product includes software written by Tim Hudson (tjh@cryptsoft.com).

#### **Notices**

#### *Early Access Software*

"Real-Time Innovations, Inc. ("RTI") licenses this Early Access release software ("Software") to you subject to your agreement to all of the following conditions:

(1) you may reproduce and execute the Software only for your internal business purposes, solely with other RTI software licensed to you by RTI under applicable agreements by and between you and RTI, and solely in a non-production environment;

(2) you acknowledge that the Software has not gone through all of RTI's standard commercial testing, and is not maintained by RTI's support team;

(3) the Software is provided to you on an "AS IS" basis, and RTI disclaims, to the maximum extent permitted by applicable law, all express and implied representations, warranties and guarantees, including without limitation, the implied warranties of merchantability, fitness for a particular purpose, satisfactory quality, and non-infringement of third party rights;

(4) any such suggestions or ideas you provide regarding the Software (collectively , "Feedback"), may be used and exploited in any and every way by RTI (including without limitation, by granting sublicenses), on a non-exclusive, perpetual, irrevocable, transferable, and worldwide basis, without any compensation, without any obligation to report on such use, and without any other restriction or obligation to you; and

(5) TO THE MAXIMUM EXTENT PERMITTED BY APPLICABLE LAW, IN NO EVENT WILL RTI BE LIABLE TO YOU FOR ANY DIRECT, INDIRECT, SPECIAL, INCIDENTAL, EXEMPLARY OR PUNITIVE OR CONSEQUENTIAL DAMAGES OF ANY KIND, OR FOR LOST PROFITS, LOST DATA, LOST REPUTATION, OR COST OF COVER, REGARDLESS OF THE FORM OF ACTION WHETHER IN CONTRACT, TORT (INCLUDING WITHOUT LIMITATION, NEGLIGENCE), STRICT PRODUCT LIABILITY OR OTHERWISE, WHETHER ARISING OUT OF OR RELATING TO THE USE OR INABILITY TO USE THE SOFTWARE, EVEN IF RTI HAS BEEN ADVISED OF THE POSSIBILITY OF SUCH DAMAGES."

#### *Deprecations and Removals*

Any deprecations or removals noted in this document serve as notice under the Real-Time Innovations, Inc. Maintenance Policy #4220 and/or any other agreements by and between RTI and customer regarding maintenance and support of RTI's software.

*Deprecated* means that the item is still supported in the release, but will be removed in a future release. *Removed* means that the item is discontinued or no longer supported. By specifying that an item is deprecated in a release, RTI hereby provides customer notice that RTI reserves the right after one year from the date of such release and, with or without further notice, to immediately terminate maintenance (including without limitation, providing updates and upgrades) for the item, and no longer support the item, in a future release.

#### **Technical Support**

Real-Time Innovations, Inc. 232 E. Java Drive Sunnyvale, CA 94089 Phone: (408) 990-7444 Email: [support@rti.com](mailto:support@rti.com) Website: <https://support.rti.com/>

# **Contents**

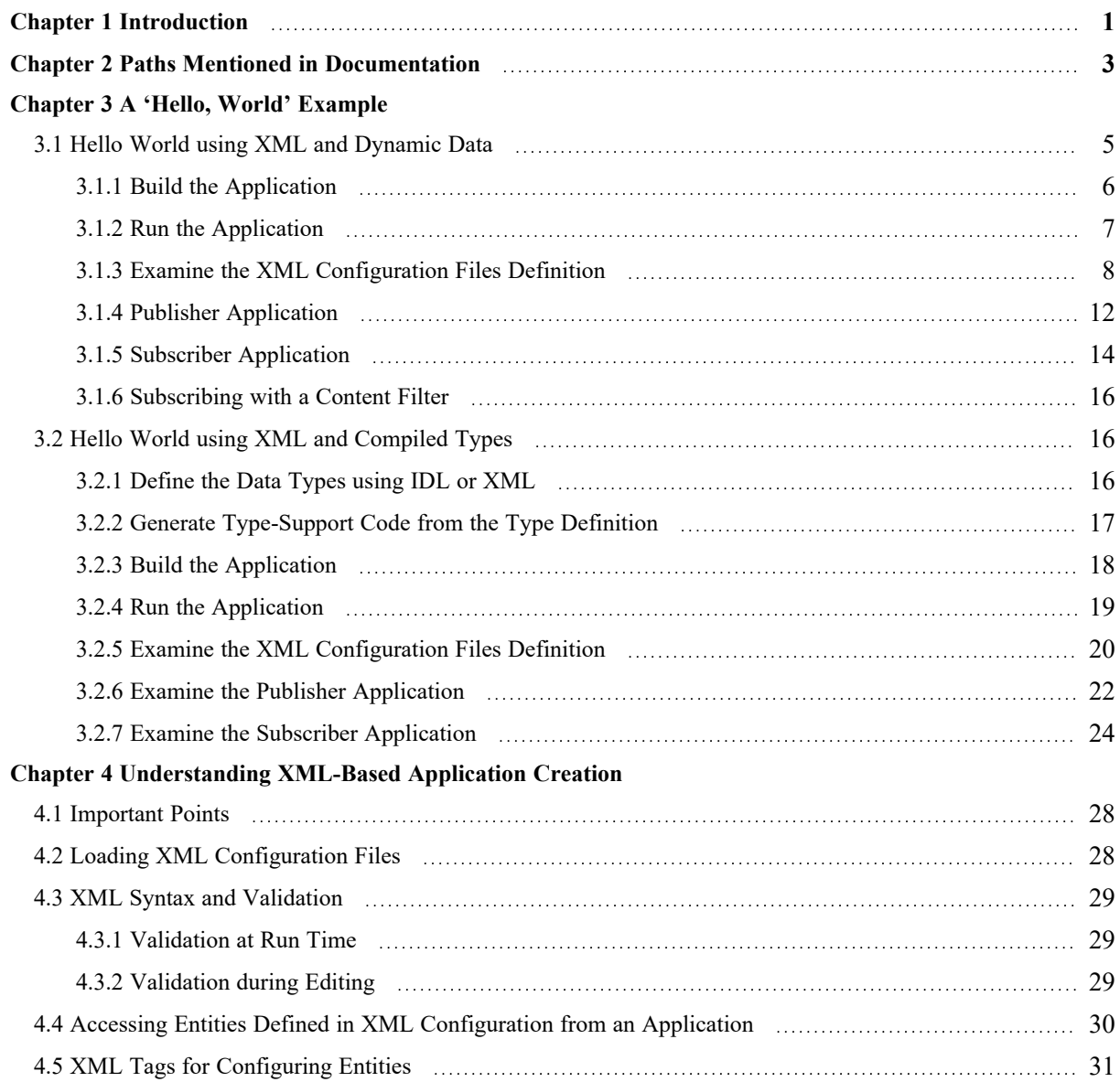

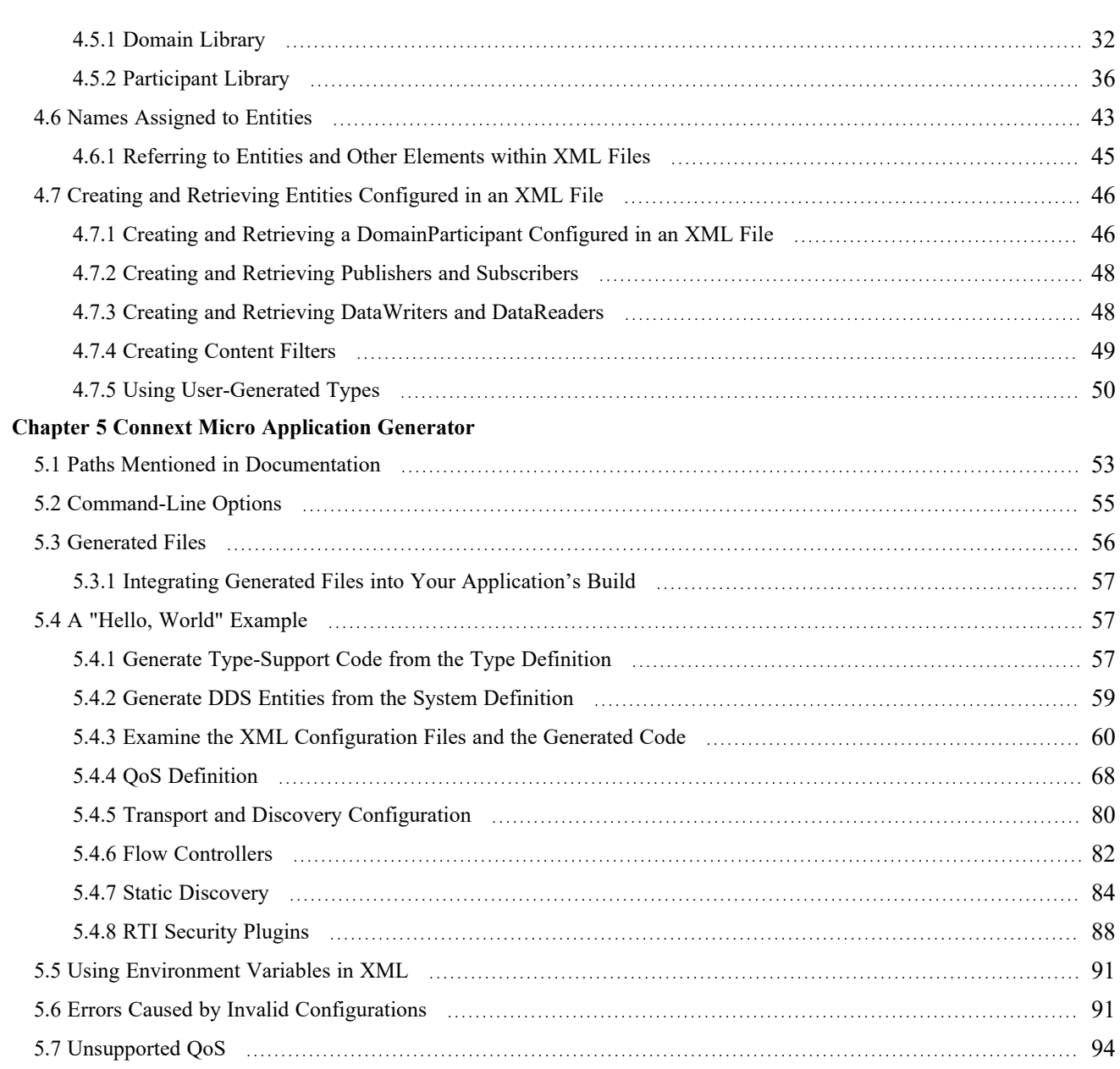

# <span id="page-5-0"></span>Chapter 1 Introduction

This document assumes you have a basic understanding of *RTI® Connext®* application development and concepts such as *Domains*, *DomainParticipants*, *Topics*, *DataWriters* and *DataReaders*. For an overview of these concepts, please see the RTI [Connext](../getting_started_guide/cpp11/RTI_ConnextDDS_GettingStartedGuide_cpp11.pdf) Getting Started [Guide](../getting_started_guide/cpp11/RTI_ConnextDDS_GettingStartedGuide_cpp11.pdf), which is part of your distribution, or you can find it online at [https://](https://community.rti.com/documentation) [community.rti.com/documentation.](https://community.rti.com/documentation)

XML-Based Application Creation is a mechanism to simplify the development and programming of *Connext* applications. *Connext* supports the use of XML for the complete system definition. This includes not only the definition of the data types and Quality of Service settings, but also the definition of the *Topics*, *DomainParticipants*, and all the *Entities* they contain (*Publishers, Subscribers, DataWriters* and *DataReaders*).

With the traditional approach, an application developer must program explicitly into the code the actions needed to join a domain, register the data types it will use, create the *Topics* and all the *Entities* (*Publishers*, *Subscribers*, *DataReaders* and *DataWriters*) that the application uses. Even for simple applications this "system creation" code can result in hundreds of lines of boiler-plate code. Besides being error prone, the traditional approach results in larger code-bases that are harder to understand and maintain. Using XML-Based Application Creation can significantly simplify this process.

XML-Based Application Creation is a simple layer that builds on top of the standard APIs. Everything that you do with the XML configuration can also be done with the underlying APIs. In this manner, an application can be initially developed using XML-Based Application Creation and transitioned to the traditional API at a later time. This would be useful in case the application has to be deployed on a platform without a file system or needs to be ported to a DDS-compliant library that does not support XML-based configuration.

Using XML-Based Application Creation is easy: simply edit **USER\_QOS\_PROFILE.xml** to define:

- The data types that will be used to communicate information in the system
- The *Topics* that will be used in the domain, associating each *Topic* with a data type
- <sup>l</sup> The *DomainParticipants* that can potentially be used, giving each a **participant name**
- <sup>l</sup> The *DataWriters* and *DataReaders* present within each *DomainParticipant*, each associated with its corresponding *Topic*.

The application code simply indicates the **participant configuration name** of the *DomainParticipant* that the application wants to create. The XML-Based Application Creation infrastructure takes care of the rest: creating the *DomainParticipant*, registering the types and *Topics*, and populating all the configured *Entities*.

When the application needs to read or write data, register listeners, or perform any other action, it simply looks up the appropriate *Entity* by name and uses it.

XML-Based Application Creation enables several powerful work flows:

- Developers can describe all the *Entities* that a *Connext* application will need in an XML file and then create that application with a single function call, saving many hundreds of lines of setup code.
- Application descriptions written in XML are usable from all programming languages.
- The complete domain (including the data types and *Topics* that can be in the domain) can be defined in an XML file and shared among all the developers and applications.
- <sup>l</sup> The Quality of Service (QoS) that should be used for each *DomainParticipant*, *Topic*, *DataReader*, and *DataWriter* can be fully specified in the XML and shared among a group of developers and applications.

# <span id="page-7-0"></span>Chapter 2 Paths Mentioned in Documentation

The documentation refers to:

### <sup>l</sup> **<NDDSHOME>**

This refers to the installation directory for *RTI*® *Connext*®. The default installation paths are:

- macOS® systems: **/Applications/rti\_connext\_dds-7.1.0**
- Linux systems, non-*root* user: **/home/<***your user name***>/rti\_connext\_dds-7.1.0**
- Linux systems, *root* user: **/opt/rti\_connext\_dds-7.1.0**
- Windows® systems, user without Administrator privileges: **<***your home directory***>\rti\_connext\_dds-7.1.0**
- Windows systems, user with Administrator privileges: **C:\Program Files\rti\_connext\_dds-7.1.0**

You may also see **\$NDDSHOME** or **%NDDSHOME%**, which refers to an environment variable set to the installation path.

Wherever you see **<NDDSHOME>** used in a path, replace it with your installation path.

**Note for Windows Users:** When using a command prompt to enter a command that includes the path **C:\Program Files** (or any directory name that has a space), enclose the path in quotation marks. For example:

"C:\Program Files\rti\_connext\_dds-7.1.0\bin\rtiddsgen"

Or if you have defined the **NDDSHOME** environment variable:

"%NDDSHOME%\bin\rtiddsgen"

<sup>l</sup> **<***path to examples***>**

By default, examples are copied into your home directory the first time you run *RTI Launcher* or any script in **<NDDSHOME>/bin**. This document refers to the location of the copied examples as *<path to examples***>**.

Wherever you see *<path to examples***>**, replace it with the appropriate path.

Default path to the examples:

- <sup>l</sup> macOS systems: **/Users/***<your user name***>/rti\_workspace/7.1.0/examples**
- <sup>l</sup> Linux systems: **/home/***<your user name***>/rti\_workspace/7.1.0/examples**
- <sup>l</sup> Windows systems: *<your Windows documents folder***>\rti\_workspace\7.1.0\examples**

Where 'your Windows documents folder' depends on your version of Windows. For example, on Windows 10, the folder is **C:\Users\<***your user name***>\Documents**.

Note: You can specify a different location for **rti\_workspace**. You can also specify that you do not want the examples copied to the workspace. For details, see *Controlling Location for RTI Workspace and Copying of Examples* in the *RTI Connext Installation Guide*.

# <span id="page-9-0"></span>Chapter 3 A 'Hello, World' Example

This chapter assumes that you have installed *Connext* and configured your environment correctly. If you have not done so, please follow the steps in the RTI Connext [Installation](../installation_guide/RTI_ConnextDDS_InstallationGuide.pdf) Guide, and Set Up Environment Variables (rtisetenv), in "Hands-On 1" of *Introduction to Publish/Subscribe*, in the RTI [Connext](../getting_started_guide/cpp11/RTI_ConnextDDS_GettingStartedGuide_cpp11.pdf) Getting Started Guide. These guides are part of your distribution; you can also find them online at <https://community.rti.com/documentation>. The *Getting Started Guide* will help you set both your environment variable NDDSHOME and, depending on your architecture, the environment variable PATH (on Windows® systems), LD\_ LIBRARY\_PATH (on Linux® systems), or DYLD\_LIBRARY\_PATH (on macOS® systems).

# <span id="page-9-1"></span>3.1 Hello World using XML and Dynamic Data

The files for this example are in the directory  $\leq$  path to examples $\geq$ /connext dds/c++/hello **world** xml dynamic. See Chapter 2 Paths Mentioned in [Documentation](#page-7-0) on page 3.

This simple scenario consists of two applications, illustrated in the figure below: **HelloWorld\_ publisher.exe,** which writes the *Topic*, **HelloWorldTopic**, and **HelloWorld\_subscriber.exe**, which subscribes to that *Topic*.

<span id="page-10-1"></span>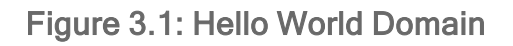

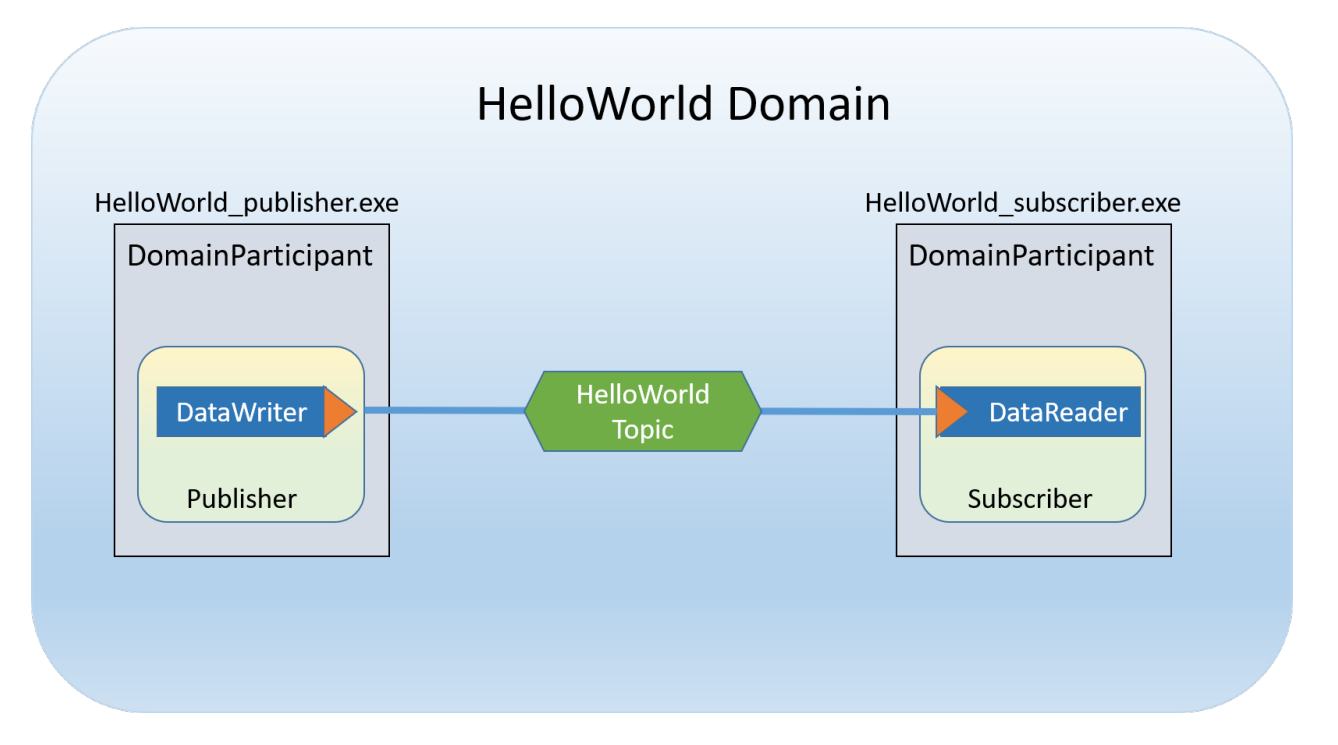

<span id="page-10-0"></span>First we will build and run the application, then we will examine the configuration file and source code.

# 3.1.1 Build the Application

The example code is provided in C++, C#, and Java. The following instructions describe how to build it on Windows, Linux, and macOS systems. If you will be using an embedded platform, see the [RTI](../getting_started_platforms/embedded_systems_addendum/RTI_ConnextDDS_CoreLibraries_GettingStarted_EmbeddedSystemsAddendum.pdf) Connext Core Libraries Getting Started Guide [Addendum](../getting_started_platforms/embedded_systems_addendum/RTI_ConnextDDS_CoreLibraries_GettingStarted_EmbeddedSystemsAddendum.pdf) for Embedded Systems for instructions specific to these platforms.

### **To build the example C++ applications on a Windows system:**

1. In Windows Explorer, go to **<path to examples>\connext dds\c++\hello world xml dynamic\win32** and open the Microsoft® Visual Studio® solution file for your architecture. For example, the file for Visual Studio 2017 32-bit platforms is **Hello-i86Win32VS2017.sln**.

**Note:** If your Windows SDK Version is not 10.0.15063.0, you may be prompted to retarget the file. If this happens, in the Retarget Projects window that appears, select an installed version of Windows SDK and click OK.

2. The Solution Configuration combo box in the toolbar indicates whether you are building debug or release executables; select **Release**. Then select **Build Solution** from the Build menu.

#### **To build the example C++ applications on a Linux or macOS system:**

- 1. From your command shell, change directory to  $\leq$  path to examples $\geq$ /connext dds/c++/ hello **world\_xml\_dynamic**.
- 2. Type:

make -f make/makefile Hello <architecture>

where  $\leq$  architecture is one of the supported architectures (e.g., **makefile Hello armv8Linux4gcc7.3.0**); see the contents of the make directory for a list of available architectures. This command will build a release executable. To build a debug version instead, type:

make -f make/makefile.<architecture> DEBUG=1

# <span id="page-11-0"></span>3.1.2 Run the Application

The previous step should have built one executable: **Hello.exe**. This application should be in the proper architecture subdirectory under the **objs** directory (for example, **objs\x64Win64VS2017** in the Windows example cited below and **objs/armv8Linux4gcc7.3.0** in the Linux example).

#### **To start the publishing application on a Windows system:**

From your command shell, go to  $\epsilon$  **ath to examples** \connext dds\c++\ hello world xml **dynamic** and type:

objs\<architecture>\Hello pub

where <architecture> is the architecture you just built; look in the **objs** directory to see the name of the architecture you built. For example, the Windows architecture name corresponding to 32-bit Visual Studio 2017 is **i86Win32VS2017**.

#### **To start the publishing application on a Linux or macOS system:**

From your command shell, change directory to  $\leq$  **path to examples** $\geq$ /**connext** dds/c++/ **hello world\_xml\_dynamic** and type:

objs/<architecture>/Hello pub

where <architecture> is the architecture you just built; look in the **objs** directory to see the name of the architecture you built. For example, **armv8Linux4gcc7.3.0**.

#### **To start the subscribing application on a Windows system:**

From a different command shell, go to  $\epsilon$  **path to examples** $\epsilon$  **connext dds**\c++\ **hello** world xml **dynamic** and type:

objs\<architecture>\Hello sub

where <architecture> is the architecture you just built; look in the **objs** directory to see the name of the architecture you built. For example, the Windows architecture name corresponding to 32-bit

Visual Studio 2017 is **i86Win32VS2017**.

#### **To start the subscribing application on a Linux or macOS system:**

From a different command shell, change directory to  $\leq$  **path to examples** $\geq$ /**connext** dds/c++/ **hello\_world\_xml\_dynamic** and type:

objs/<architecture>/Hello sub

where <architecture> is the architecture you just built; look in the **objs** directory to see the name of the architecture you built. For example, **armv8Linux4gcc7.3.0**.

You should immediately see some messages from the publishing application showing that it is writing data and messages from the subscribing application showing the data it receives. Do not worry about the contents of the messages. They are generated automatically for this example. The important thing is to understand how the application is defined, which will be explained in the following sections.

### <span id="page-12-0"></span>3.1.3 Examine the XML Configuration Files Definition

A *Connext* application is defined in the file **USER\_QOS\_PROFILES.xml** found in the directory **<path to examples>/connext\_dds/c++/ hello\_world\_xml\_dynamic**. Let's review its content to see how this scenario was constructed. The main sections in the file are:

- 3.1.3.1 OoS [Definition](#page-13-0) on the next page
- 3.1.3.2 Type [Definition](#page-14-0) on page 10
- 3.1.3.3 Domain [Definition](#page-14-1) on page 10
- 3.1.3.4 [Participant](#page-15-0) Definition on page 11

The entire file is shown below. We will examine the file section-by-section.

```
<?xml version="1.0"?>
<dds version="7.1.0"
xsi:noNamespaceSchemaLocation=
"http://community.rti.com/schema/current/rti_dds_profiles.xsd"
xmlns:xsi="http://www.w3.org/2001/XMLSchema-instance">
    <!-- Qos Library -->
    <qos_library name="qosLibrary">
   <qos_profile name="DefaultProfile">
   </qos_profile>
    </qos_library>
   \langle !-- types \rightarrow<types>
   <const name="MAX_NAME_LEN" value="64" type="long"/>
   <const name="MAX_MSG_LEN" value="128" type="long"/>
   <struct name="HelloWorld">
       <member name="sender" type="string"
```

```
stringMaxLength="MAX_NAME_LEN" key="true"/>
       <member name="message" type="string"
        stringMaxLength="MAX_MSG_LEN"/>
       <member name="count" type="long"/>
  </struct>
    </types>
   <!-- Domain Library -->
   <domain_library name="MyDomainLibrary">
   <domain name="HelloWorldDomain" domain_id="0">
       <register_type name="HelloWorldType"
        type_ref="HelloWorld"/>
       <topic name="HelloWorldTopic"
        register_type_ref="HelloWorldType">
           <topic_qos name="HelloWorld_qos"
           base_name="qosLibrary::DefaultProfile"/>
       </topic>
  </domain>
    </domain_library>
   <!-- Participant library -->
   <domain_participant_library name="MyParticipantLibrary">
  <domain_participant name="PublicationParticipant"
  domain ref="MyDomainLibrary::HelloWorldDomain">
       <publisher name="MyPublisher">
           <data_writer name="HelloWorldWriter"
            topic_ref="HelloWorldTopic"/>
       </publisher>
  </domain_participant>
  <domain_participant name="SubscriptionParticipant"
  domain_ref="MyDomainLibrary::HelloWorldDomain">
       <subscriber name="MySubscriber">
           <data_reader name="HelloWorldReader"
            topic_ref="HelloWorldTopic">
               <datareader_qos name="HelloWorld_reader_qos"
                base_name="qosLibrary::DefaultProfile"/>
           </data_reader>
       </subscriber>
  </domain_participant>
    </domain_participant_library>
</dds>
```
### <span id="page-13-0"></span>3.1.3.1 QoS Definition

The defined DDS *Entities* have an associated QoS. The QoS section of the XML file provides a way to define QoS libraries and profiles, which can then be used to configure the QoS of the defined *Entities*.

The syntax of the QoS libraries and profiles section is described in *Configuring QoS with XML*, in the RTI Connext Core [Libraries](../users_manual/RTI_ConnextDDS_CoreLibraries_UsersManual.pdf) User's Manual and may also contain *Entity* configurations.

In this example, the QoS library and profile are empty, just to provide a placeholder where the QoS can be specified. Using this empty profile results in the default DDS QoS being used:

```
<!-- QoS Library -->
<qos_library name="qosLibrary">
```

```
<qos_profile name="DefaultProfile">
    </qos_profile>
</qos_library>
```
#### <span id="page-14-0"></span>3.1.3.2 Type Definition

The data associated with the HelloWorld *Topic* consists of two strings and a numeric counter:

- 1. The first string contains the name of the sender of the message. This field is marked as "key" as signals the identity of the data-object.
- 2. The second string contains a message.
- 3. The third field is a simple counter which the application increments with each message.

This example uses the Dynamic Data API, so the data type must be defined in the XML configuration. You can do this by adding the type definition within the  $\langle \text{types} \rangle$  tag:

```
<types>
   <const name="MAX_NAME_LEN" type="long" value="64"/>
   <const name="MAX_MSG_LEN" type="long" value="128"/>
    <struct name="HelloWorld">
       <member name="sender" type="string"
        key="true" stringMaxLength="MAX_NAME_LEN"/>
       <member name="message" type="string"
        stringMaxLength="MAX_MSG_LEN"/>
       <member name="count" type="long"/>
   </struct>
</types>
```
The <types> tag may be used to define a library containing the types that the different applications will need. You can even refer to other files containing types by using the XML include tag within the <types> tag. (For example: <include file="PrimitiveTypes.xml"/>.) For this simple example, just one data-type, the HelloWorld type seen above, is included.

#### <span id="page-14-1"></span>3.1.3.3 Domain Definition

The domain section is used to define the system's *Topics* and the corresponding data types associated with each *Topic*. To define a *Topic*, the associated data type must be registered with the domain, giving it a registered type name. The registered type name is used to refer to that data type within the domain at the time the *Topic* is defined.

In this example, the configuration file registers the previously defined HelloWorld type under the name HelloWorldType. Then it defines a *Topic* named HelloWorldTopic, which is associated with the registered type, referring to it by its registered name, HelloWorldType:

```
<!-- Domain Library -->
<domain_library name="MyDomainLibrary" domain_id="0" >
   <domain name="HelloWorldDomain">
       <register_type name="HelloWorldType"
          type_ref="HelloWorld"/>
```

```
<topic name="HelloWorldTopic"
          register_type_ref="HelloWorldType"/>
    </domain>
</domain_library>
```
**Notes:**

- The attribute **type** ref in the <register type> element refers to the same HelloWorld type defined in the <types> section.
- A domain definition may register as many data types and define as many *Topics* as it needs. In this example, a single data type and *Topic* will suffice.
- The **domain** library can be used to define multiple domains. However, this example only uses one domain.

#### <span id="page-15-0"></span>3.1.3.4 Participant Definition

The participant section is used to define the *DomainParticipants* in the system and the *DataWriters* and *DataReaders* that each participant has. *DomainParticipants* are defined within the <domain\_participant\_library> tag.

Each *DomainParticipant*:

- Has a unique name (within the library) which will be used later by the application that creates it.
- Is associated with a domain, which defines the **domain id**, Topics, and data types the *DomainParticipant* will use.
- <sup>l</sup> Defines the *Publishers* and *Subscribers* within the *DomainParticipant*. *Publishers* contain *DataWriters, Subscribers* contain *DataReaders*.
- <sup>l</sup> Defines the set of *DataReaders* it will use to write data. Each *DataReader* has a QoS and a unique name which can be used from application code to retrieve it.
- <sup>l</sup> Defines the set of *DataWriters* it will use to write data. Each *DataWriter* has a QoS and a unique name which can be used from application code to retrieve it.
- <sup>l</sup> Optionally the *Participants*, *Publishers*, *Subscribers*, *DataWriters*, and *DataReaders* can specify a QoS profile that will be used to configure them.

The example below defines two *DomainParticipants*, called PublicationParticipant and SubscriptionParticipant:

```
<domain_participant_library name="MyParticipantLibrary">
   <domain_participant name="PublicationParticipant"
    domain ref="MyDomainLibrary::HelloWorldDomain">
       <publisher name="MyPublisher">
           <data_writer name="HelloWorldWriter"
            topic_ref="HelloWorldTopic"/>
       </publisher>
```

```
</domain_participant>
  <domain_participant name="SubscriptionParticipant"
  domain ref="MyDomainLibrary::HelloWorldDomain">
       <subscriber name="MySubscriber">
           <data_reader name="HelloWorldReader"
            topic_ref="HelloWorldTopic">
               <datareader_qos name="HelloWorld_reader_qos"
                base_name="qosLibrary::DefaultProfile"/>
           </data_reader>
       </subscriber>
    </domain_participant>
</domain_participant_library>
```
Examining the XML, we see that:

- PublicationParticipant is bound to the domain, MyDomainLibrary::HelloWorldDomain.
- The participant contains a single *Publisher* named MyPublisher, which itself contains a single *DataWriter* named HelloWorldWriter.
- The *DataWriter* writes the *Topic* HelloWorldTopic, which is defined in the domain MyDomainLibrary::HelloWorldDomain.

Similarly:

- SubscriptionParticipant is also bound to the domain MyDomainLibrary::HelloWorldDomain.
- The participant contains a single *Subscriber* named MySubscriber, which itself contains a single *DataReader* named HelloWorldReader.
- The *DataReader* reads the *Topic* HelloWorldTopic, which is defined in the domain MyDomainLibrary::HelloWorldDomain.

Since both participants are in the same domain and the HelloWorldWriter *DataWriter* writes the same *Topic* that the HelloWorldReader *DataReader* reads, the two participants will communicate as depicted in Figure 3.1: Hello World [Domain](#page-10-1) on page 6.

# <span id="page-16-0"></span>3.1.4 Publisher Application

Open the file <path to examples>/connext\_dds/c++/hello\_world\_xml\_dynamic/src/HelloWorld **publisher.cxx** and look at the source code.

The logic of this simple application is contained in the **publisher main()** function. The logic is composed of two parts:

• Entity Creation

The application first creates a *DomainParticipant* using the function **create\_participant\_from\_ config()**. This function takes the configuration name of the participant, MyParticipantLibrary::PublicationParticipant, which is the same name that was specified in the XML file. Note that the name in the XML file, PublicationParticipant, has been qualified with the name of the library it belongs to: MyParticipantLibrary.

```
DDSDomainParticipant * participant =
   DDSTheParticipantFactory->create_participant_from_config(
       "MyParticipantLibrary::PublicationParticipant");
```
This single function call registers all the necessary data types and creates and the *Topics* and *Entities* that were specified in the XML file. In this simple case, the participant only contains a *Publisher,* MyPublisher, with a single *DataWriter,* HelloDataWriter. However, in more realistic scenarios, this single call can create hundreds of entities (both readers and writers).

• Use of the Entities

The remaining part of the function uses the created *Entities* to perform the logic of the program.

This example writes data using the single *DataWriter*. So the application looks up the HelloWorldWriter *DataWriter* using the fully qualified name MyPublisher::HelloWorldWriter and narrows it to be a DynamicDataWriter:

```
DDSDynamicDataWriter * dynamicWriter =
   DDSDynamicDataWriter::narrow(participant->lookup_datawriter_by_name(
       "MyPublisher::HelloWorldWriter"));
```
Once the *DataWriter* is available, some data objects need to be created and used to send the data. As this example uses dynamic data, and the type code is internally created, you can use the operations **create\_data()** and **delete\_data()** in a *DataWriter* to create and delete a data object. This is achieved with the calls seen below:

```
/* Create data */
DDS_DynamicData *dynamicData =
   dynamicWriter->create_data(DDS_DYNAMIC_DATA_PROPERTY_DEFAULT);
/* Main loop to repeatedly send data */
for (count=0; count < 100; ++count) {
   /* Set the data fields */
   retcode = dynamicData->set_string(
       "sender", DDS_DYNAMIC_DATA_MEMBER_ID_UNSPECIFIED,
       "John Smith");
   retcode = dynamicData->set_string(
       "message", DDS_DYNAMIC_DATA_MEMBER_ID_UNSPECIFIED,
       "Hello World!");
   retcode = dynamicData->set_long(
       "count", DDS_DYNAMIC_DATA_MEMBER_ID_UNSPECIFIED,
       count);
    /* Write the data */retcode = dynamicWriter->write(*dynamicData, DDS_HANDLE_NIL);
    ...
}
/* Delete data sample */
dynamicWriter->delete_data(dynamicData
```
Note that operations such as **set long()** are used to set the different attributes of the Dynamic Data object. These operations refer to the attribute names (e.g., "count") that were defined as part of the data type.

# <span id="page-18-0"></span>3.1.5 Subscriber Application

Open the file <path to examples>/connext\_dds/c++/hello\_world\_xml\_dynamic/src/HelloWorld\_sub**scriber.cxx** and look at the source code.

The logic of this simple application is contained in the **subscriber main()** function. Similar to the publisher application, the logic is composed of two parts:

• Entity Creation

The application first creates a *DomainParticipant* using the function **create\_participant\_from\_ config()**. This function takes the configuration name of the participant **MyParticipantLibrary::SubscriptionParticipant**, which is the same name that was specified in the XML file. Notice that the name in the XML file, **SubscriptionParticipant**, has been qualified with the name of the library it belongs to: **MyParticipantLibrary**.

```
DDSDomainParticipant * participant =
    DDSTheParticipantFactory->create_participant_from_config(
       "MyParticipantLibrary::SubscriptionParticipant");
```
This single function call registers all the necessary data types and creates and the *Topics* and *Entities* that were specified in the XML file. In this simple case, the participant only contains a *Subscriber*, **MySubscriber**, with a single *DataReader,* **HelloDataReader**. However in more realistic scenarios, this single call can create hundreds of *Entities* (both *DataReaders* and *DataWriters*).

• Use of the Entities

The remaining part of the function uses the entities that were created to perform the logic of the program.

This example only needs to read data using the single *DataReader*. So the application looks up the HelloWorldReader *DataReader* using the fully qualified name MySubscriber::HelloWorldReader and narrows it to be a DynamicDataReader:

```
DDSDynamicDataReader * dynamicReader = DDSDynamicDataReader::narrow(
    participant-> lookup_datareader_by_name(
        "MySubscriber::HelloWorldReader"));
```
To process the data, the application installs a *Listener* on the *DataReader*. The HelloWorldListener, defined on the same file implements the DataReaderListener interface, which the *DataReader* uses to notify the application of relevant events, such as the reception of data.

```
/* Create a DataReaderListener */
HelloWorldListener * reader listener = new HelloWorldListener();
/* set listener */
retcode = dynamicReader->set_listener(reader_listener, DDS_DATA_AVAILABLE_STATUS);
```
The last part is the implementation of the listener functions. In this case, we only implement the **on data available()** operation which is the one called when data is received.

The **on\_data\_available()** function receives all the data into a sequence and then uses the **DDS\_ DynamicData::print()** function to print each data item received.

```
void HelloWorldListener::on_data_available(DDSDataReader* reader)
{
   DDSDynamicDataReader * ddDataReader = NULL;
   DDS DynamicDataSeq dataSeq;
   DDS SampleInfoSeq infoSeq;
   DDS_ReturnCode_t retcode = DDS_RETCODE_ERROR;
   DDS Long i = 0;
   ddDataReader = DDSDynamicDataReader::narrow(reader);
   retcode = ddDataReader->take(dataSeq, infoSeq,
       DDS_LENGTH_UNLIMITED, DDS_ANY_SAMPLE_STATE,
      DDS_ANY_VIEW_STATE, DDS_ANY_INSTANCE_STATE);
   printf("on data available:%s\n",
      ddDataReader->get_topicdescription()->get_name());
    for (i = 0; i < dataSeq.length(); ++i) {
      if (infoSeq[i].valid_data) {
          retcode = dataSeq[i].print(stdout, 0);
        }
    }
```

```
retcode = ddDataReader->return_loan(dataSeq, infoSeq);
```
# <span id="page-20-0"></span>3.1.6 Subscribing with a Content Filter

}

To use a content filter, modify the SubscriptionParticipant configuration to look like this:

```
<domain_participant_library name="MyParticipantLibrary">
    ...
    <domain_participant name="SubscriptionParticipant"
     domain_ref="MyDomainLibrary::HelloWorldDomain">
        <subscriber name="MySubscriber">
            <data_reader name="HelloWorldReader"
             topic_ref="HelloWorldTopic">
                <datareader_qos
                 name="HelloWorld_reader_qos"
                base_name="qosLibrary::DefaultProfile"/>
                <content_filter name="HelloWorldTopic"
                 kind="builtin.sql">
                    <expression>count &gt; 2</expression>
                </content_filter>
            </data_reader>
        </subscriber>
    </domain_participant>
</domain_participant_library>
```
The extra XML within the <content filter> tag adds a SQL content filter which only accepts samples with the field count greater than two.

<span id="page-20-1"></span>Now run **HelloWorld\_subscriber** without recompiling and confirm that you see the expected behavior.

# 3.2 Hello World using XML and Compiled Types

The files for this example are in the directory  $\epsilon$  **path to examples** >/connext dds/c++/hello world **xml** compiled. This simple scenario consists of two applications identical in purpose to the one illustrated in Figure 3.1: Hello World [Domain](#page-10-1) on page 6: **HelloWorld\_publisher.exe**, which writes to the *Topic* "HelloWorldTopic," and **HelloWorld\_subscriber.exe**, which subscribes to that same Topic.

In contrast with 3.1 Hello World using XML and [Dynamic](#page-9-1) Data on page 5, which uses the Dynamic Data API, this example uses compiled types.

Compiled types are syntactically nicer to use from application code and provide better performance. The drawback is that there is an extra step of code-generation involved to create that supporting infrastructure to marshal and unmarshal the types into a format suitable for network communications.

# <span id="page-20-2"></span>3.2.1 Define the Data Types using IDL or XML

The first step is to describe the data type in a programming language-neutral manner. Two languages are supported by the *Connext* tools: XML and IDL. These languages (XML and IDL) provide equivalent type-definition capabilities, so you can choose either one depending on your personal preference. You can even transform between one and the other with the RTI tools. That said, as the rest of the configuration files use XML, it is often more convenient to also use XML to describe the data types, so they can be shared or moved to other XML configuration files.

The directory  $\epsilon$  **path to examples** / connext dds/c++/hello world xml compiled contains the IDL description of the data type in the file **HelloWorld.idl**.

Let's examine the contents of the IDL file:

```
const long MAX NAME LEN = 64;const long MAX MSG LEN = 128;
struct HelloWorld {
    string<MAX_NAME_LEN> sender; //@key
    string<MAX MSG LEN> message;
    long count;
};
```
The file defines a structure type called "HelloWorld" consisting of a string (the sender), a string (the message), and an integer count.

If you want to create an XML description of the data type, that XML would look exactly like the typedeclaration syntax in the **USER** QOS PROFILES.xml file used for the dynamic example ([3.1.3.2](#page-14-0)) Type [Definition](#page-14-0) on page 10).

### <span id="page-21-0"></span>3.2.2 Generate Type-Support Code from the Type Definition

This step produces code to support the direct use of the structure 'HelloWorld' from application code. The code is generated using the provided tool named *rtiddsgen*.

The Code Generator supports many programming languages. XML-Based Application Creation currently supports C,  $C_{++}$ , Java, and  $C_{+}$ . We will use  $C_{++}$  in this example.

To generate code, follow these steps (replacing <architecture> as needed for your system; e.g., x64Win64VS2017 or armv8Linux4gcc7.3.0):

#### **On a Windows system:**

From your command shell, change directory to  $\epsilon$  **examples** \connext\_dds\c++\hello\_world\_ **xml\_compiled** and type:

<NDDSHOME>\bin\rtiddsgen –language C++ -example <architecture> HelloWorld.idl

#### **On a Linux or macOS system:**

From your command shell, change directory to  $\leq$  path to examples $\geq$ /connext dds/c++/hello world **xml\_compiled** and type:

<NDDSHOME>/bin/rtiddsgen -language C++ -example <architecture> HelloWorld.idl

As a result of this step you will see the following files appear in the directory **hello\_world\_xml\_compiled**: **HelloWorld.h**, **HelloWorld.cxx**, **HelloWorldPlugin.h**, **HelloWorldPlugin.cxx**, **HelloWorldSupport.h**, and **HelloWorldSupport.cxx**.

The most notable thing at this point is that the **HelloWorld.h** file contains the declaration of the C++ structure, built according to the specification in the XML file:

```
static const DDS Long MAX NAME LEN = 64;static const DDS Long MAX MSG LEN = 128;
typedef struct HelloWorld
{
  char* sender; /* maximum length = ((MAX NAME LENGTH) * /char* message; /* maximum length = ((MAX MSE LEN)) */
  DDS Long count;
} HelloWorld;
```
# <span id="page-22-0"></span>3.2.3 Build the Application

The example code is provided in C++, C#, and Java. The following instructions describe how to build it on Linux, macOS, and Windows systems. If you will be using an embedded platform, see the [RTI](../getting_started_platforms/embedded_systems_addendum/RTI_ConnextDDS_CoreLibraries_GettingStarted_EmbeddedSystemsAddendum.pdf) Connext Core Libraries Getting Started Guide [Addendum](../getting_started_platforms/embedded_systems_addendum/RTI_ConnextDDS_CoreLibraries_GettingStarted_EmbeddedSystemsAddendum.pdf) for Embedded Systems for instructions specific to these platforms.

#### **C++ on Windows Systems:**

In the Windows Explorer, go to  $\epsilon$  **ath to examples** \connext dds\c++\hello world xml compiled and open the Microsoft Visual Studio solution file for your architecture. For example, the file for Visual Studio 2017 32-bit platforms is **HelloWorld-i86Win32VS2017.sln**. (You have to have already generated code as described in 3.2.2 Generate [Type-Support](#page-21-0) Code from the Type Definition on the pre[vious](#page-21-0) page in order to see this file.)

The Solution Configuration combo box in the toolbar indicates whether you are building debug or release executables; select **Release**. Select **Build Solution** from the Build menu.

#### **C++ on Linux and macOS systems:**

From your command shell, change directory to  $\leq$  path to examples>/connext dds/c++/hello\_world\_ **xml\_compiled**.

Type:

```
make -f makefile Hello <architecture>
```
where  $\leq$  architecture $\geq$  is one of the supported architectures (e.g., **makefile.armv8Linux4gcc7.3.0**). This command will build a *release* executable. To build a *debug* version instead, type:

```
make -f makefile Hello <architecture> DEBUG=1
```
# 3.2.4 Run the Application

The previous step built two executables: **HelloWorld\_subscriber** and **HelloWorld\_publisher**. These applications should be in proper architecture subdirectory under the **objs** directory (for example, **objs\x64Win64VS2017** in the Windows example cited below and **objs/armv8Linux4gcc7.3.0** in the Linux example).

1. Start the subscribing application:

On a Windows system:

From your command shell, go to **<path to examples>\connext dds\c++\hello** world xml com**piled** and type:

objs\<architecture>\HelloWorld\_subscriber.exe

where  $\leq$  architecture is the architecture you just built; see the contents of the **objs** directory to see the name of the architecture you built. For example, the Windows architecture name corresponding to 32-bit Visual Studio 2017 is **i86Win32VS2017**.

On a Linux or macOS system:

From your command shell, change directory to  $\leq$  path to examples>/connext dds/c++/hello **world\_xml\_compiled** and type:

objs/<architecture>/HelloWorld\_subscriber

where  $\leq$  architecture $\geq$  is the architecture you just built of the supported architectures; examine the contents of the **objs** directory to see the name of the architecture you built.

1. Start the publishing application:

On a Windows system:

From your command shell, go to **<path to examples>\connext dds\c++\hello** world xml com**piled** and type:

objs\<architecture>\HelloWorld\_publisher.exe

where  $\leq$  architecture is the architecture you just built; see the contents of the **objs** directory to see the name of the architecture you built.

On a Linux or macOS system:

From your command shell, change directory to  $\leq$  path to examples>/connext dds/c++/hello **world\_xml\_compiled** and type:

```
objs/<architecture>/HelloWorld_publisher
```
You should immediately see some messages on the publishing application showing that it is writing data and messages in the subscribing application indicating the data it receives. Do not worry about the contents of the messages. They are generated automatically for this example. The important thing is to understand how the application is defined, which will be explained in the following subsections.

# <span id="page-24-0"></span>3.2.5 Examine the XML Configuration Files Definition

This system is defined in the file **USER\_QOS\_PROFILES.xml** in the directory **<path to examples>/ connext dds/c++/hello world xml compiled**. Let's look at its content and what are the elements defined to construct this scenario.

```
<?xml version="1.0"?>
<dds version="7.1.0"
xsi:noNamespaceSchemaLocation=
"http://community.rti.com/schema/current/rti_dds_profiles.xsd"
xmlns:xsi="http://www.w3.org/2001/XMLSchema-instance">
<!-- Qos Library -->
<qos_library name="qosLibrary">
    <qos_profile name="DefaultProfile"> </qos_profile>
</qos_library>
<!-- Domain Library -->
<domain_library name="MyDomainLibrary">
    <domain name="HelloWorldDomain" domain_id="0">
  <register_type name="HelloWorldType"/>
  <topic name="HelloWorldTopic" register_type_ref="HelloWorldType">
       <topic_qos name="HelloWorld_qos"
       base_name="qosLibrary::DefaultProfile"/>
  </topic>
   </domain>
</domain_library>
<!-- Participant library -->
<domain_participant_library name="MyParticipantLibrary">
  <domain_participant name="PublicationParticipant"
    domain_ref="MyDomainLibrary::HelloWorldDomain">
       <publisher name="MyPublisher">
           <data_writer name="HelloWorldWriter"
            topic_ref="HelloWorldTopic"/>
       </publisher>
  </domain_participant>
  <domain_participant name="SubscriptionParticipant"
    domain_ref="MyDomainLibrary::HelloWorldDomain">
       <subscriber name="MySubscriber">
           <data_reader name="HelloWorldReader"
            topic_ref="HelloWorldTopic">
               <datareader_qos
                name="HelloWorld_reader_qos"
                base_name="qosLibrary::DefaultProfile"/>
           </data_reader>
       </subscriber>
  </domain_participant>
```

```
</domain_participant_library>
</dds>
```
Notice that this file contains virtually the same information found in the **hello\_world\_xml\_dynamic** example. This is no surprise, since we are essentially trying to define the same system. Please see [3.1.3](#page-12-0) Examine the XML [Configuration](#page-12-0) Files Definition on page 8 for a description of what each section in the XML does.

There are only two differences in the configuration file for the **hello\_world\_xml\_compiled** compared to **hello\_world\_xml\_dynamic**:

• The type definition "<types>" section does not appear in the configuration of the **HelloWorld xml\_compiled** example.

The type-definition section that appears between the tags " $\langle$ types $\rangle$ " and " $\langle$ /types $\rangle$ " is not there because in this case the data types are compiled in. So the type-definition has been moved to an external file to facilitate the code generation described in 3.2.2 Generate [Type-Support](#page-21-0) Code from the Type [Definition](#page-21-0) on page 17.

• The registration of the data-type inside the domain uses the syntax:

<register\_type name="HelloWorldType" />

This contrasts with what was used in the HelloWorld\_xml\_dynamic example:

<register\_type name="HelloWorldType" type\_ref="HelloWorld" />.

The difference between the two is easily observable from the type registration mechanism in XML-Application Creation, which is a follows:

- 1. If a <register\_type> tag is not present, the value of the attribute **register\_type\_ref** of a {{<topic>}] is used as registered type name of a type support that must have been already registered by the application.
- 2. If a  $\leq$  register type $\geq$  tag is specified but its attribute **type** ref is not present, this is equivalent to 1, but the registered type name is the one specified by the  $\leq$  register type $\geq$  tag.
- 3. If a <register\_type> tag is specified and the **type\_ref** is present, XML-Application Creation will first search for a type support already registered. If no type support is found, it will automatically register the type using DynamiData and with the TypeCode defined by the XML type referenced by type\_ref.

This behavior enables the possibility of defining configurations that are independent of how the types are registered, leaving that decision up to the end application. That is, the same configuration can be used for applications that generate a type or that rely on DynamicData.

# <span id="page-26-0"></span>3.2.6 Examine the Publisher Application

Open the file <path to examples>/connext\_dds/c++/hello\_world\_xml\_compiled/HelloWorld\_pub**lisher.cxx** and look at the source code.

The logic of this simple application is contained in the **publisher main()** function. The logic can be seen as composed of three parts:

• Type registration (this step is new compared to HelloWorld xml dynamic)

The first thing the application does is register the data-types that were defined in the code-generation step. This is accomplished by calling the **register** type support() function on the DomainParticipantFactory.

```
/* type registration */
retcode = DDSTheParticipantFactory->register_type_support(
   HelloWorldTypeSupport::register type, "HelloWorldType");
```
The function **register** type support() must be called for each code-generated data type that will be associated with the *Topics* published and subscribed to by the application. In this example, there is only one *Topic* and one data type, so only one call to this function is required.

The function **register** type support() takes as a parameter the TypeSupport function that defines the data type in the compiled code. In this case, it is **Hel-**

**loWorldTypeSupport::register\_type()**, which is declared in **HelloWorldSupport.h**. However, you cannot see it directly because it is defined using macros. Instead you will find the line:

DDS\_TYPESUPPORT\_CPP(HelloWorldTypeSupport, HelloWorld);

This line defines the **HelloWorldTypeSupport::register\_type()** function.

In general, if you include multiple data-type definitions in a single XML (or IDL) file called **MyFile.xml** (or **MyFile.idl**), you will have multiple TypeSupport types defined within the generated file **MyFileTypeSupport.h**. You can identify them searching for the **DDS\_ TYPESUPPORT** CPP() macro and you should register each of them (the ones the application uses) using the operation **register** type support() as was shown above.

• Entity creation

The steps to create the entities are the same as for the HelloWorld\_xml\_dynamic example. The application first creates a *DomainParticipant* using the function **create\_participant\_from\_config()**, which takes the configuration name of the participant "MyPar-

ticipantLibrary::PublicationParticipant" (which is the same name that was specified in the XML file). Note that the name in the XML file "PublicationParticipant" has been qualified with the name of the library it belongs to: "MyParticipantLibrary".

```
DDSDomainParticipant * participant =
   DDSTheParticipantFactory->create_participant_from_config(
```

```
"MyParticipantLibrary::PublicationParticipant");
```
This single function call registers all the necessary data types and creates the *Topics* and *Entities* that were specified in the XML file. In this simple case, the participant only contains a *Publisher* "MyPublisher" with a single *DataWriter* "HelloDataWriter". However in more realistic scenarios, this single call can create hundreds of entities (both readers and writers).

• Use of the Entities

The remaining part of the function uses the entities that were created to perform the logic of the program.

This example only needs to write data using the single *DataWriter*. So the application looks-up the "HelloWorldWriter" *DataWriter* using the fully qualified name "MyPublisher::HelloWorldWriter" and narrows it to be a HelloWorldDataWriter. Note the difference with the HelloWorld xml dynamic example. Rather than the generic "DynamicDataWriter" used in that example, here we use a *DataWriter* specific to the HelloWorld data type.

```
HelloWorldDataWriter * helloWorldWriter = HelloWorldDataWriter::narrow(
   participant->lookup_datawriter_by_name(
       "MyPublisher::HelloWorldWriter"));
/* Create data */
HelloWorld * helloWorldData = HelloWorldTypeSupport::create_data();
/* Main loop */
for (count=0; (sample_count == 0) || (count < sample_count); ++count)
{
  printf("Writing HelloWorld, count: %d\n", count);
  /* Set the data fields */
  helloWorldData->sender = "John Smith";
  helloWorldData->message = "Hello World!";
  helloWorldData->count = count;retcode = helloWorldWriter->write(*helloWorldData,
                   DDS HANDLE NIL);
  if (retcode != DDS_RETCODE_OK) {
      printf("write error %d\n", retcode);
      publisher shutdown(participant);
      return -1;
   }
   NDDSUtility::sleep(send_period);
}
```
Note that the data-object helloWorldData can be manipulated directly as a plain-language object. Then to set a field in the object, the application can refer to it directly. For example:

helloWorldData->count = count;

This "plain language object" API is both higher performance and friendlier to the programmer than the DynamicData API.

### <span id="page-28-0"></span>3.2.7 Examine the Subscriber Application

Open the file <path to examples>/connext\_dds/c++/hello\_world\_xml\_compiled/HelloWorld\_sub**scriber.cxx** and look at the source code.

The logic of this simple application is in the **subscriber\_main()** function. Similar to the publisher application the logic can be seen as composed of three parts:

1. Type registration (this step is new compared to HelloWorld\_xml\_dynamic)

This step is identical to the one for the publisher application. The first thing the application does is register the data types that were defined in the code-generation step. This is accomplished calling the **register** type support() function on the DomainParticipantFactory.

```
/* type registration */
retcode = DDSTheParticipantFactory->register_type_support(
   HelloWorldTypeSupport::register type, "HelloWorldType");
```
Please refer to the explanation of the publishing application for more details on this step, regardless of whether the application uses a type to publish or subscribe.

2. Entity creation

The steps for creating the entities are the same as for the HelloWorld xml dynamic example. The application first creates a *DomainParticipant* using the function **create\_participant\_from\_ config()** this function takes the configuration name of the participant "MyParticipantLibrary::SubscriptionParticipant" which is the same name that was specified in the XML file. Note that the name in the XML file "SubscriptionParticipant" has been qualified with the name of the library it belongs to: "MyParticipantLibrary".

```
DDSDomainParticipant * participant =
   DDSTheParticipantFactory->create_participant_from_config(
       "MyParticipantLibrary::SubscriptionParticipant");
```
This single function call registers all the necessary data types, and creates the *Topics* and *Entities* that were specified in the XML file. In this simple case, the participant only contains a *Subscriber* "MySubscriber" with a single *DataReader* "HelloDataReader". However in more realistic scenarios, this single call can create hundreds of entities (both *DataReaders* and *DataWriters*).

3. Use of the Entities

The remaining part of the function uses the created entities to perform the logic of the program.

This example only needs to read data using the single *DataReader* So the application looks-up the "HelloWorldReader" *DataReader* using the fully qualified name "MyPublisher::HelloWorldReader" and narrows it to be a HelloWorldDataReader:

```
HelloWorldDataReader * helloWorldReader =
  HelloWorldDataReader::narrow(
      participant->lookup_datareader_by_name(
           "MySubscriber::HelloWorldReader"));
```
To process the data, the application installs a Listener on the *DataReader*. The HelloWorldListener defined in the same file implements the DataReaderListener interface. The *DataReader* uses that interface to notify the application of relevant events, such as the reception of data.

```
/* Create a data reader listener */
HelloWorldListener *reader listener = new HelloWorldListener();
/* set listener */
retcode = helloWorldReader->set_listener(reader_listener,
  DDS_DATA_AVAILABLE_STATUS);
```
The last part is the implementation of the listener functions. In this case, we only implement the **on** data available() operation, which is called when data is received.

The **on** data available() function receives all the data into a sequence, then uses the **HelloWorldTypeSupport::print()** function to print each data item received.

```
void HelloWorldListener::on_data_available(DDSDataReader* reader)
{
  HelloWorldDataReader *helloWorldReader = NULL;
  HelloWorldSeq dataSeq;
  DDS SampleInfoSeq infoSeq;
  DDS_ReturnCode_t_retcode = DDS_RETCODE_ERROR;
  DDS Long i = 0;
   helloWorldReader = HelloWorldDataReader::narrow(reader);
   retcode = helloWorldReader->take(dataSeq, infoSeq,
       DDS_LENGTH_UNLIMITED, DDS_ANY_SAMPLE_STATE,
       DDS ANY VIEW STATE, DDS ANY INSTANCE STATE);
   for (i = 0; i < dataSeq.length(); ++i)
   {
       if (infoSeq[i].valid_data) {
          HelloWorldTypeSupport::print data(&dataSeq[i]);
       }
   }
   retcode = helloWorldReader->return_loan(dataSeq, infoSeq);
}
```
Note that the sequence received is of type HelloWorldSeq which contains the native plain language objects of type HelloWorld. This can be manipulated directly by the application. For

example the fields can be dereferenced as shown in the code snippet below:

HelloWorld \*helloWorldData = &dataSeq[i]; printf("count= %s\n", helloWorldData->count);

# <span id="page-31-0"></span>Chapter 4 Understanding XML-Based Application Creation

Figure 4.1: Using Both Connext API and XML [Configuration](#page-31-1) File to Develop an Application [below](#page-31-1) depicts a *Connext* application built with the aid of both the *Connext* API and an XML configuration file. Using the XML configuration file in combination with the XML-Based Application Creation feature simplifies and accelerates application development.

<span id="page-31-1"></span>The Entities defined in the XML configuration file can be created by a single call to the API. Once created, all Entities can be retrieved from application code using standard "lookup" operations so they can be used to read and write data.

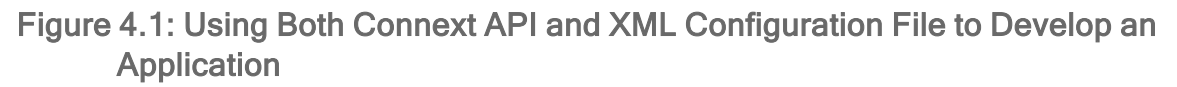

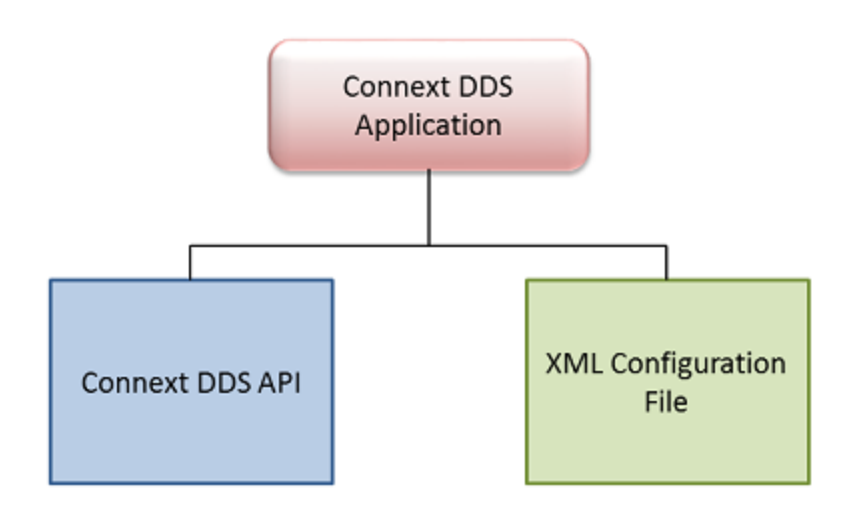

# <span id="page-32-0"></span>4.1 Important Points

- <sup>l</sup> Applications can instantiate a *DomainParticipant* from a participant configuration described in the XML configuration file. All the *Entities* defined by such a participant configuration are created automatically as part of *DomainParticipant* creation. In addition, multiple participant configurations may be defined within a single XML configuration file.
- All the *Entities* created from a participant configuration are automatically assigned an entity name. *Entities* can be retrieved via "lookup" operations by specifying their name. Each *Entity* stores its own name in the QoS policies of the *Entity* so that it can be retrieved locally (via a lookup) and communicated via discovery. This is described in 4.7 Creating and [Retrieving](#page-50-0) Entities [Configured](#page-50-0) in an XML File on page 46.
- An XML configuration file is not tied to the application that uses it. Different applications may run using the same configuration file. A single file may define multiple participant configurations. A single application can instantiate as many *DomainParticipants* as desired.
- <sup>l</sup> Changes in the XML configuration file do not require recompilation, even if *Entities* are added or removed, unless the logic that uses the *Entities* also needs to change.

# <span id="page-32-1"></span>4.2 Loading XML Configuration Files

*Connext* loads its XML configuration from multiple locations. This section presents the various approaches, listed in load order.

The following locations contain QoS Profiles (see *Configuring QoS with XML*, in the RTI [Connext](../users_manual/RTI_ConnextDDS_CoreLibraries_UsersManual.pdf) Core [Libraries](../users_manual/RTI_ConnextDDS_CoreLibraries_UsersManual.pdf) User's Manual) and may also contain *Entity* configurations.

#### **• SNDDSHOME/resource/xml/NDDS\_QOS\_PROFILES.xml**

This file contains the *Connext* default QoS values; it is loaded automatically if it exists. When present this is the first file loaded. (Where *x.y* represent version numbers.)

This file is loaded automatically if it exists (not the default case) and ignore resource profile in the PROFILE QosPolicy is FALSE (the default). **NDDS\_QOS\_PROFILES.xml does not exist by default.** However, NDDS\_QOS\_PROFILES.example.xml is shipped with the host bundle of the product; you can copy it to NDDS\_QOS\_PROFILES.xml and modify it for your own use. The file contains the default QoS values that will be used for all entity kinds. (First to be loaded)

• File specified in NDDS\_QOS\_PROFILES Environment Variable

The files (or XML strings) separated by semicolons referenced in this environment variable, if any, are loaded automatically. These files are loaded after the **NDDS\_QOS\_PROFILES.xml** and they are loaded in the order they appear listed in the environment variable.

<sup>l</sup> **<working directory>/USER\_QOS\_PROFILES.xml**

This file is loaded automatically if it exists in the 'working directory' of the application, that is, the directory from which the application is run. (Last to be loaded)

# <span id="page-33-0"></span>4.3 XML Syntax and Validation

The configuration files use XML format. Please see 3.1.3 Examine the XML [Configuration](#page-12-0) Files Definition on [page 8](#page-12-0) for an example XML file and a description of its contents.

# <span id="page-33-1"></span>4.3.1 Validation at Run Time

*Connext* validates the input XML files using a built-in Document Type Definition (DTD). You can find a copy of the built-in DTD in **\$NDDSHOME/resource/schema/rti\_dds\_profiles.dtd**.

This is only a copy of the DTD that *Connext* uses. Changing this file has no effect unless you specify its path with the DOCTYPE tag, described below.

You can overwrite the built-in DTD by using the XML tag, <!DOCTYPE>. For example, the following indicates that *Connext* must use a different DTD file to perform validation:

```
<!DOCTYPE dds SYSTEM
"/local/usr/rti/dds/modified_rti_dds_profiles.dtd">
```
If you do not specify the DOCTYPE tag in the XML file, the built-in DTD is used. The DTD path can be absolute or relative to the application's current working directory.

# <span id="page-33-2"></span>4.3.2 Validation during Editing

*Connext* provides DTD and XSD files that describe the format of the XML content. We highly recommend including a reference to the XSD in the XML file. This provides helpful features in code editors such as Visual Studio, Eclipse®, or NetBeans<sup>™</sup>, including validation and auto-completion while you are editing the XML file.

To include a reference to the XSD file, use the **noNamespaceSchemaLocation** attribute inside the opening <dds> tag to reference its location online, as illustrated below:

```
<?xml version="1.0" encoding="UTF-8"?>
<dds version="7.1.0"
xsi:noNamespaceSchemaLocation=
"http://community.rti.com/schema/current/rti_dds_profiles.xsd"
xmlns:xsi="http://www.w3.org/2001/XMLSchema-instance">
```
If you want to use the DTD for syntax validation instead of the XSD, use the <!DOCTYPE> tag. Note, however, that this validation is less strict and will offer far less help in terms of auto-completion. The use of <!DOCTYPE> is shown below, using its online location.

```
<?xml version="1.0" encoding="UTF-8"?>
<!DOCTYPE dds SYSTEM "http://community.rti.com/schema/current/rti_dds_profiles.dtd">
<dds>
```

```
...
</dds>
```
Alternatively, you can reference the XSD file locally, as follows, replacing '7.x.y' with the current version number and replacing <NDDSHOME> as described in Chapter 2 Paths [Mentioned](#page-7-0) in Docu[mentation](#page-7-0) on page 3:

```
<?xml version="1.0" encoding="UTF-8"?>
<dds xmlns:xsi="http://www.w3.org/2001/XMLSchema-instance"
xsi:noNamespaceSchemaLocation=
"<NDDSHOME>/resource/schema/rti_dds_profiles.xsd"
version="7.x.y">
```
To reference the DTD file locally, do the following, replacing \$NDDSHOME with your *Connext* installation directory:

```
<?xml version="1.0" encoding="UTF-8"?>
<!DOCTYPE dds SYSTEM $NDDSHOME/resource/schema/rti_dds_profiles.dtd">
<dds>
    ...
</dds>
```
You may use relative or absolute paths to the schema files. These files are provided as part of your distribution in the following location (replace <NDDSHOME> as described in Chapter 2 Paths [Mentioned](#page-7-0) in [Documentation](#page-7-0) on page 3):

- <sup>l</sup> **<NDDSHOME>/resource/schema/rti\_dds\_profiles.xsd**
- <sup>l</sup> **<NDDSHOME>/resource/schema/rti\_dds\_profiles.dtd**

# <span id="page-34-0"></span>4.4 Accessing Entities Defined in XML Configuration from an Application

<span id="page-34-1"></span>You can use the operations listed in Table 4.1 Operations Intended for Use with [XML-Based](#page-34-1) Con[figuration](#page-34-1) to retrieve and then use the *Entities* defined in your XML configuration files.

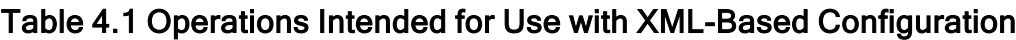

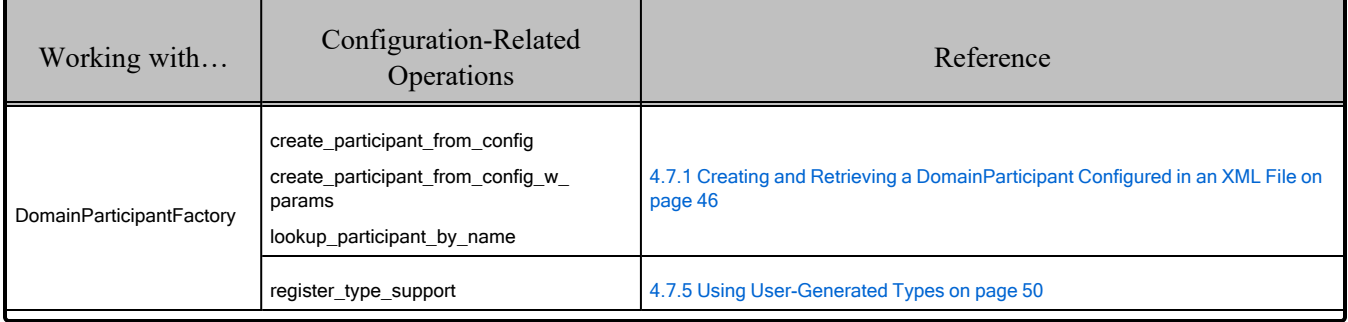

| Working with            | Configuration-Related<br>Operations                                                                             | Reference                                                            |
|-------------------------|----------------------------------------------------------------------------------------------------|----------------------------------------------------------------------|
| DomainParticipant       | lookup publisher by name<br>lookup subscriber by name<br>lookup datawriter by name<br>lookup datareader by name | 4.7.2 Creating and Retrieving Publishers and Subscribers on page 48  |
| Publisher<br>Subscriber | lookup datawriter by name<br>lookup datareader by name                                                          | 4.7.3 Creating and Retrieving DataWriters and DataReaders on page 48 |

Table 4.1 Operations Intended for Use with XML-Based Configuration

# <span id="page-35-0"></span>4.5 XML Tags for Configuring Entities

There are two top-level tags to configure Entities in the XML configuration files:

- <**domain** library>: Defines a collection of domains. A domain defines a global data-space where applications can publish and subscribe to data by referring to the same *Topic* name. Each domain within the domain library defines the *Topics* and associated data-types that can be used within that domain. Note that this list is not necessarily exhaustive. The participants defined within the <domain participant library> might add *Topics* beyond the ones listed in the domain library.
- < domain participant library>: Defines a collection of *DomainParticipants*. A *DomainParticipant* provides the means for an application to join a domain. The *DomainParticipant* contains all the Entities needed to publish and subscribe data in the domain (*Publishers*, *Subscribers*, *DataWriters*, *DataReaders*, etc.).

Figure 4.2: Top-Level Tags in [Configuration](#page-36-1) File on the next page and Table 4.2 [Top-Level](#page-36-2) Tags in [Configuration](#page-36-2) File describe the top-level tags that are allowed within the root <dds> tag.
#### Figure 4.2: Top-Level Tags in Configuration File

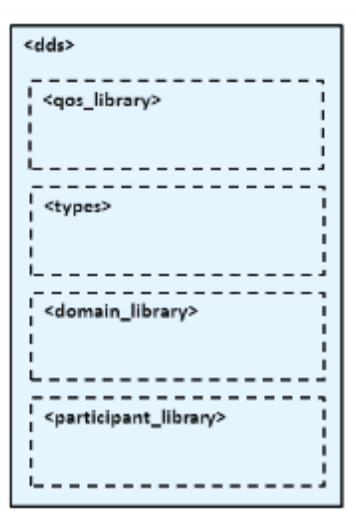

#### Table 4.2 Top-Level Tags in Configuration File

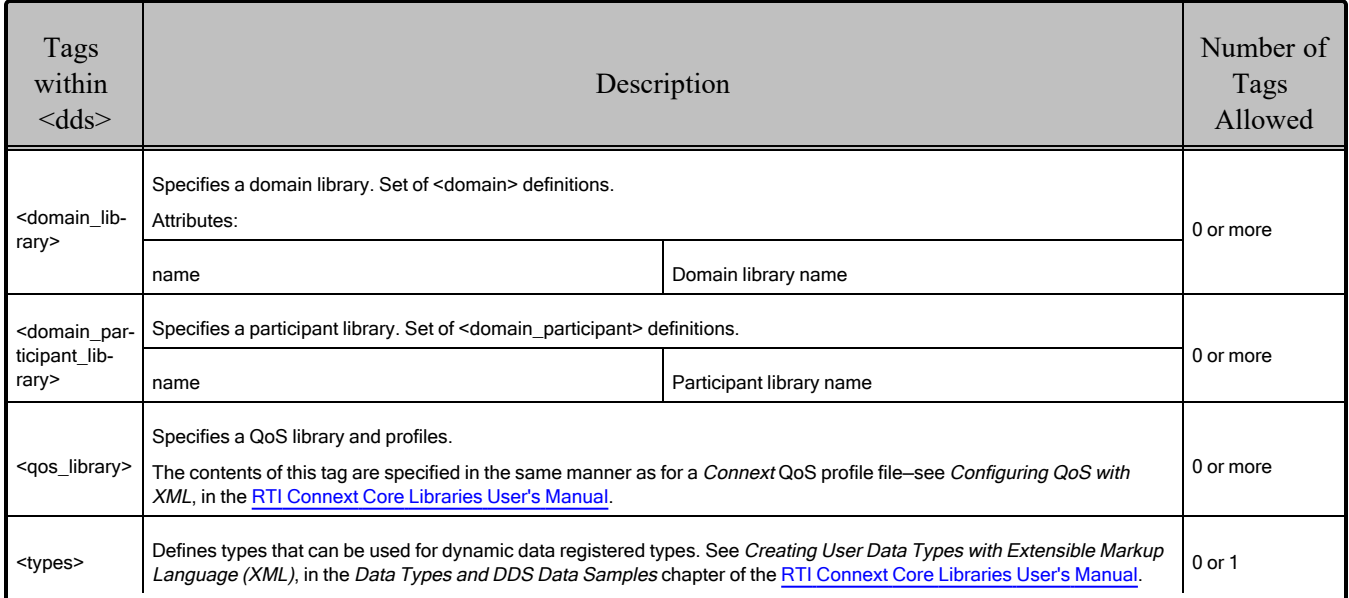

### 4.5.1 Domain Library

A domain library provides a way to organize a set of domains that belong to the same system. A domain represents a data space where data can be shared by means of reading and writing the same *Topics*, each *Topic* having an associated data-type. Therefore, in a <domain> tag you can specify *Topics* and their data types.

#### <span id="page-37-0"></span>Figure 4.3: Domain Library Tag

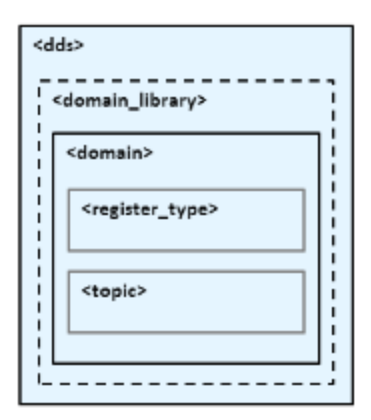

Figure 4.3: [Domain](#page-37-0) Library Tag above, Table 4.3 [Domain](#page-37-1) Library Tags, and Table 4.4 [Domain](#page-38-0) Tags describe what tags can be in a <domain library>.

- The <register type> tag specifies a type definition that will be registered in the *DomainParticipants* whenever they specify a *Topic* associated with that data type.
- The <topic> tag specifies a *Topic* by associating it with a <register type> that contains the type information.

<span id="page-37-1"></span>In a domain, you can also specify the domain ID to which the *DomainParticipant* associated with this domain will be bound.

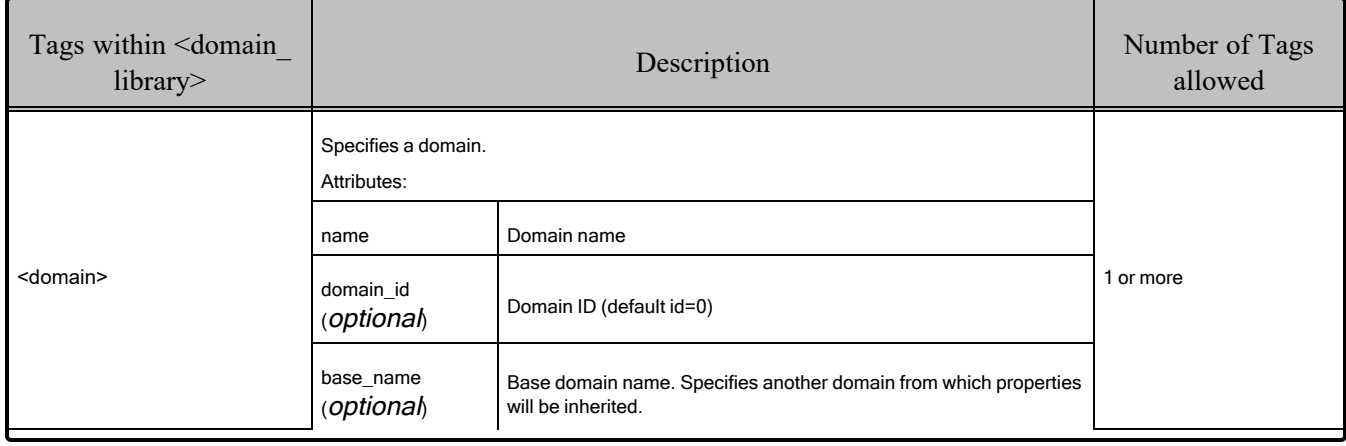

#### Table 4.3 Domain Library Tags

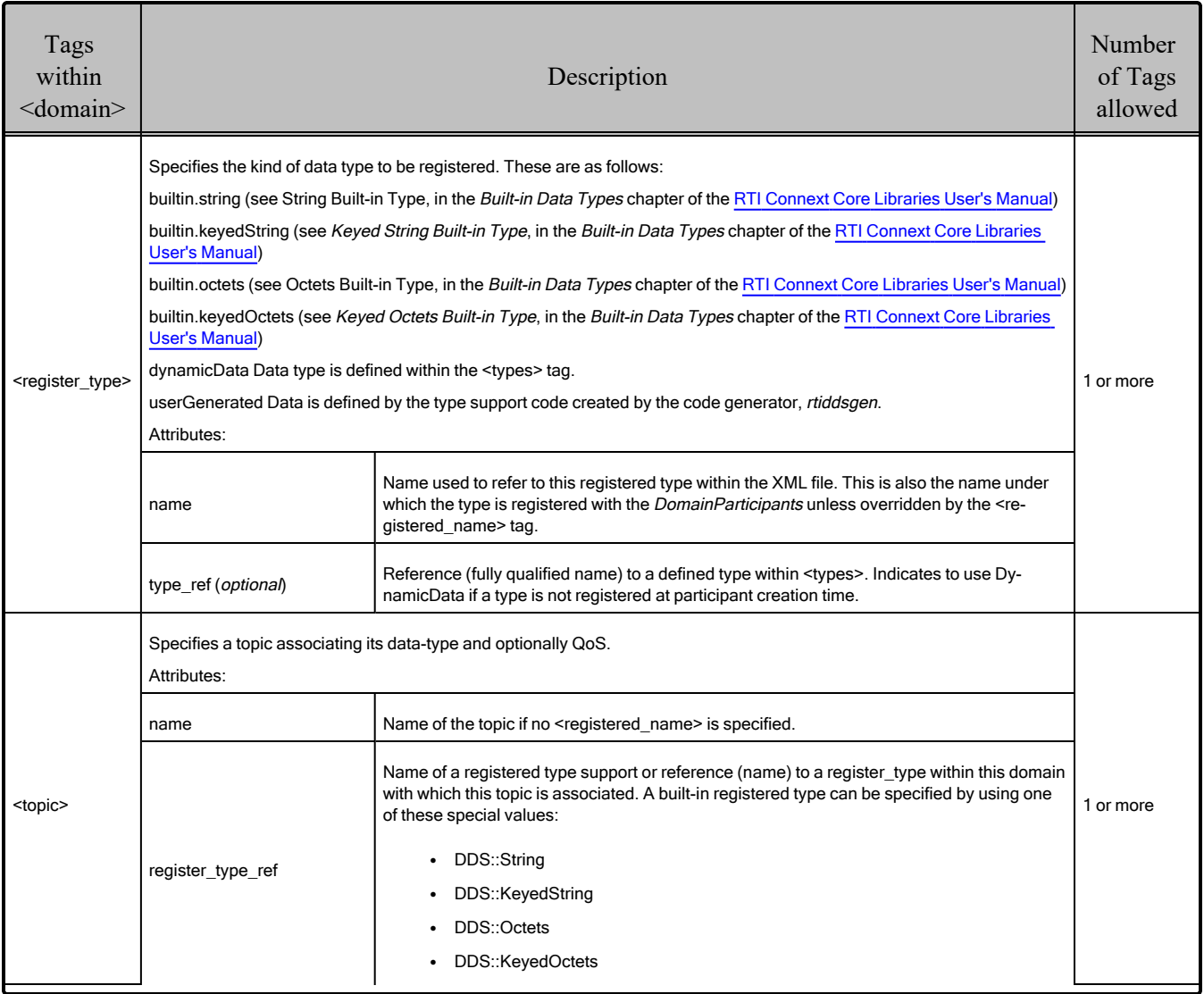

### <span id="page-38-0"></span>Table 4.4 Domain Tags

Note that a domain may inherit from another "base domain" definition by using the **base** name attribute. A domain that declares a "base domain" might still override some of the properties in the base domain. Overriding is done simply by including elements in the derived domain with the same name as in the base domain.

The <register type> tag, described in Figure 4.4: [Register](#page-39-0) Type Tag on the next page and [Table](#page-39-1) 4.5 [Register](#page-39-1) Type Tag, determines how a type is registered by specifying the type definition and the name with which it is registered.

#### <span id="page-39-0"></span>Figure 4.4: Register Type Tag

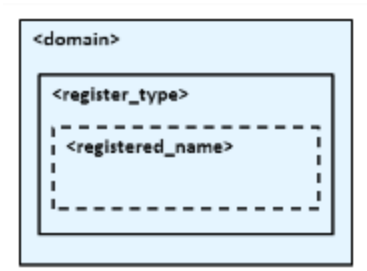

#### <span id="page-39-1"></span>Table 4.5 Register Type Tag

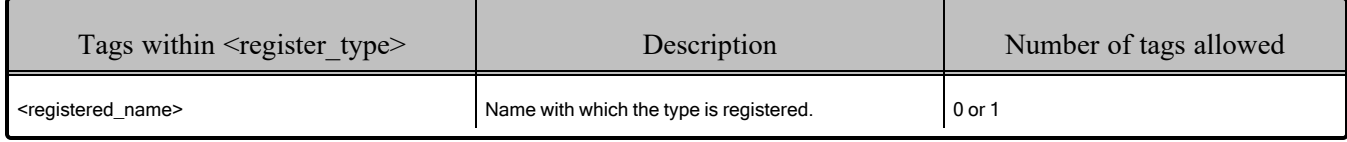

<span id="page-39-2"></span>The <topic> tag, described in [Figure](#page-39-2) 4.5: Topic Tag below and Table 4.6 [Topic](#page-39-3) Tag, describes a *Topic* by specifying the name and type of the *Topic*. It may also contain the QoS configuration for that *Topic*.

Figure 4.5: Topic Tag

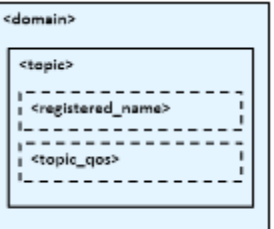

#### <span id="page-39-3"></span>Table 4.6 Topic Tag

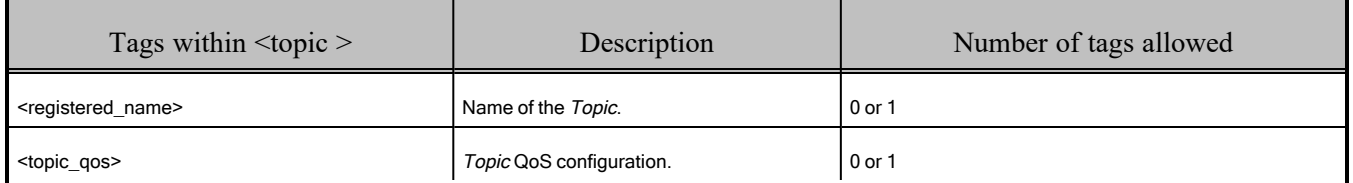

Some elements may refer to already specified types and QoS tags. The definitions of these referenced tags may appear either in the same configuration file or in a different one—as long as it is one of the ones loaded by *Connext* as described in 4.2 Loading XML [Configuration](#page-32-0) Files on page 28.

If a QoS is not specified for an Entity, then the QoS will be set to a default value that is either the default configured in the XML files, or if such default does not exist, then the *Connext* QoS defaults. Please see *Configuring QoS with XML*, in the RTI Connext Core [Libraries](../users_manual/RTI_ConnextDDS_CoreLibraries_UsersManual.pdf) User's Manual for more details.

For example:

```
<!-- types -->
<types>
  <struct name="MyType">
      <member name="message" type="string"/>
      <member name="count" type="int32"/>
  </struct>
</types>
<!-- Domain Library -->
<domain_library name="MyDomainLibrary" >
  <domain name="MyDomain" domain_id="10">
      <register_type name="MyRegisteredType"
                     type_ref="MyType"/>
       <topic name="MyTopic" register_type_ref="MyRegisteredType">
          <topic_qos base_name="qosLibrary::DefaultProfile"/>
       </topic>
  </domain>
</domain_library>
```
The above configuration defines a domain with name "MyDomain" and domain id "10" containing a *Topic* called "MyTopic" with type "MyType" registered with the name "MyRegisteredType":

- $\leq$  register type> defines the registration of a dynamic data type with name "MyRegisteredType" and definition "MyType"–defined in the same file.
- $\bullet$  <topic> with name "MyTopic" and whose corresponding type is the one defined above with the name "MyRegisteredType" found within the same configuration. The *Topic* QoS configuration is the one defined by the profile "qosLibrary::DefaultProfile", which is defined in a different file.

Note that the *DomainParticipant* created from a configuration profile bound to this domain will be created with **domain** id=10, unless the **domain** id is overridden in the participant configuration.

### 4.5.2 Participant Library

A participant library provides a way to organize a set of participants belonging to the same system. A participant configuration specifies all the entities that a *DomainParticipant* created from this configuration will contain.

<span id="page-41-0"></span>Figure 4.6: Participant Library Tag

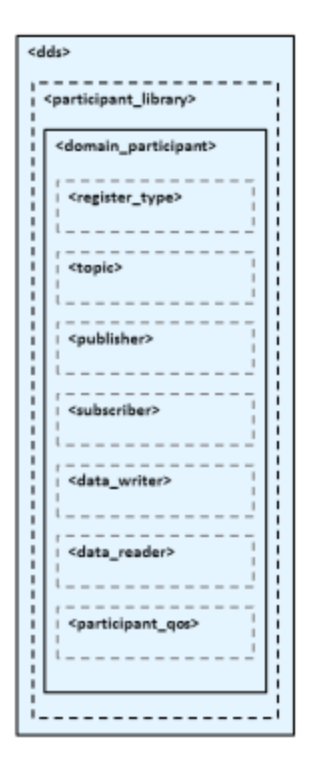

Figure 4.6: [Participant](#page-41-0) Library Tag above, Table 4.7 [Participant](#page-42-0) Library Tag, and Table 4.8 [Domain](#page-43-0) [Participant](#page-43-0) Tag show the description of a <domain participant library> and the tags it contains.

A  $\le$  domain participant $\ge$  can be associated with a domain where topics and their associated types are already defined. The elements <register type> and <topic> may also be defined in a <domain participant>—the same way it is done in a <domain>. This makes it possible to add *Topics*, data-types, etc. beyond the ones defined in the domain, or alternatively redefine the elements that are already in the <domain>.

A <domain\_participant> is defined by specifying the set of *Entities* it contains. This is done using tags such as <publisher>, <subscriber>, <data writer> and <data reader>, which specify an *Entity* of their corresponding type. These *Entities* are created within the *DomainParticipant* instantiated from the configuration profile that contains the definitions.

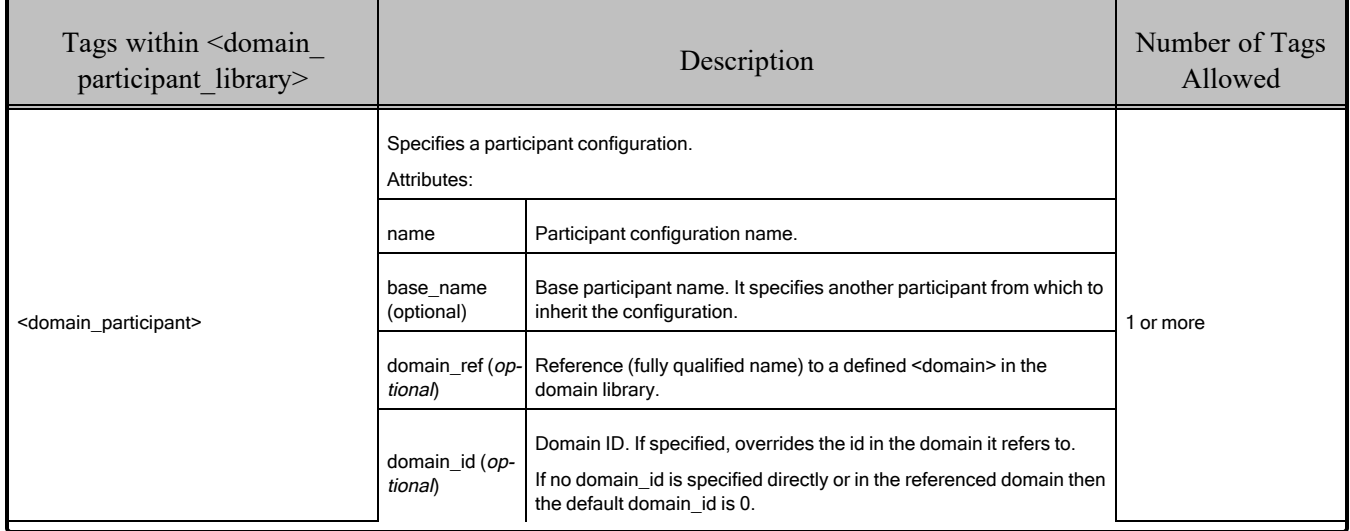

### <span id="page-42-0"></span>Table 4.7 Participant Library Tag

A <domain\_participant> may inherit its configuration from another "base participant" specified using the **base** name attribute. In this case, overriding applies to the base <domain participant> as well as to the referred <domain>.

Note that in *DataWriters* always belong to a *Publisher* and *DataReaders* to a *Subscriber*. For this reason the <data\_writer> and <data\_reader> typically appear nested inside the corresponding <publisher> and <subscriber> tags. However, for convenience, it is possible to define <data writer> and <data\_reader> tags directly under the <domain\_participant> tag. In this case, the *DataWriters* and *DataReaders* are created inside the implicit *Publisher* and *Subscriber*, respectively.

# <span id="page-43-0"></span>Table 4.8 Domain Participant Tag

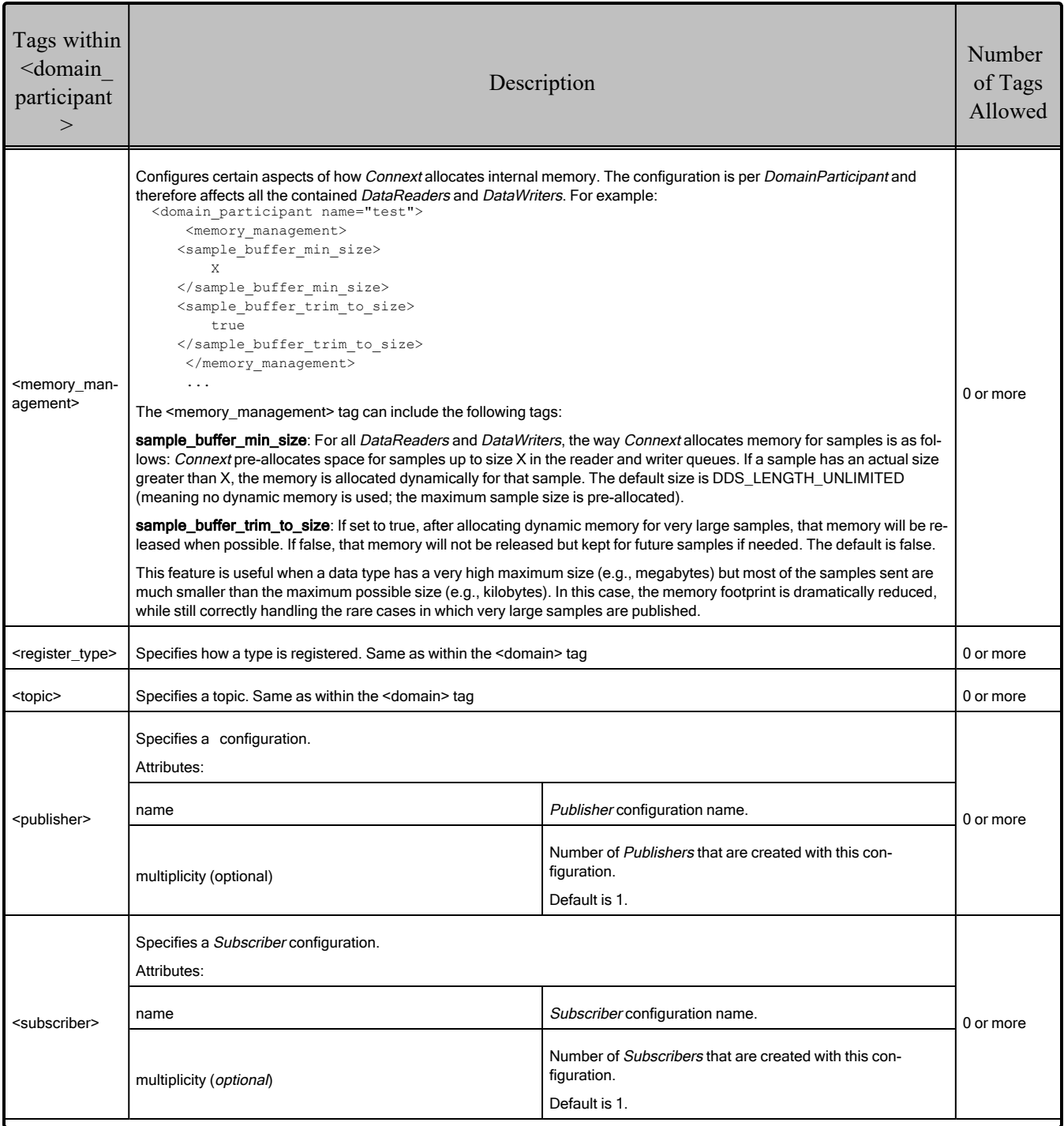

### Table 4.8 Domain Participant Tag

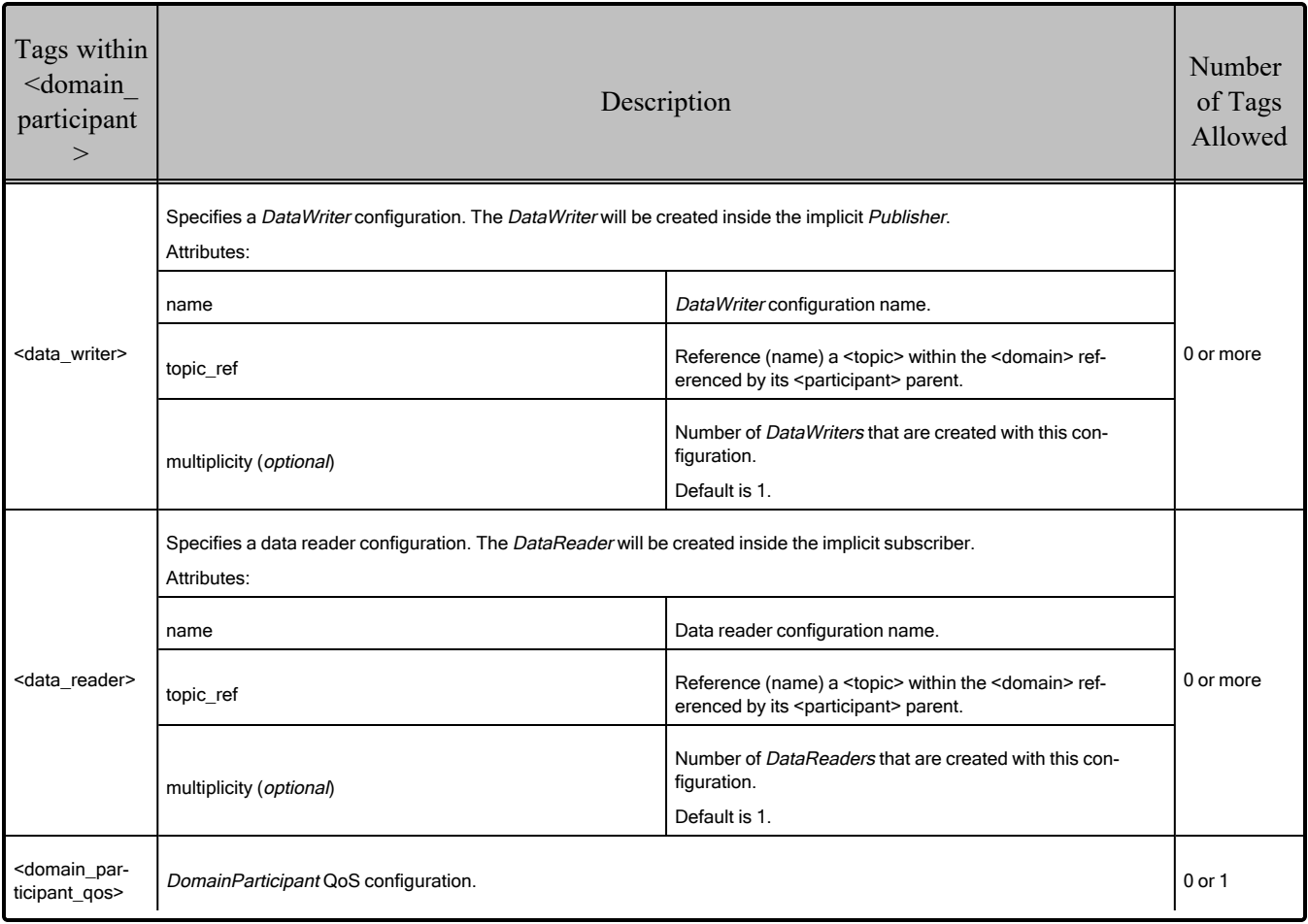

The <publisher>, <subscriber>, <data\_writer>, and <data\_reader> tags are described in [Figure](#page-44-0) 4.7: Publisher and [Subscriber](#page-44-0) Tags below, Table 4.9 [Publisher](#page-45-0) Tag, Table 4.10 [Subscriber](#page-45-1) Tag, [Table](#page-45-2) 4.11 [DataWriter](#page-45-2) Tag and Table 4.12 [DataReader](#page-46-0) Tags.

<span id="page-44-0"></span>Figure 4.7: Publisher and Subscriber Tags

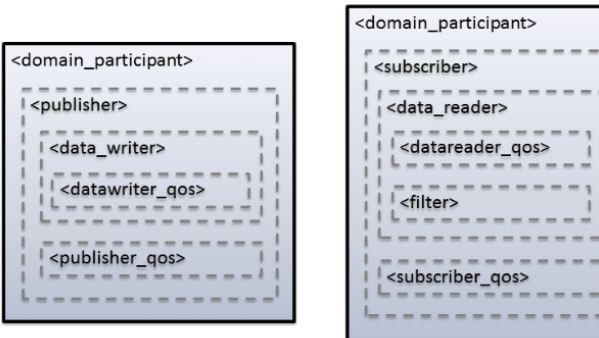

<span id="page-45-0"></span>The <publisher> tag defines by default a *Publisher*. It may contain a QoS configuration and several *DataWriters*. Likewise, the <subscriber> tag defines by default a *Subscriber*. It may contain a QoS configuration and several *DataReaders*.

#### Table 4.9 Publisher Tag

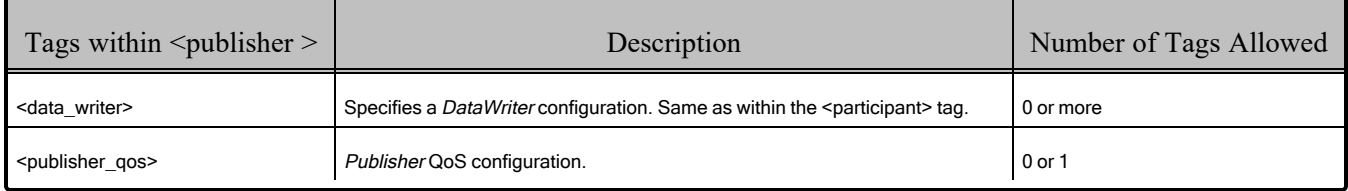

#### <span id="page-45-1"></span>Table 4.10 Subscriber Tag

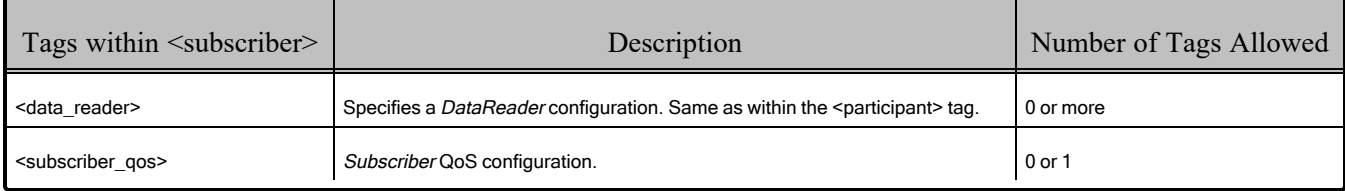

### <span id="page-45-2"></span>Table 4.11 DataWriter Tag

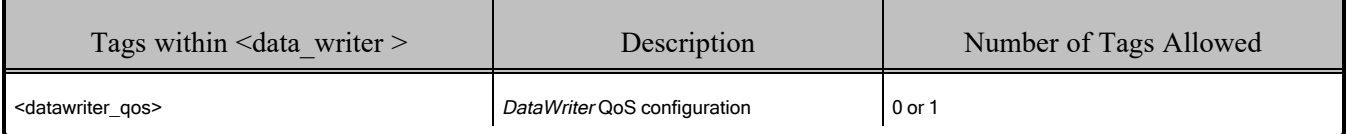

### <span id="page-46-0"></span>Table 4.12 DataReader Tags

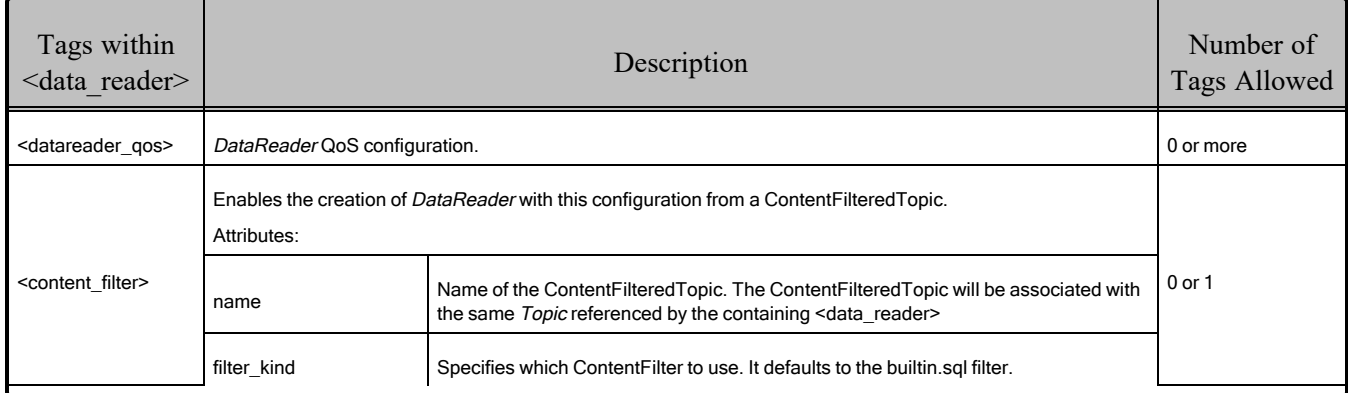

The <content filter> tag within a <data reader> enables content filtering. It causes the corresponding *DataReader* to be created from a ContentFilteredTopic with the specified filter characteristics.

The ContentFilteredTopic name is generated as follows: **xml\_filter\_name::xml\_topic\_name**.

Where **xml** filter name is the value of the attribute name of the <content filter> tag, and **xml** topic **name** is the value of the attribute name of the referred  $\langle \text{topic} \rangle$  tag.

Table 4.13 Content Filter Tag

| Tags within $\leq$ content filter $>$           | Description                                                                                                    | Number of Tags Allowed |
|-------------------------------------------------|----------------------------------------------------------------------------------------------------|------------------------|
| <expression></expression>                       | Filter expression                                                                                                    | 0 or 1                 |
| <expression_parameters></expression_parameters> | List of parameters. Parameters are specified using <element> tags.<br/>The maximum number of parameters is 100.<br/><expression parameters=""><br/><element>param 0</element><br/><element>param 1</element><br/><math>\cdots</math><br/></expression></element> | $0$ or 1               |

#### For example:

```
<domain_participant name="MyParticipant"
domain ref="MyDomainLibrary::MyDomain">
   <publisher name="MyPublisher">
       <data_writer name="MyWriter" topic_ref="MyTopic"/>
   </publisher>
   <subscriber name="MySubscriber">
       <data_reader name="MyReader" topic_ref="MyTopic">
           <content_filter name="MyFilter" kind="builtin.sql">
               <expression> count &gt; %0 </expression>
               <expression_parameters>
                   <element>10</element>
```

```
</expression_parameters>
           </content_filter>
       </data_reader>
   </subscriber>
</domain_participant>
```
The above configuration defines a <domain participant> that is bound to the <domain> "MyDomain".

A *DomainParticipant* created from this configuration will contain:

- <sup>l</sup> A *Publisher* which has a *DataWriter* created from the *Topic* "MyTopic".
- <sup>l</sup> A *Subscriber* which has *DataReader* created from a ContentFilteredTopic whose related *Topic*, "MyTopic", uses a SQL filter. The ContentFilteredTopic has the name "MyTopic::MyFilter".

### <span id="page-47-0"></span>4.6 Names Assigned to Entities

Each Entity configured in an XML file is given a unique name. This name is used to refer to it from other parts of the XML configuration and also to retrieve it at run-time using the *Connext* API.

In the context of XML-based configuration, we distinguish between two kinds of names:

- **Configuration name:** The name of a specific Entity's configuration. It is given by the name attribute of the corresponding XML element.
- Entity name: The actual name of the Entity within the run-time system. The name assignment follows these rules of precedence:
	- 1. An explicit name provided as a parameter in DomainParticipantConfigParams\_t (applies only to a *DomainParticipant*).
	- 2. An explicit name, obtained from the specified EntityNameQosPolicy settings.
	- 3. A default entity name, obtained from the name attribute of the corresponding configuration.

For example:

```
<domain_participant_library name="MyLibrary">
  <domain_participant name="MyParticipant">
       <publisher name="MyPublisher">
           <data_writer name="MyWriter" topic_ref="MyTopic"/>
           <data_writer name="MyWriter2" topic_ref="MyTopic2">
               <publication_name>
                   <name>WriterNameFromQos</name>
               </publication_name>
           </data_writer>
       </publisher>
  </domain_participant>
</domain_participant_library>
```
For the above XML configuration, the name assignments are:

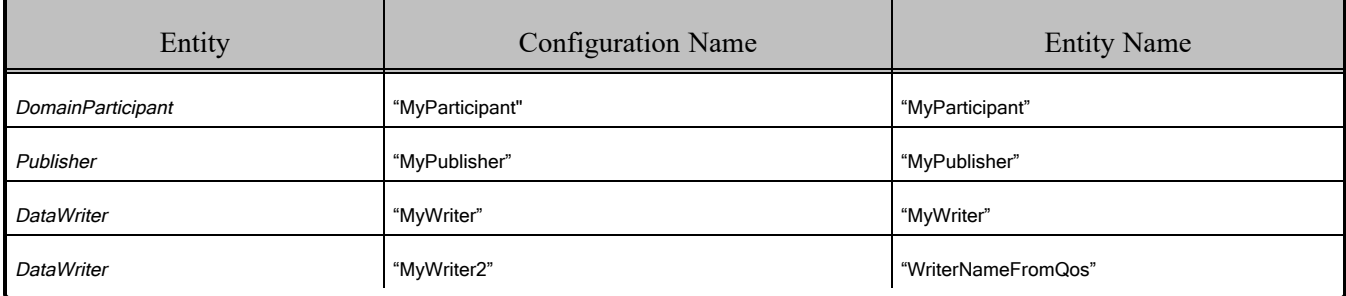

For all the cases, the entity name is stored by *Connext* using the EntityNameQosPolicy QoS policy for *DomainParticipants*, *Publishers*, *Subscribers*, *DataWriters* and *DataReaders*. The policy is represented by the following C structure:

```
Struct DDS_EntityNameQosPolicy {
   char * name;
   char * role_name;
}
```
The mapping is:

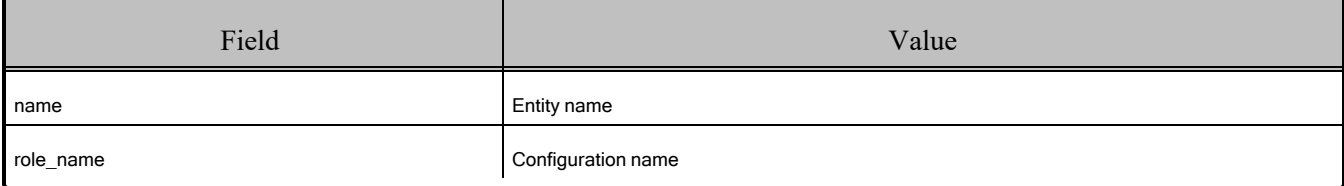

For the above XML example, assuming the entities are created with create participant from config (configuration):

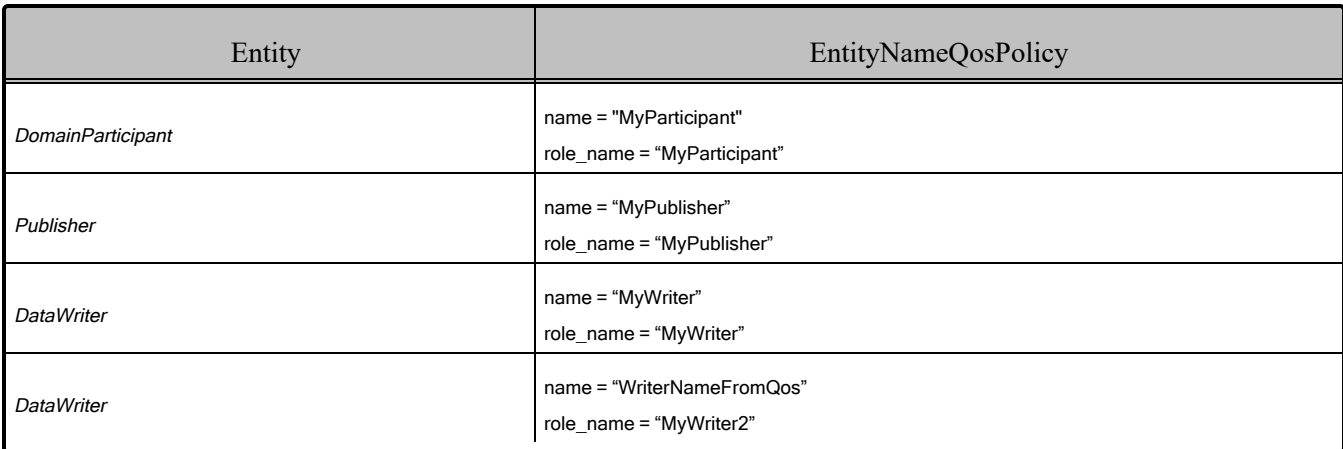

## 4.6.1 Referring to Entities and Other Elements within XML Files

Entities and other elements within the XML file are addressed using a hierarchical name that matches their declaration hierarchy. This is summarized in the table below.

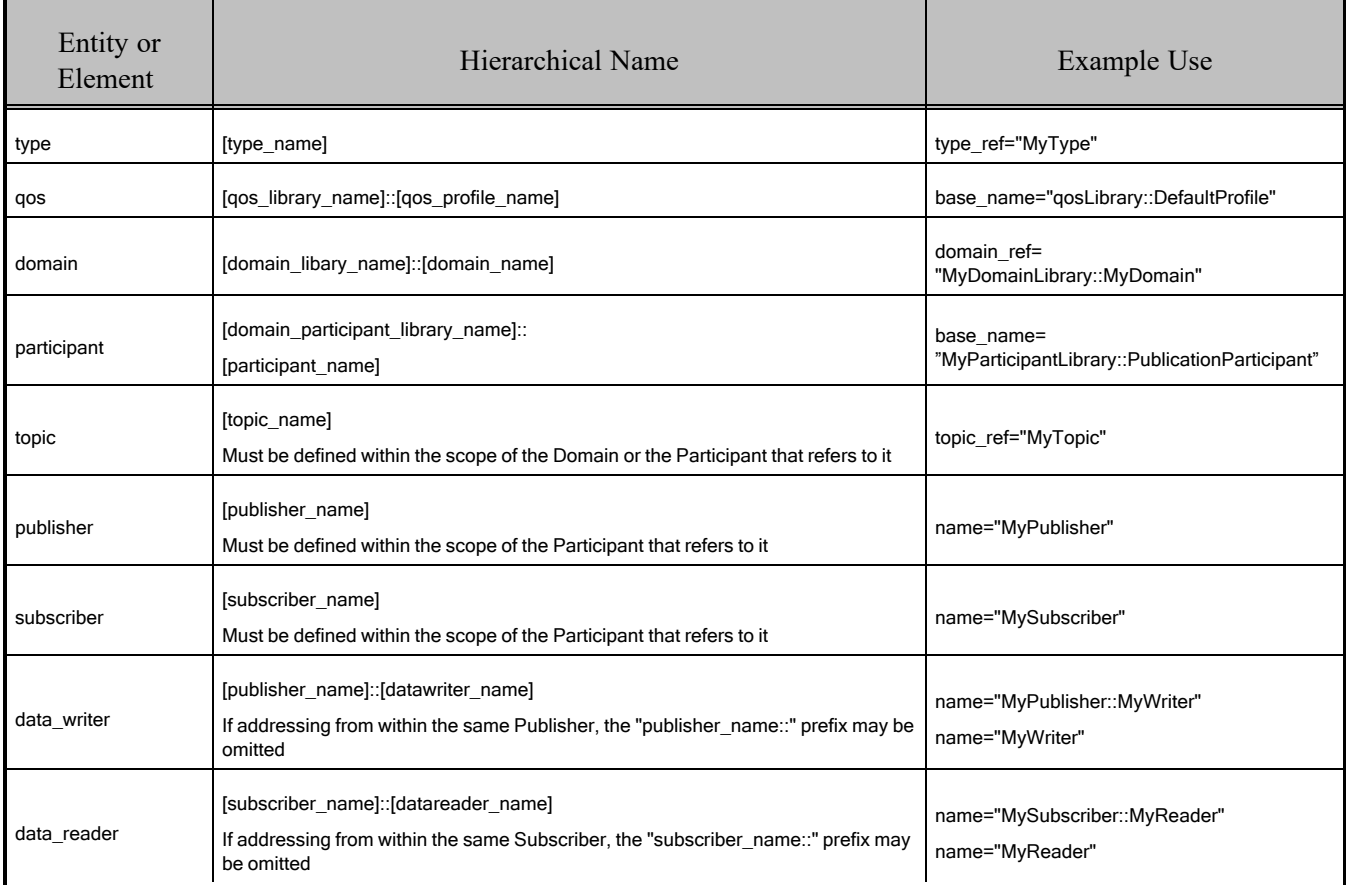

The example above corresponds to a configuration such as the one following:

```
<dds xmlns:xsi="http://www.w3.org/2001/XMLSchema-instance"
xsi:noNamespaceSchemaLocation=
 "http://community.rti.com/schema/current/rti_dds_profiles.xsd" version="7.x.y">
  <types>
       <struct name="MyType">
           <member name="mylong" type="int32"/>
       </struct>
  </types>
  <domain_library name="MyDomainLibrary">
       <domain name="MyDomain" domain_id="0">
          <register_type name="MyRegisteredType"
                         type_ref="MyType"/>
           <topic name="MyTopic"
           register_type_ref="MyRegisteredType"/>
       </domain>
  </domain_library>
  <domain_participant_library name="MyParticipantLibrary">
       <domain_participant name="MyParticipant"
        domain_ref="MyDomainLibrary::MyDomain">
            <publisher name="MyPublisher">
               <data_writer name="MyWriter"
                topic_ref="MyTopic"/>
            </publisher>
           <subscriber name="MySubscriber">
                <data_reader name="MyReader"
                topic_ref="MyTopic"/>
            </subscriber>
        </domain_participant>
    </domain_participant_library>
</dds>
```
# 4.7 Creating and Retrieving Entities Configured in an XML File

There are two kinds of operations that affect *Entities* configured in an XML file:

- <sup>l</sup> Create the defined entities. Only the operation **create\_participant\_from\_config()** in the DomainParticipantFactory triggers the creation of a *DomainParticipant* and all its contained Entities given a configuration name.
- Retrieve the defined entities: After creation, you can retrieve the defined Entities by using the **lookup\_by\_name()** operations available in the DomainParticipantFactory, *DomainParticipant*, *Publisher* and *Subscriber*.

### <span id="page-50-0"></span>4.7.1 Creating and Retrieving a DomainParticipant Configured in an XML File

To create a *DomainParticipant* from a configuration profile in XML, use the function **create\_participant from config()**, which receives the configuration name and creates all the entities defined by that configuration.

For example :

```
<domain_participant_library = "MyLibrary">
  <domain_participant name="MyParticipant"
   domain ref="MyDomainLibrary::MyDomain" domain id="1>
       ...
   </domain_participant>
</domain_participant_library>
```
Given the above configuration, a *DomainParticipant* is created as follows:

```
DDSDomainParticipant * participant =
  DDSTheParticipantFactory->create_participant_from_config
    ("MyLibrary::MyParticipant");
if (participant == NULL) {
   //handle error
}
```
The *DomainParticipant* is bound to the domain id specified in either the <domain participant> tag this has precedence—or the <domain> tag. In this example the **domain id** is set to one.

When the *DomainParticipant* is created by means of **create participant from config()**, a name will be generated automatically based on the configuration name and the number of existing participants created from the same configuration. The generation follows the same strategy explained in 4.6 [Names](#page-47-0) [Assigned](#page-47-0) to Entities on page 43 for the domain entities where the multiplicity is replaced by the number of existing participants. If this is number is identified by "N", the participant name for a new participant will be assigned as follows:

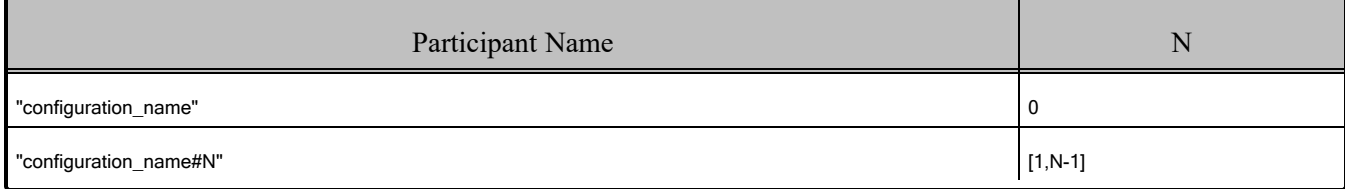

For example, if we create three participants from the configuration "lib::participant", the names assigned as the participants are created will be:

- $\bullet$  -participant
- $\bullet$  -participant#1
- $\bullet$  -participant#2

Once a participant is created, it can be retrieved by its name at any other place in your program as follows, based on the previous example and assuming that only one participant was created:

```
participant =
   DDSTheParticipantFactory->lookup_participant_by_name(
   "MyParticipant");
if (participant == NULL) {
    //handle error
}
```
To provide more flexibility, **create participant from config w params()** allows you to specify the participant name. You can also override the specification in the configuration for the domain ID and QoS profile for the participant and entites in the domain.

#### 4.7.2 Creating and Retrieving Publishers and Subscribers

*Publishers* and *Subscribers* configured in XML are created automatically when a *DomainParticipant* is created from the <domain participant> that contains the <publisher> and <subscriber> configurations.

Given the following example:

```
<domain_participant name="MyParticipant"
domain ref="MyDomainLibrary::MyDomain">
  <publisher name="MyPublisher" multiplicity="2">
       ...
  </publisher>
  <subscriber name="MySubscriber">
       ...
  </subscriber>
</domain_participant>
```
Once a *DomainParticipant* is created as explained in 4.7.1 Creating and Retrieving a [DomainPar](#page-50-0)ticipant [Configured](#page-50-0) in an XML File on page 46, *Publishers* and *Subscribers* can be retrieved from the created *DomainParticipant* using their name as follows:

```
DDSPublisher * publisher =
  participant->lookup_publisher_by_name("MyPublisher");
if (publisher == NULL) {
  //handle error
}
DDSPublisher * publisher_1 =
   participant->lookup_publisher_by_name("MyPublisher#1");
if (publisher == NULL) {
  //handle error
}
DDSSubscriber * subscriber =
   participant->lookup_subscriber_by_name("MySubscriber");
if (subscriber == NULL) {
   //handle error
}
```
### 4.7.3 Creating and Retrieving DataWriters and DataReaders

*DataWriters* and *DataReaders* configured in XML are created automatically when a *DomainParticipant* is created from the <domain participant> that contains the <data writer> and <data reader> configurations.

Given the following example:

```
<domain_participant name="MyParticipant"
  domain_ref="MyDomainLibrary::MyDomain">
    <publisher name="MyPublisher">
        <data_writer name="MyWriter" topic_ref="MyTopic"/>
   </publisher>
    <subscriber name="MySubscriber">
        <data_reader name="MyReader" topic_ref="MyTopic"/>
    </subscriber>
</domain_participant>
```
Once a *DomainParticipant* is created as explained in 4.7.1 Creating and Retrieving a [DomainPar](#page-50-0)ticipant [Configured](#page-50-0) in an XML File on page 46, *DataWriters* and *DataReaders* can be retrieved from the created *DomainParticipant* using their fully qualified name seen below:

```
DDSDataWriter * dataWriter =
    participant->lookup_dataWriter_by_name(
    "MyPublisher::MyWriter");
if (dataWriter == NULL) {
    //handle error
}
DDSDataReader * dataReader =
    participant->lookup_datareader_by_name(
"MySubscriber::MyReader");
if (dataReader == NULL) {
    //handle error
}
```
Or from the created *Publisher* and *Subscriber ,*using their 'unqualified' name seen below:

```
DDSDataWriter * dataWriter =
    publisher->lookup_dataWriter_by_name("MyWriter");
if (dataWriter == NULL) {
  //handle error
}
DDSDataReader * dataReader =
    subscriber->lookup_datareader_by_name("MyReader");
```
### 4.7.4 Creating Content Filters

To use a content filter, modify the "SubscriptionParticipant" configuration to look like this:

```
<domain_participant_library name="MyParticipantLibrary">
   ...
   <domain_participant name="SubscriptionParticipantWithFilter"
    domain ref="MyDomainLibrary::HelloWorldDomain">
  <subscriber name="subscriber">
      <data_reader name="HelloWorldReader"
       topic_ref="HelloWorldTopic">
      <datareader_qos name="HelloWorld_reader_qos"
       base_name="qosLibrary::DefaultProfile"/>
      <content_filter name="HelloWorldTopic" kind="builtin.sql">
          <expression> count < 20 </expression>
      </content_filter>
      </data_reader>
  </subscriber>
```
</domain\_participant> </domain\_participant\_library>

It adds a SQL content filter, which only accepts samples with a field count less than 20.

Now run the HelloWorld\_subscriber application without recompiling and check that it only receives data where the counter is less than 20.

### 4.7.5 Using User-Generated Types

If a user-generated type by means of *rtiddsgen* is desired rather than dynamic data, the corresponding type support must be registered with the DomainParticipantFactory before creating a *DomainParticipant*. To register the type support, use the function **register\_type\_support()** in the DomainParticipantFactory, which takes (a) a pointer to a function that registers a type and (b) the type name it is registered with. Then the specified function will be called automatically by the middleware whenever the type registration is needed.

The definition of this function is given by:

```
typdef DDS_ReturnCode_t (*DomainParticipantFactory_RegisterTypeFunction)
                          (DDSDomainParticipant * participant,
                         const char * type_name) ;
```
This "register type function" should be generated using the *rtiddsgen* command-line tool from the IDL or XML definition of the data type. See 3.2 Hello World using XML and [Compiled](#page-20-0) Types on page 16 for a simple example of how to follow this process.

For example, the following XML snippet defines a data type registered under the name **MyType** with a TypeSupport that is user-generated. To use this data type, the application must also generate the TypeSupport code for the appropriate language binding using *rtiddsgen* and associate the generated TypeSupport with the name **MyType**. This association is made by calling the operation **register\_type\_ support()** on the DomainParticipantFactory:

```
<domain name="MyDomain" domain_id="13">
        <register_type name="MyType"/>
        ...
</domain>
```
Continuing the example above, assume that the structure of "MyType" is described in the IDL file **MyType.idl**. Also assume that you are using the C++ language API and you have already run rtiddsgen and generated the type-support files: **MyTypeSupport.h** and **MyTypeSupport.cxx**. These files will contain the declaration and implementation of the function **MyTypeSupport::register\_type().** In this situation, you must associate the **MyTypeSupport::register** type() operation with the type name **MyType** by calling **DDSTheParticipantFactory->register\_type\_support()** from your application code prior to creating the *DomainParticipant* as shown in the C++ snippet below:

```
DDS ReturnCode t * retCode =
   DDSTheParticipantFactory->register_type_support(
       FooTypeSupport:: register type, "MyType");
if (retCode != DDS_RETCODE_OK) {
```
//handle error

}

You can find an example of using a user-generated type in <path to examples>/connext\_ **dds/c++/hello\_world\_xml\_compiled**. Also refer to the description of this example in 3.2 Hello [World](#page-20-0) using XML and [Compiled](#page-20-0) Types on page 16.

# Chapter 5 Connext Micro Application **Generator**

*XML-Based Application Creation* can also be used to configure *Connext Micro* applications, through a utility called *RTI Micro Application Generator* (MAG).

To use MAG, you must have *Connext Micro* installed.

MAG generates code from an XML configuration file; it creates DDS entities and registers all the components needed for a *Connext Micro*-based application.

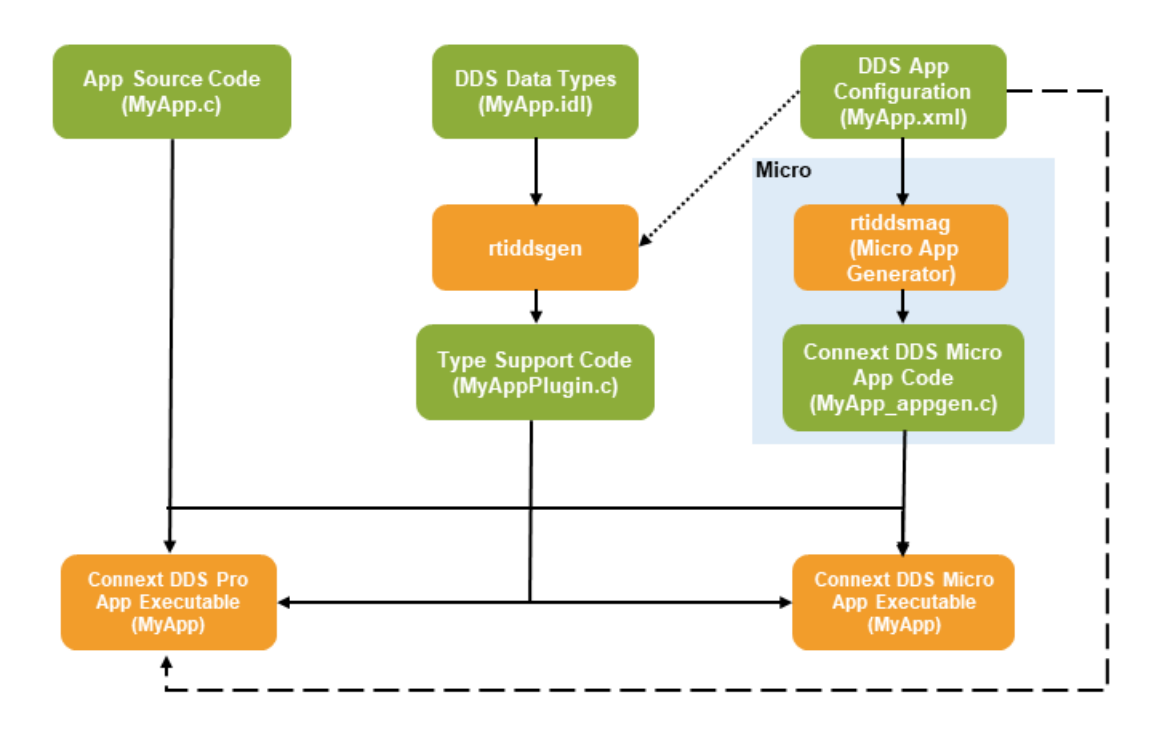

Extending *XML-Based Application Creation* to *Connext Micro* enables two important use cases:

- Users who may eventually develop with *Connext Micro*, but who haven't determined their final platform, can prototype applications on a generic platform and validate that the QoS and DDS Entity configuration is within scope of what *Connext Micro* supports. The same concept applies to those who eventually want to use *Connext* in a safety-critical platform, such as those required by DO-178C for avionics or ISO 26262 for automotive applications.
- Users who want to develop directly with *Connext Micro* can simplify their development efforts through shared XML files that can be configuration managed. This reduces the burden on system integrators who want to configure *Connext Micro* systems without having to manually code in static configurations.

Some of the main features of MAG are:

- <sup>l</sup> Generates code for the languages supported by *Connext Micro*: C and C++.
- Automatically configures the remote entities that are needed to communicate with applications that use static discovery.
- Automatically tries to use the default values used by *Connext Micro*, to reduce the size of the generated code.
- Optimizes the components used by your application. By default, MAG generates code that will unregister transports that your application is not using.

#### **Notes:**

- MAG has been tested with OpenJDK JDK 11, which is included in the installation package.
- <span id="page-57-0"></span>• Customization is not currently supported for MAG.

### 5.1 Paths Mentioned in Documentation

This chapter may refer to:

#### <sup>l</sup> **<RTIMEHOME>**

This refers to the installation directory for *Connext Micro*. The default installation paths are:

- macOS systems: **/Applications/rti\_connext\_dds-6.0.1/rti\_connext\_dds\_micro-<version>**
- Linux systems, non-*root* user: **/home/<your user name>/rti\_connext\_dds-6.0.1/rti\_connext\_dds\_micro-<version>**
- Linux systems, *root* user: **/opt/rti\_connext\_dds-6.0.1/rti\_connext\_dds\_micro-<version>**
- Windows systems, user without Administrator privileges: **<your home directory>\rti\_connext\_dds-6.0.1\rti\_connext\_dds\_micro-<version>**
- Windows systems, user with Administrator privileges:
	- $\cdot$  64-bit machines: **C:\Program Files\rti\_connext\_dds-6.0.1\rti\_connext\_dds\_micro-<version>**
	- 32-bit machines: **C:\Program Files (x86)\rti\_connext\_dds-6.0.1\rti\_connext\_dds\_micro-<version>**

You may also see \$RTIMEHOME or %RTIMEHOME%, which refers to an environment variable set to the installation path.

Wherever you see <RTIMEHOME> used in a path, replace it with your installation path.

**Note for Windows Users:** When using a command prompt to enter a command that includes the path **C:\Program Files** (or any directory name that has a space), enclose the path in quotation marks. For example:

```
"C:\Program Files\rti_connext_dds-7.1.0\rti_connext_dds_micro-
<version>\rtiddsmag\scripts\rtiddsmag.bat"
```
Or if you have defined the RTIMEHOME environment variable:

"%RTIMEHOME%\rtiddsmag\scripts\rtiddsmag.bat"

#### •  $\leq$  path to Micro examples

*Connext Micro* examples are in **<RTIMEHOME>/example** after you've installed *Connext Micro*. This document refers to the location of these examples as  $\leq$  **path to Micro examples** $\geq$ .

Wherever you see **<path to Micro examples>**, replace it with the appropriate path.

Default path to the *Connext Micro* examples:

- Linux systems: **<RTIMEHOME>/example/unix**
- <sup>l</sup> Windows systems: **<RTIMEHOME>\example\windows**

**Note**: The script to run MAG can be in two different folders:

- <sup>l</sup> **<NDDSHOME>/bin/rtiddsmag**
- <sup>l</sup> **<RTIMEHOME>/rtiddsmag/scripts/rtiddsmag**

The first script is included in the *Connext Professional* bundle and the second in the *Connext Micro* RTI package.

# 5.2 Command-Line Options

The following table shows the options available when using *rtiddsmag* to generate code for *Connext Micro* applications.

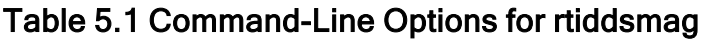

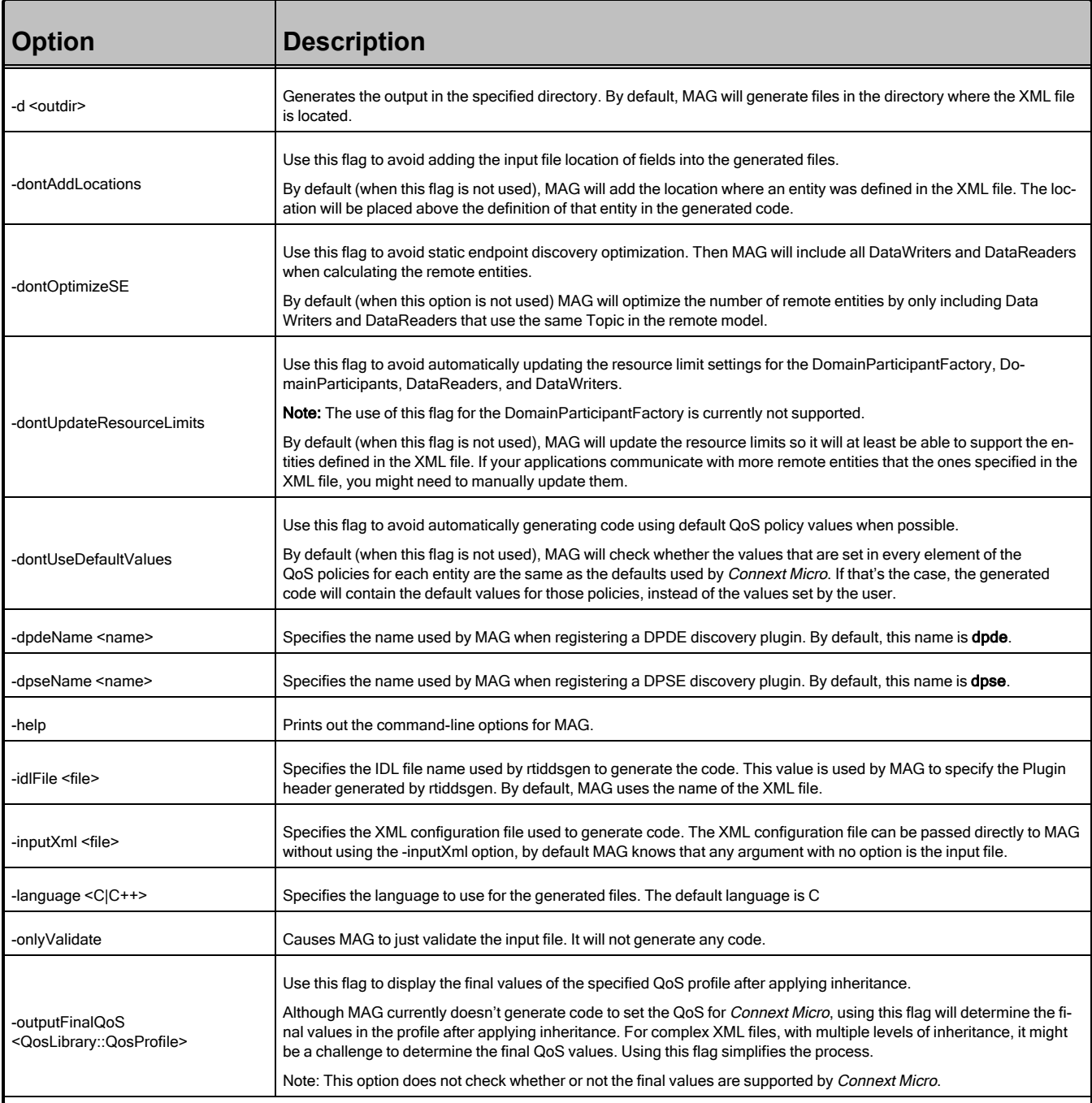

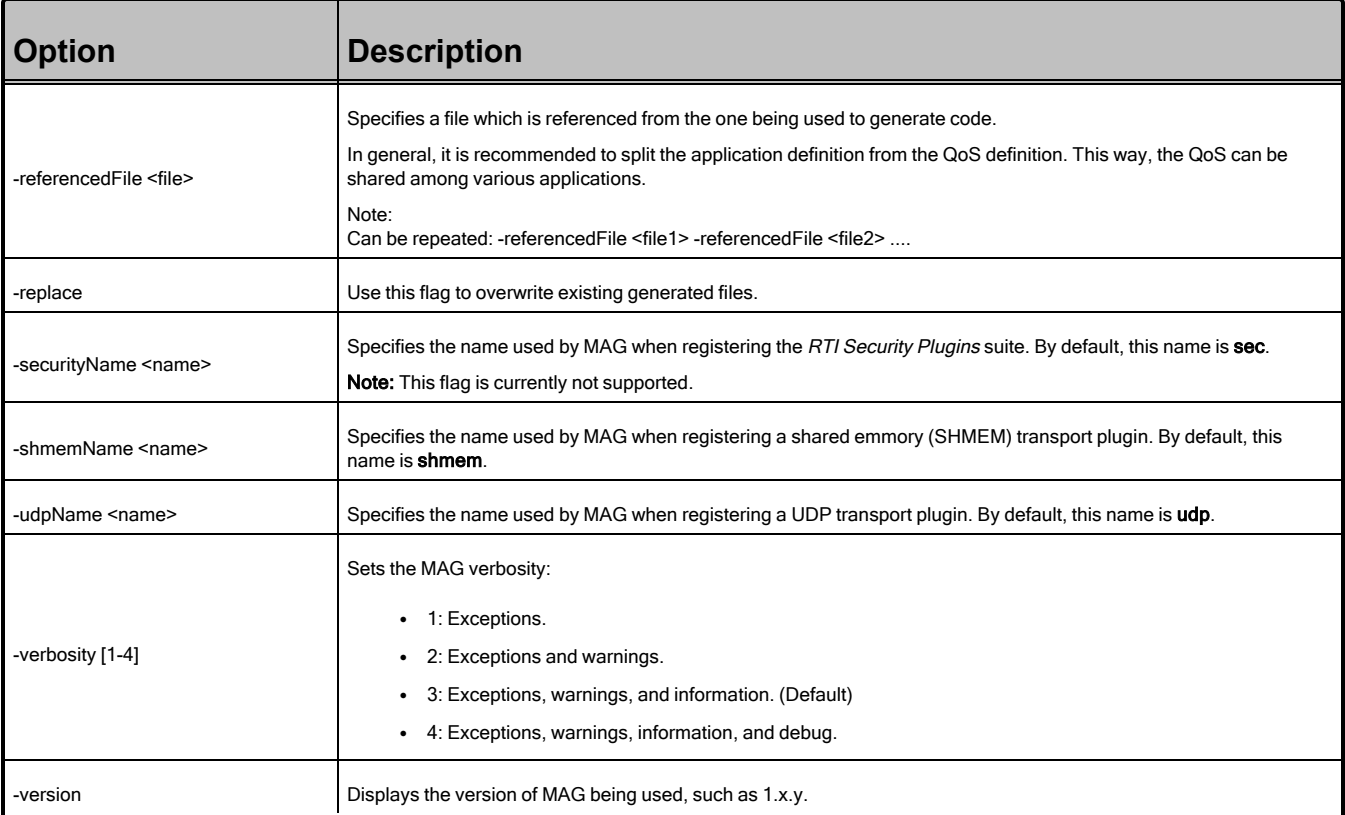

# 5.3 Generated Files

The following table shows the files that MAG creates for an example XML file, **HelloWorld.xml** (which contains the application definition) and a referenced file, **HelloWorldQos.xml** (which contains the QoS definition). This second file is optional; you can define the QoS in the application file.

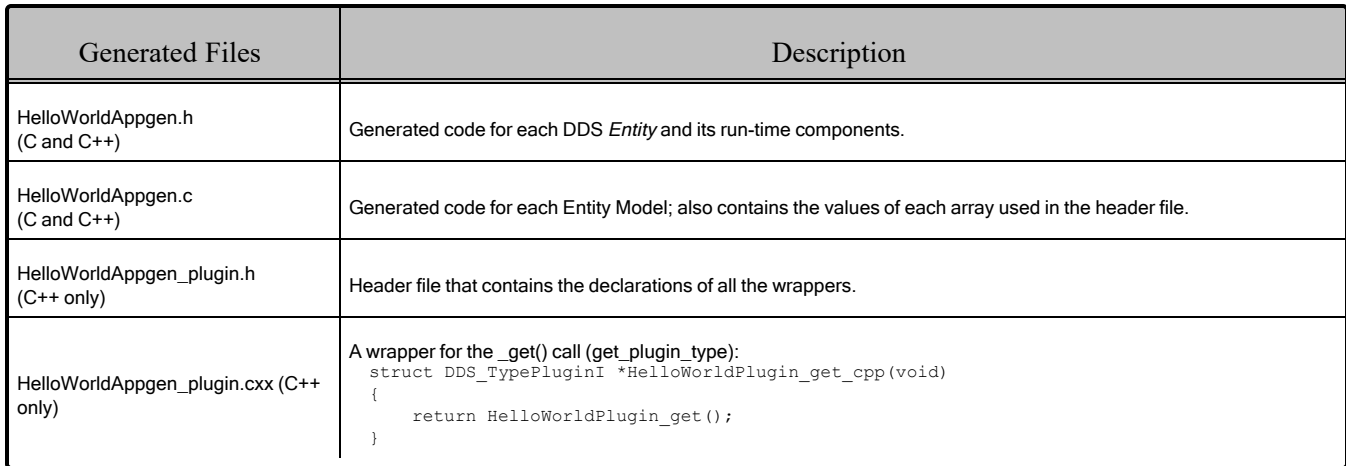

#### Table 5.2 C and C++ Files Created for Example HelloWorld.xml

### 5.3.1 Integrating Generated Files into Your Application's Build

Integrating the generated files into your application is as easy as including the generated files **HelloWorldAppgen.h** and **HelloWorldAppgen.c** in your application. If your application uses C++, you will also need to include **HelloWorldAppgen\_plugin.h** and **HelloWorldAppgen\_plugin.cxx**.

Then you can create entities using the standard **DDS\_DomainParticipantFactory\_create\_participant from config()** operation and retrieve all the entities from your application code using the standard **lookup** <entity> by name() operations, such as **lookup** datawriter by name(). For details on these operations, see the DomainParticipantFactory module in the *Connext Micro* API reference HTML documentation, available at [https://community.rti.com/documentation/.](https://community.rti.com/documentation/)

# 5.4 A "Hello, World" Example

This simple scenario consists of two applications: **HelloWorld\_publisher**, which writes the *Topic*, HelloWorldTopic, and **HelloWorld\_subscriber**, which subscribes to that *Topic*.

The files for this example are provided when you install *Connext Micro*. You will find them in the directory **<path to Micro examples>/C/HelloWorld\_appgen**. (See 5.1 Paths [Mentioned](#page-57-0) in Docu[mentation](#page-57-0) on page 53.)

# <span id="page-61-0"></span>5.4.1 Generate Type-Support Code from the Type Definition

The first step is to describe the data type in a programming language-neutral manner. Three languages are supported by *RTI Code Generator*: XML, IDL, and XSD. These three languages provide equivalent type-definition capabilities, so you can choose whichever one you prefer. You can even transform between one of these three languages and another with *RTI Code Generator*. That said, since the rest of the configuration files use XML, it is often more convenient to also use XML to describe the data types, so they can be shared or moved to other XML configuration files.

The file **HelloWorld.xml** contains the XML description of the data type. You can find this file in **<path to Micro examples>/C/HelloWorld\_appgen**.

Let's examine the type used in this example:

```
<types>
   <const name="MAX_NAME_LEN" type="long" value="64"/>
   <const name="MAX_MSG_LEN" type="long" value="128"/>
    <struct name="HelloWorld">
       <member name="sender" type="string" stringMaxLength="MAX_NAME_LEN" key="true"/>
       <member name="message" type="string" stringMaxLength="MAX_MSG_LEN"/>
       <member name="count" type="long"/>
   </struct>
</types>
```
The data associated with the HelloWorld *Topic* consists of two strings and a numeric counter:

- 1. The first string contains the name of the sender of the message. This field is marked as the "key" since it signals the identity of the data-object.
- 2. The second string contains a message.
- 3. The third field is a simple counter, which the application increments with each message.

Once the type has been defined, we use *rtiddsgen* to generate the code for the HelloWorld data type.

We will use the C language in this example.

#### **To generate code with rtiddsgen:**

• On a Windows system:

From your command shell, change directory to  $\leq$  **path to Micro examples**  $\leq$  **CHelloWorld** app**gen** and type:

<RTIMEHOME>\rtiddsgen\scripts\rtiddsgen.bat -language C -micro HelloWorld.xml

**Note**: The Visual Studio solution in the example folder automatically calls *rtiddsgen*.

• On a Linux or macOS system:

From your command shell, change directory to  $\leq$  **path to Micro examples** $\geq$ /C/HelloWorld app**gen** and type:

<RTIMEHOME>/rtiddsgen/scripts/rtiddsgen -language C -micro HelloWorld.xml

After running *rtiddsgen*, you will see the following files in the **HelloWorld\_appgen** directory:

- HelloWorld.h
- **HelloWorld.c**
- <sup>l</sup> **HelloWorldPlugin.h**
- <sup>l</sup> **HelloWorldPlugin.c**
- <sup>l</sup> **HelloWorldSupport.h**
- <sup>l</sup> **HelloWorldSupport.c**

The most notable files are **HelloWorld.h** and **HelloWorldPlugin.h**:

**• HelloWorld.h** contains the declaration of the C structure, built according to the specification in the XML file:

```
typedef struct HelloWorld
{
   CDR String sender;
   CDR String message;
    CDR Long count;
} HelloWorld;
```
• HelloWorldPlugin.h contains the get plugin type() function that MAG will use when generating the code to create all the DDS entities:

```
NDDSUSERDllExport extern struct NDDS_Type_Plugin*
    HelloWorldTypePlugin get(void);
```
### 5.4.2 Generate DDS Entities from the System Definition

This step uses *rtiddsmag* to generate code to support the creation of DDS entities using *XML-Based Application Creation*.

*rtiddsmag* supports C and C++. We will use C in this example.

**Note**: You can do this step before or after generating Type-Support from the Type definition since the type code doesn't need to exist when running *rtiddsmag*.

#### **To generate code with rtiddsmag:**

• On a Windows system:

From your command shell, change directory to **<path to Micro examples>\C\HelloWorld** app**gen** and type:

```
<NDDSHOME>\bin\rtiddsmag.bat -language C -referencedFile HelloWorldQos.xml
HelloWorld.xml
```
or

```
<RTIMEHOME>\rtiddsmag\scripts\rtiddsmag.bat -language C -referencedFile
HelloWorldQos.xml HelloWorld.xml
```
**Note**: The Visual Studio solution in the example folder automatically calls *rtiddsmag*.

• On a Linux or macOS system:

From your command shell, change directory to  $\leq$  **path to Micro examples** $\geq$ /C/HelloWorld app**gen** and type:

```
<NDDSHOME>/bin/rtiddsmag -language C -referencedFile HelloWorldQos.xml HelloWorld.xml
```
or

```
<RTIMEHOME>/rtiddsmag/scripts/rtiddsmag -language C -referencedFile HelloWorldQos.xml
HelloWorld.xml
```
We will examine the content of the generated files in the next section.

#### 5.4.3 Examine the XML Configuration Files and the Generated Code

The entire **HelloWorld.xml** file is shown below. Let's review its content to see how this scenario was constructed. The main sections in the file are:

- 5.4.3.1 Type [Definition](#page-65-0) on the next page
- 5.4.3.2 Domain [Definition](#page-66-0) on page 62
- 5.4.3.3 [DomainParticipant](#page-67-0) Definition on page 63

```
<?xml version="1.0"?>
<dds xmlns:xsi="http://www.w3.org/2001/XMLSchema-instance"
xsi:noNamespaceSchemaLocation="http://community.rti.com/schema/current/rti_dds_
profiles.xsd">
   <!-- Type Definition -->
   <types>
       <const name="MAX_NAME_LEN" type="int32" value="64"/>
       <const name="MAX_MSG_LEN" type="int32" value="128"/>
       <struct name="HelloWorld">
           <member name="sender" type="string" stringMaxLength="MAX_NAME_LEN" key="true"/>
           <member name="message" type="string" stringMaxLength="MAX_MSG_LEN"/>
           <member name="count" type="int32"/>
       </struct>
   </types>
   <!-- Domain Library -->
   <domain_library name="HelloWorldLibrary">
       <domain name="HelloWorldDomain" domain_id="0">
           <register_type name="HelloWorldType" type_ref="HelloWorld">
           </register type>
           <topic name="HelloWorldTopic" register_type_ref="HelloWorldType">
                <registered_name>HelloWorldTopic</registered_name>
           </topic>
```

```
</domain>
    </domain_library>
    <!-- Participant Library -->
    <domain_participant_library name="HelloWorldAppLibrary">
        <domain_participant name="HelloWorldDPDEPubDP"
         domain ref="HelloWorldLibrary::HelloWorldDomain">
            <publisher name="HelloWorldDPDEPub">
                <data_writer topic_ref="HelloWorldTopic" name="HelloWorldDPDEDW">
                    <datawriter_qos base_name="QosLibrary::DPDEProfile"/>
                </data_writer>
            </publisher>
            <domain_participant_qos base_name="QosLibrary::DPDEProfile"/>
        </domain_participant>
        <domain_participant name="HelloWorldDPDESubDP"
         domain_ref="HelloWorldLibrary::HelloWorldDomain">
            <subscriber name="HelloWorldDPDESub">
                <data_reader topic_ref="HelloWorldTopic" name="HelloWorldDPDEDR">
                    <datareader_qos base_name="QosLibrary::DPDEProfile"/>
                </data_reader>
            </subscriber>
            <domain_participant_qos base_name="QosLibrary::DPDEProfile"/>
        </domain_participant>
        <domain_participant name="HelloWorldDPSEPubDP"
         domain_ref="HelloWorldLibrary::HelloWorldDomain">
            <publisher name="HelloWorldDPSEPub">
                <data_writer topic_ref="HelloWorldTopic" name="HelloWorldDPSEDW">
                <datawriter_qos base_name="QosLibrary::DPSEProfile"/>
                </data_writer>
            </publisher>
            <domain_participant_qos base_name="QosLibrary::DPSEProfile"/>
        </domain_participant>
        <domain_participant name="HelloWorldDPSESubDP"
         domain_ref="HelloWorldLibrary::HelloWorldDomain">
            <subscriber name="HelloWorldDPSESub">
                <data_reader topic_ref="HelloWorldTopic" name="HelloWorldDPSEDR">
                    <datareader_qos base_name="QosLibrary::DPSEProfile"/>
                </data_reader>
            </subscriber>
            <domain_participant_qos base_name="QosLibrary::DPSEProfile"/>
        </domain_participant>
    </domain_participant_library>
</dds>
```
#### <span id="page-65-0"></span>5.4.3.1 Type Definition

*rtiddsmag* doesn't use the types section of the XML file to generate any code. This section is used by *rtiddsgen* to generate the code to support the direct use of the structure 'HelloWorld' from application code (see 5.4.1 Generate [Type-Support](#page-61-0) Code from the Type Definition on page 57).

```
<types>
   <const name="MAX_NAME_LEN" type="int32" value="64"/>
   <const name="MAX_MSG_LEN" type="int32" value="128"/>
   <struct name="HelloWorld">
```

```
<member name="sender" type="string" stringMaxLength="MAX_NAME_LEN" key="true"/>
       <member name="message" type="string" stringMaxLength="MAX_MSG_LEN"/>
       <member name="count" type="int32"/>
    </struct>
</types>
```
#### <span id="page-66-0"></span>5.4.3.2 Domain Definition

The domain section defines the system's *Topics* and their corresponding data types. To define a *Topic*, the associated data type must be registered with the domain, giving it a registered type name. The registered type name is used to refer to that data type within the domain when the *Topic* is defined.

In this example, the configuration file registers the previously defined HelloWorld type under the name HelloWorldType. Then it defines a *Topic* named HelloWorldTopic, which is associated with the registered type, referring to its registered name, HelloWorldType. The value used in **get\_plugin\_type** depends on how the registration of the data-type is configured inside the domain:

- 1. If a <register\_type> tag is specified *without* a type\_ref attribute, the value of **get\_type\_plugin** is generated from the <register type> tag plus the string "Plugin get".
- 2. If a <register type> tag is specified *with* a type ref attribute, the value of **get type** plugin is generated from that attribute plus the string "TypePlugin\_get". Our example has type\_ref = "HelloWorld", so the value of **get\_type\_plugin** will be **HelloWorldTypePlugin\_get**.

```
<!-- Domain Library -->
<domain_library name="HelloWorldLibrary">
    <domain name="HelloWorldDomain" domain_id="0">
       <register_type name="HelloWorldType" type_ref="HelloWorld">
        </register type>
       <topic name="HelloWorldTopic" register_type_ref="HelloWorldType">
       </topic>
    </domain>
</domain_library>
```
*rtiddsmag* generates the following code for each entity that uses this *Topic*:

<sup>l</sup> **HelloWorldAppgen.c**

```
const struct APPGEN_TypeRegistrationModel
HelloWorldAppLibrary HelloWorldDPDEPubDP type registrations[1] =
{
    {
        "HelloWorldType", /* registered type name */
        HelloWorldTypePlugin get /* get type plugin */
    }
};
const struct APPGEN_TopicModel
HelloWorldAppLibrary HelloWorldDPDEPubDP topics[1] =
{
```

```
{
        "HelloWorldTopic", /* topic name */
        "HelloWorldType", /* type name */DDS_TopicQos_INITIALIZER /* topic_qos*/
    }
};
```
These two structures are used in the DomainParticipant definition, where they will be registered by *Connext Micro* when calling the Micro Application Generation API.

<sup>l</sup> **HelloWorldAppgen.h**

```
extern const struct APPGEN_TypeRegistrationModel
HelloWorldAppLibrary HelloWorldDPDEPubDP type registrations[1];
extern const struct APPGEN_TopicModel
HelloWorldAppLibrary HelloWorldDPDEPubDP topics[1];
#define RTI_APP_GEN__DP_HelloWorldAppLibrary_HelloWorldDPDEPubDP \
\{ \ \ \set...
  1UL, /* type_registration count */ \
  HelloWorldAppLibrary HelloWorldDPDEPubDP type registrations, /* type
registrations*/ \
  1UL, /* topic count */ \setminusHelloWorldAppLibrary HelloWorldDPDEPubDP topics, /* topics */ \
   ...
}
```
**Note**: *Connext Micro* automatically registers the types that *rtiddsmag* generates. This means the content inside the Domain definition must match the types generated by *rtiddsgen*.

#### <span id="page-67-0"></span>5.4.3.3 DomainParticipant Definition

The DomainParticipant section defines the *DomainParticipants* in the system and the *DataWriters* and *DataReaders* that each *DomainParticipant* has. *DomainParticipants* are defined within the <domain\_ participant\_library> tag.

Each *DomainParticipant*:

- Has a unique name (within the library) which will be used later by the application that creates it.
- Is associated with a domain, which defines the **domain id**, *Topics*, and the data types the *DomainParticipant* will use.
- <sup>l</sup> Defines the *Publishers* and *Subscribers* within the *DomainParticipant*. *Publishers* contain *DataWriters*, *Subscribers* contain *DataReaders*.
- <sup>l</sup> Defines the set of *DataReaders* it will use to read data. Each *DataReader* has a QoS and a unique name which can be used from application code to retrieve it.
- <sup>l</sup> Defines the set of *DataWriters* it will use to write data. Each *DataWriter* has a QoS and a unique name which can be used from application code to retrieve it.
- <sup>l</sup> Optionally, the *DomainParticipants*, *Publishers*, *Subscribers*, *DataWriters*, and *DataReaders* can specify a QoS profile that will be used to configure them.

The example below defines four *DomainParticipants*, two of them (HelloWorldDPDEPubDP and HelloWorldDPDESubDP) use Dynamic Participant/Dynamic Endpoint (DPDE) and the other two (HelloWorldDPSEPubDP and HelloWorldDPSESubDP) use Dynamic Participant/Static Endpoint (DPSE) discovery:

```
<!-- Participant Library -->
<domain_participant_library name="HelloWorldAppLibrary">
    <domain_participant name="HelloWorldDPDEPubDP"
     domain_ref="HelloWorldLibrary::HelloWorldDomain">
        <publisher name="HelloWorldDPDEPub">
            <data_writer topic_ref="HelloWorldTopic" name="HelloWorldDPDEDW">
                <datawriter_qos base_name="QosLibrary::DPDEProfile"/>
            </data_writer>
        </publisher>
        <domain_participant_qos base_name="QosLibrary::DPDEProfile"/>
    </domain_participant>
    <domain_participant name="HelloWorldDPDESubDP"
    domain_ref="HelloWorldLibrary::HelloWorldDomain">
        <subscriber name="HelloWorldDPDESub">
            <data_reader topic_ref="HelloWorldTopic" name="HelloWorldDPDEDR">
                <datareader_qos base_name="QosLibrary::DPDEProfile"/>
            </data_reader>
        </subscriber>
        <domain_participant_qos base_name="QosLibrary::DPDEProfile"/>
    </domain_participant>
    <domain_participant name="HelloWorldDPSEPubDP"
     domain ref="HelloWorldLibrary::HelloWorldDomain">
        <publisher name="HelloWorldDPSEPub">
            <data_writer topic_ref="HelloWorldTopic" name="HelloWorldDPSEDW">
                <datawriter_qos base_name="QosLibrary::DPSEProfile"/>
            </data_writer>
        </publisher>
        <domain_participant_qos base_name="QosLibrary::DPSEProfile"/>
    </domain_participant>
    <domain_participant name="HelloWorldDPSESubDP"
     domain_ref="HelloWorldLibrary::HelloWorldDomain">
        <subscriber name="HelloWorldDPSESub">
            <data_reader topic_ref="HelloWorldTopic" name="HelloWorldDPSEDR">
                <datareader_qos base_name="QosLibrary::DPSEProfile"/>
            </data_reader>
        </subscriber>
        <domain_participant_qos base_name="QosLibrary::DPSEProfile"/>
```

```
</domain_participant>
</domain_participant_library>
```
Examining the XML, we see that:

- Each *DomainParticipant* is bound to the Domain, HelloWorldLibrary::HelloWorldDomain.
- The two *DomainParticipants* that use DPDE as their discovery mechanism inherit from the profile QosLibrary::DPDELibrary, while the other two that use DPSE as their discovery mechanism inherit from QosLibrary::DPSELibrary.
- <sup>l</sup> Each *DomainParticipant* contains a single *Publisher* or *Subscriber*, which it turn contains a single *DataWriter* or *DataReader* that inherits from QosLibrary::DPDELibrary or QosLibrary::DPSELibrary, depending on the discovery mechanism used by its *DomainParticipant*.
- Each *DataWriter* writes the *Topic* HelloWorldTopic, which is defined in the domain HelloWorldLibrary::HelloWorldDomain. Each *DataReader* reads the same *Topic*.

Since both Dynamic *DomainParticipants* (those which are using DPDE as their discovery mechanism) are in the same the domain and the *DataWriter* writes the same *Topic* that the *DataReader* reads, the two *DomainParticipants* will communicate. This also apply to both static participants (those which are using DPSE as their discovery mechanism); the only difference is that *rtiddsmag* will generate extra code to configure the remote entities (for details, see 5.4.7 Static [Discovery](#page-88-0) on page 84).

Let's look at the content of a DomainParticipant definition to explain the code generated by *rtiddsmag*.

```
<domain_participant name="HelloWorldDPDEPubDP"
domain ref="HelloWorldLibrary::HelloWorldDomain">
    <publisher name="HelloWorldDPDEPub">
        <data_writer topic_ref="HelloWorldTopic" name="HelloWorldDPDEDW">
            <datawriter_qos base_name="QosLibrary::DPDEProfile"/>
        </data_writer>
    </publisher>
    <domain_participant_qos base_name="QosLibrary::DPDEProfile"/>
</domain_participant>
```
*rtiddsmag* generates the code needed to register each component used by this *DomainParticipant* and unregister those components that are not being used. In our example, for each *DomainParticipant*, *rtiddsmag* registers the discovery transport, **dpde** or **dpse**; registers the UDP transport used by each *DomainParticipant* (since they use the same configuration, only one UDP transport configuration is generated); and unregisters the default UDP and INTRA transports, since they are not being used (these two are the only ones that can be unregistered by *rtiddsmag*).

It also creates the code for each entity. In this case, it generates the code needed to create:

- <sup>l</sup> A *Publisher* named HelloWorldDPDEPub
- A *DataWriter* named HelloWorldDPDEDW
- <sup>l</sup> A *DomainParticipant* named HelloWorldDPDEPubDP
- The QoS used by this *DomainParticipant* (see 5.4.4 QoS [Definition](#page-72-0) on page 68)

#### **HelloWorldAppgen.c**

```
const struct ComponentFactoryUnregisterModel
HelloWorldAppLibrary HelloWorldDPDEPubDP unregister components[2] =
{
    {
        "_udp", /* NETIO_DEFAULT_UDP_NAME */
       NULL, /* udp struct RT ComponentFactoryProperty** */
        NULL /* udp struct RT ComponentFactoryListener** */
   },
    {
        "_intra", /* NETIO_DEFAULT_INTRA_NAME */
       NULL, /* intra struct RT ComponentFactoryProperty** */
       NULL /* intra struct RT ComponentFactoryListener** */
    }
};
struct DPDE_DiscoveryPluginProperty
HelloWorldAppLibrary HelloWorldDPDEPubDP dpde[1] =
{
   RTI_APP_GEN___dpde__HelloWorldAppLibrary_HelloWorldDPDEPubDP_dpde1
};
struct UDP_InterfaceFactoryProperty
HelloWorldAppLibrary HelloWorldDPDEPubDP udpv4[1] =
{
   RTI_APP_GEN___udpv4__HelloWorldAppLibrary_HelloWorldDPDEPubDP_udp1
};
const struct ComponentFactoryRegisterModel
HelloWorldAppLibrary_HelloWorldDPDEPubDP_register_components[2] =
{
    {
        "dpde1", /* register name */
        DPDE DiscoveryFactory_get_interface, /* register_intf */
        &HelloWorldAppLibrary_HelloWorldDPDEPubDP_dpde[0]._parent, /* register_property */
       NULL /* register listener */
   },
    {
        "udp1", /* register name */
       UDP_InterfaceFactory_get_interface, /* register_intf */
       &HelloWorldAppLibrary_HelloWorldDPDEPubDP_udpv4[0]._parent._parent, /* register_
property */
       NULL /* register listener */
   }
};
...
const struct APPGEN_DataWriterModel
```

```
HelloWorldAppLibrary_HelloWorldDPDEPubDP_publisher_HelloWorldDPDEPub_data_writers[1] =
{
    {
        "HelloWorldDPDEDW", /* name */
        1UL, /* multiplicity */
        "HelloWorldTopic", /* topic_name */
       RTI_APP_GEN___DW_QOS_HelloWorldAppLibrary_HelloWorldDPDEPubDP_HelloWorldDPDEPub
  HelloWorldDPDEDW /* writer qos */
    }
};
const struct APPGEN_PublisherModel
HelloWorldAppLibrary HelloWorldDPDEPubDP_publishers[1] =
{
    {
        "HelloWorldDPDEPub", /* name */
       1UL, /* multiplicity */
       DDS PublisherQos INITIALIZER, /* publisher qos */
       1UL, /* writer count */
       HelloWorldAppLibrary HelloWorldDPDEPubDP_publisher_HelloWorldDPDEPub_data_writers /*
data_writers */
    }
};
```
#### **HelloWorldAppgen.h**

#### Note: The OSAPI\_LOG\_VERBOSITY\_DEBUG element below is currently not supported.

```
extern struct DPDE DiscoveryPluginProperty HelloWorldAppLibrary HelloWorldDPDEPubDP dpde[1];
extern struct UDP_InterfaceFactoryProperty_HelloWorldAppLibrary_HelloWorldDPDEPubDP_udpv4
[1];
extern const struct ComponentFactoryUnregisterModel
 HelloWorldAppLibrary HelloWorldDPDEPubDP unregister components[2];
extern const struct ComponentFactoryRegisterModel
 HelloWorldAppLibrary HelloWorldDPDEPubDP_register_components[2];
#define RTI_APP_GEN__DPF_HelloWorldAppLibrary_HelloWorldDPDEPubDP \
\left\{ \begin{array}{c} \end{array} \right.2UL, /* unregister count */ \setminusHelloWorldAppLibrary HelloWorldDPDEPubDP_unregister_components, /* unregister_components
\star/\setminus2UL, /* register count */ \setminusHelloWorldAppLibrary_HelloWorldDPDEPubDP_register_components, /* register_components */
\setminusRTI APP GEN __ DPF_QOS_QosLibrary_DefaultProfile, /* factory_qos */ \
    OSAPI_LOG_VERBOSITY_DEBUG /* verbosity */ \
}
extern const struct APPGEN_TypeRegistrationModel
 HelloWorldAppLibrary HelloWorldDPDEPubDP_type_registrations[1];
extern const struct APPGEN TopicModel HelloWorldAppLibrary HelloWorldDPDEPubDP topics[1];
extern const struct APPGEN_PublisherModel
 HelloWorldAppLibrary HelloWorldDPDEPubDP_publishers[1];
```
#define RTI\_APP\_GEN\_\_DP\_HelloWorldAppLibrary\_HelloWorldDPDEPubDP \
```
\left\{ \begin{array}{c} \lambda \end{array} \right\}"HelloWorldDPDEPubDP", /* name */ \
    RTI_APP_GEN__DPF_HelloWorldAppLibrary_HelloWorldDPDEPubDP, /* domain_participant_factory
\star/ \setminusRTI_APP_GEN___DP_QOS_HelloWorldAppLibrary_HelloWorldDPDEPubDP, /* domain_participant_qos
*/ \ \backslash0L, /* domain id */ \
    1UL, /* type registration count */ \setminusHelloWorldAppLibrary_HelloWorldDPDEPubDP_type_registrations, /* type_registrations */ \
    1UL, /* topic count */ \setminusHelloWorldAppLibrary HelloWorldDPDEPubDP topics, /* topics */ \
    1UL, /* publisher count */ \setminusHelloWorldAppLibrary_HelloWorldDPDEPubDP_publishers, /* publishers */ \
    OUL, /* subscriber count */ \setminusNULL, /* subscribers */ \
    OUL, /* remote participant count */ \setminusNULL, /* remote participants */ \
    OUL, /* flow_controller_count */ \
    NULL, /* flow_controllers */ \
}
```
## 5.4.4 QoS Definition

The defined DDS Entities have an associated QoS, which can be defined in a separate file such as **HelloWorldQos.xml** or within the System XML file.

See the entire file below. Then we will examine the file section by section, showing the code generated by *rtiddsmag*.

```
<?xml version="1.0"?>
<dds xmlns:xsi="http://www.w3.org/2001/XMLSchema-instance"
xsi:noNamespaceSchemaLocation="http://community.rti.com/schema/current/rti_dds_
profiles.xsd">
    <qos_library name="QosLibrary">
        <qos_profile name="DefaultProfile" is_default_participant_factory_profile="true">
            <!-- Participant Factory Qos -->
            <participant factory qos>
                <entity_factory>
                    <autoenable_created_entities>false</autoenable_created_entities>
                </entity_factory>
            </participant_factory_qos>
            <!-- Participant Qos -->
            <domain_participant_qos>
                <discovery>
                    <accept_unknown_peers>false</accept_unknown_peers>
                    <initial_peers>
                        <element>127.0.0.1</element>
                        <element>239.255.0.1</element>
                    </initial_peers>
                    <enabled_transports>
                        <element>udpv4</element>
```

```
</enabled_transports>
        <multicast_receive_addresses>
            <element>udpv4://127.0.0.1</element>
            <element>udpv4://239.255.0.1</element>
        </multicast_receive_addresses>
    </discovery>
    <default_unicast>
        <value>
            <element>
                <transports>
                    <element>udpv4</element>
                </transports>
            </element>
        \langle/value>
    </default_unicast>
    <transport_builtin>
        <mask>UDPv4</mask>
    </transport_builtin>
    <resource_limits>
        <local_writer_allocation>
            <max_count>1</max_count>
        </local_writer_allocation>
        <local_reader_allocation>
            <max_count>1</max_count>
        </local_reader_allocation>
        <local_publisher_allocation>
            <max_count>1</max_count>
        </local_publisher_allocation>
        <local_subscriber_allocation>
            <max_count>1</max_count>
        </local_subscriber_allocation>
        <local_topic_allocation>
            <max_count>1</max_count>
        </local_topic_allocation>
        <local_type_allocation>
            <max_count>1</max_count>
        </local_type_allocation>
        <remote_participant_allocation>
            <max_count>8</max_count>
        </remote_participant_allocation>
        <remote writer allocation>
            <max_count>8</max_count>
        </remote_writer_allocation>
        <remote reader allocation>
            <max_count>8</max_count>
        </remote_reader_allocation>
        <max_receive_ports>32</max_receive_ports>
        <max_destination_ports>32</max_destination_ports>
    </resource_limits>
</domain_participant_qos>
<!-- DataWriter Qos -->
<datawriter_qos>
    <history>
```

```
<depth>32</depth>
    </history>
    <resource_limits>
        <max_instances>2</max_instances>
        <max_samples>64</max_samples>
        <max_samples_per_instance>32</max_samples_per_instance>
    </resource limits>
    <reliability>
        <kind>RELIABLE_RELIABILITY_QOS</kind>
    </reliability>
    <protocol>
        <rtps_reliable_writer>
            <heartbeat_period>
                <nanosec>250000000</nanosec>
                <sec>0</sec>
            </heartbeat_period>
        </rtps_reliable_writer>
    </protocol>
    <!-- transports -->
    <unicast>
        <value>
            <element>
                <transports>
                    <element>udpv4</element>
                </transports>
            </element>
        \langle/value>
    </unicast>
</datawriter_qos>
<!-- DataReader Qos -->
<datareader_qos>
    <history>
        <depth>32</depth>
    </history>
    <resource_limits>
        <max_instances>2</max_instances>
        <max_samples>64</max_samples>
        <max_samples_per_instance>32</max_samples_per_instance>
    </resource limits>
    <reliability>
        <kind>RELIABLE_RELIABILITY_QOS</kind>
    </reliability>
    <reader resource limits>
        <max_remote_writers>10</max_remote_writers>
        <max_remote_writers_per_instance>10</max_remote_writers_per_instance>
    </reader_resource_limits>
    <!-- transports -->
    <unicast>
        <value>
            <element>
                <transports>
                    <element>udpv4</element>
                </transports>
            </element>
```

```
</value>
                </unicast>
                <multicast>
                    <value>
                        <element>
                            <receive_address>127.0.0.1</receive_address>
                            <transports>
                                <element>udpv4</element>
                            </transports>
                        </element>
                    </value>
                </multicast>
            </datareader_qos>
        </qos_profile>
        <qos_profile name="DPDEProfile" base_name="DefaultProfile">
            <domain_participant_qos>
                <discovery_config>
                    <builtin_discovery_plugins>SDP</builtin_discovery_plugins>
                </discovery_config>
            </domain_participant_qos>
        </qos_profile>
        <qos_profile name="DPSEProfile" base_name="DefaultProfile">
            <domain_participant_qos>
                <discovery_config>
                    <builtin_discovery_plugins>DPSE</builtin_discovery_plugins>
                </discovery_config>
            </domain_participant_qos>
        </qos_profile>
    </qos_library>
</dds>
```
**Note**: *rtiddsmag* only generates code for the QoSs used by at least one entity, unless the profile has either of the default flags **is\_default\_participant\_factory\_profile** or **is\_default\_qos set** to true.

### 5.4.4.1 DomainParticipant Factory QoS

**Note:** The ability to set resource limits and verbosity for the DomainParticipantFactory is currently not supported.

*rtiddsmag* only generates code for the  $\epsilon$  participant factory  $q$ os $>$  in the  $\epsilon$  $q$ os profile $>$  that has the flag **is default participant factory profile** set to true. The log verbosity can also be configured by using <verbosity> inside <logging>. For example:

```
<!-- Participant Factory Qos -->
<participant factory qos>
    <entity_factory>
       <autoenable_created_entities>false</autoenable_created_entities>
   </entity_factory>
    <resource_limits>
        <max_participants>4</max_participants>
```

```
<max_components>20</max_components>
</resource_limits>
<logging>
    <verbosity>ALL</verbosity>
</logging>
```
</participant\_factory\_qos>

*rtiddsmag* generates the following code:

#### **HelloWorldAppgen.h**

```
#define RTI APP GEN DPF QOS QosLibrary DefaultProfile \
\left\{ \begin{array}{c} \lambda \end{array} \right\}{ /* entity_factory */ \
        DDS_BOOLEAN_FALSE /* autoenable created entities */ \setminus}, \ \ \backslash{ /* resource_limits */ \
        4L, /* max participants */ \setminus20L /* max_components */ \
    \}}
#define RTI_APP_GEN__DPF_HelloWorldAppLibrary_HelloWorldDPDEPubDP \
\{\ \ \ \set...,
    RTI APP GEN __ DPF_QOS_QosLibrary_DefaultProfile, /* factory_qos */ \
    OSAPI LOG VERBOSITY DEBUG /* verbosity */ \
}
```
### 5.4.4.2 DomainParticipant QoS

The example defines a base profile named DefaultProfile, which contains the base QoSs used by each *DomainParticipant*. You can see the content of the *DomainParticipant* QoS below.

```
<domain_participant_qos>
   <discovery>
        <accept_unknown_peers>false</accept_unknown_peers>
        <initial_peers>
            <element>127.0.0.1</element>
            <element>239.255.0.1</element>
        </initial_peers>
        <enabled_transports>
            <element>udpv4</element>
        </enabled_transports>
        <multicast_receive_addresses>
            <element>udpv4://127.0.0.1</element>
            <element>udpv4://239.255.0.1</element>
        </multicast_receive_addresses>
    </discovery>
    <default_unicast>
        <value>
            <element>
                <transports>
                    <element>udpv4</element>
```

```
</transports>
            </element>
        </value>
    </default_unicast>
    <transport_builtin>
        <mask>UDPv4</mask>
    </transport_builtin>
    <resource limits>
        <local_writer_allocation>
            <max_count>1</max_count>
        </local_writer_allocation>
        <local_reader_allocation>
            <max_count>1</max_count>
        </local_reader_allocation>
        <local_publisher_allocation>
            <max_count>1</max_count>
        </local_publisher_allocation>
        <local_subscriber_allocation>
            <max_count>1</max_count>
        </local_subscriber_allocation>
        <local_topic_allocation>
            <max_count>1</max_count>
        </local_topic_allocation>
        <local_type_allocation>
            <max_count>1</max_count>
        </local_type_allocation>
        <remote_participant_allocation>
            <max_count>8</max_count>
        </remote_participant_allocation>
        <remote writer allocation>
            <max_count>8</max_count>
        </remote_writer_allocation>
        <remote reader allocation>
            <max_count>8</max_count>
        </remote_reader_allocation>
        <max_receive_ports>32</max_receive_ports>
        <max_destination_ports>32</max_destination_ports>
    </resource limits>
</domain_participant_qos>
```
This *DomainParticipant* is then inherited by two different profiles, which set up the discovery mechanism:

```
<domain_participant_qos>
    <discovery_config>
        <builtin_discovery_plugins>SDP</builtin_discovery_plugins>
    </discovery_config>
</domain_participant_qos>
<domain_participant_qos>
    <discovery_config>
        <builtin_discovery_plugins>DPSE</builtin_discovery_plugins>
    </discovery_config>
</domain_participant_qos>
```
*rtiddsmag* generates the following code for each *DomainParticipant* whose QoS inherits from any of the previous ones, adding those values that are specified in the XML configuration file (which is not the case in our example).

### **HelloWorldAppgen.c**

```
const char *const HelloWorldAppLibrary HelloWorldDPDEPubDP_initial_peers[2] =
{
    "127.0.0.1",
    "239.255.0.1"
};
const char *const HelloWorldAppLibrary HelloWorldDPDEPubDP discovery enabled transports[3] =
{
    "udp1://",
    "udp1://127.0.0.1",
    "udp1://239.255.0.1"
};
const char *const HelloWorldAppLibrary HelloWorldDPDEPubDP transport enabled transports[1] =
{
    "udp1"
};
const char *const HelloWorldAppLibrary_HelloWorldDPDEPubDP_user_traffic_enabled_transports
[1] ={
    "udp1://"
};
```

```
extern const char *const HelloWorldAppLibrary HelloWorldDPDEPubDP initial peers[2];
extern const char *const HelloWorldAppLibrary HelloWorldDPDEPubDP discovery enabled
transports[3];
extern const char *const HelloWorldAppLibrary HelloWorldDPDEPubDP transport enabled
transports[1];
extern const char *const HelloWorldAppLibrary_HelloWorldDPDEPubDP_user_traffic_enabled_
transports[1];
#define RTI_APP_GEN___DP_QOS_HelloWorldAppLibrary_HelloWorldDPDEPubDP \
\{\ \ \ \set{ /* entity factory */ \n\iotaDDS_BOOLEAN_TRUE /* autoenable created entities */ \setminus}, \ \ \rangle\{ /* discovery */ \
        REDA StringSeq_INITIALIZER_W_LOAN(HelloWorldAppLibrary_HelloWorldDPDEPubDP_initial
peers, 2, 2), /* initial peers */ \setminusREDA StringSeq_INITIALIZER_W_LOAN(HelloWorldAppLibrary_HelloWorldDPDEPubDP
discovery_enabled_transports, 3, 3), /* enabled_transports */ \
        \left\{ \begin{array}{c} \end{array} \right\}\{ \{ \text{ "dpedel" } \} \}, \}/* RT ComponentFactoryId INITIALIZER */ \setminusNDDS Discovery Property INITIALIZER \
        }, /* discovery component */ \
        DDS_BOOLEAN_FALSE /* accept_unknown_peers */ \
    \}, \setminus
```

```
\{ /* resource limits */ \
        1L, /* local writer allocation */ \setminus1L, /* local reader allocation */ \
        1L, /* local publisher allocation */ \setminus1L, /* local subscriber allocation */ \setminus1L, /* local_topic_allocation */ \
        1L, /* local type allocation */ \setminus8L, /* remote participant allocation */ \setminus8L, /* remote writer allocation */ \setminus8L, /* remote reader allocation */ \setminus32L, /* matching writer reader pair allocation */ \n\backslash32L, /* matching reader writer pair allocation */ \setminus32L, /* max receive ports */ \setminus32L, /* max destination ports */ \
        65536, /* unbound data buffer size */ \
        500UL /* shmem ref transfer mode max segments */ \
    \}, \setminusDDS_ENTITY_NAME_QOS_POLICY_DEFAULT, \
    DDS_WIRE_PROTOCOL_QOS_POLICY_DEFAULT, \
    { /* transports */ \
        REDA_StringSeq_INITIALIZER_W_LOAN(HelloWorldAppLibrary_HelloWorldDPDEPubDP_
transport_enabled_transports, 1, 1) /* enabled_transports */ \
    }, \ \ \backslash{ /* user traffic */ \setminusREDA StringSeq_INITIALIZER_W_LOAN(HelloWorldAppLibrary_HelloWorldDPDEPubDP_user
traffic enabled transports, 1, 1) /* enabled transports */ \setminus\}, \setminusDDS_TRUST_QOS_POLICY_DEFAULT, \
    DDS_PROPERTY_QOS_POLICY_DEFAULT \
}
```
### 5.4.4.3 Publisher QoS

Our example doesn't specify any value for *Publisher* QoS, however *rtiddsmag* would generate code if it was specified.

### 5.4.4.4 DataWriter QoS

The example defines a base profile named DefaultProfile, which contains the base QoSs used by each *DomainParticipant*. You can see the content of the *DataWriter* QoS below.

```
<!-- DataWriter Qos -->
<datawriter_qos>
  <history>
      <depth>32</depth>
  </history>
  <resource_limits>
      <max_instances>2</max_instances>
      <max_samples>64</max_samples>
      <max_samples_per_instance>32</max_samples_per_instance>
   </resource_limits>
    <reliability>
```

```
<kind>RELIABLE_RELIABILITY_QOS</kind>
    </reliability>
    <protocol>
        <rtps_reliable_writer>
           <heartbeat_period>
              <nanosec>250000000</nanosec>
              <sec>0</sec>
            </heartbeat_period>
        </rtps_reliable_writer>
    </protocol>
    <!-- transports -->
    <unicast>
        <value>
            <element>
                <transports>
                    <element>udpv4</element>
                </transports>
            </element>
        </value>
    </unicast>
</datawriter_qos>
```
*rtiddsmag* generates the following code:

### **HelloWorldAppgen.c**

```
const char *const
HelloWorldAppLibrary_HelloWorldDPDEPubDP_HelloWorldDPDEPub_HelloWorldDPDEDW_transport_
enabled transports[1] ={
    "udp1://"
};
```

```
extern const char *const
HelloWorldAppLibrary_HelloWorldDPDEPubDP_HelloWorldDPDEPub_HelloWorldDPDEDW_transport_
enabled transports[1];
#define RTI_APP_GEN___DW_QOS_HelloWorldAppLibrary_HelloWorldDPDEPubDP_HelloWorldDPDEPub
HelloWorldDPDEDW \
\{ \ \ \setDDS_DEADLINE_QOS_POLICY_DEFAULT, \
    DDS_LIVELINESS_QOS_POLICY_DEFAULT, \
    \{ /* history */ \
        DDS_KEEP_LAST_HISTORY_QOS, /* kind */ \
        32L /* depth */ \
    }, \ \ \backslash\{ /* resource limits */ \
        64L, /* max samples */ \setminus2L, /* max instances */ \setminus32L /* max samples per instance */ \setminus}, \ \ \backslashDDS_OWNERSHIP_QOS_POLICY_DEFAULT, \
    DDS_OWNERSHIP_STRENGTH_QOS_POLICY_DEFAULT, \
```

```
DDS_LATENCY_BUDGET_QOS_POLICY_DEFAULT, \
    { /* reliability */ \setminusDDS_RELIABLE_RELIABILITY_QOS, /* kind */ \
        { /* max blocking time */ \setminus0L, /* sec */ \
             100000000L /* nanosec */ \
        \overline{\phantom{a} }}, \ \ \backslashDDS_DURABILITY_QOS_POLICY_DEFAULT, \
    DDS_DESTINATION_ORDER_QOS_POLICY_DEFAULT, \
    DDS_TRANSPORT_ENCAPSULATION_QOS_POLICY_DEFAULT, \
    DDS_DATA_REPRESENTATION_QOS_POLICY_DEFAULT, \
    \{ /* protocol */ \
        DDS_RTPS_AUTO_ID, /* rtps_object_id */ \
        { /* rtps reliable writer */ \setminus{ /* heartbeat period */ \ \backslash0L, /* sec */ \
            250000000L /* nanosec */ \
        \}, \setminus1L, /* heartbeats_per_max_samples */ \
        DDS_LENGTH_UNLIMITED, /* max_send_window */ \
        DDS LENGTH UNLIMITED, /* max heartbeat retries */ \
        { /* first_write_sequence_number */ \
            0, /* high */ \ \backslash1 / * 1ow */ \ \backslash\}}, \sqrt{ }DDS_BOOLEAN_TRUE /* serialize_on_write */ \
    \}, \setminusDDS_TYPESUPPORT_QOS_POLICY_DEFAULT, \
    \{ /* transports */ \
        REDA_StringSeq_INITIALIZER_W_LOAN(HelloWorldAppLibrary_HelloWorldDPDEPubDP
HelloWorldDPDEPub HelloWorldDPDEDW transport enabled transports, 1, 1) /* enabled transports
\star/ \
    }, \ \ \backslashRTI_MANAGEMENT_QOS_POLICY_DEFAULT, \
    DDS_DATAWRITERRESOURCE_LIMITS_QOS_POLICY_DEFAULT, \
    DDS_PUBLISH_MODE_QOS_POLICY_DEFAULT, \
    DDS_DATAWRITERQOS_TRUST_INITIALIZER \
    DDS_DATAWRITERQOS_APPGEN_INITIALIZER \
    NULL, \
    DDS DataWriterTransferModeQosPolicy INITIALIZER \
}
```
### 5.4.4.5 Subscriber QoS

Our example doesn't specify any value for Subscriber QoS, however *rtiddsmag* would generate code if it was specified.

### 5.4.4.6 DataReader QoS

The example defines a base profile named DefaultProfile, which contains the base QoSs used by each *DomainParticipant*. You can see the content of the *DataReader* QoS below.

```
<!-- DataReader QoS -->
<datareader_qos>
    <history>
        <depth>32</depth>
    </history>
    <resource_limits>
        <max_instances>2</max_instances>
        <max_samples>64</max_samples>
        <max_samples_per_instance>32</max_samples_per_instance>
    </resource_limits>
    <reliability>
        <kind>RELIABLE_RELIABILITY_QOS</kind>
    \langle/reliability>
    <reader resource limits>
        <max_remote_writers>10</max_remote_writers>
        <max_remote_writers_per_instance>10</max_remote_writers_per_instance>
    </reader_resource_limits>
    <!-- transports -->
    <unicast>
        <value>
            <element>
                <transports>
                    <element>udpv4</element>
                </transports>
            </element>
        \langle/value>
    </unicast>
    <multicast>
        <value>
            <element>
                <receive_address>127.0.0.1</receive_address>
                <transports>
                     <element>udpv4</element>
                </transports>
            </element>
        \langle/value>
    </multicast>
</datareader_qos>
```
*rtiddsmag* generates the following code:

```
const char *const
HelloWorldAppLibrary_HelloWorldDPDESubDP_HelloWorldDPDESub_HelloWorldDPDEDR_transport_
enabled_transports[2] =
{
    "udp1://",
```
"udp1://127.0.0.1"

#### **HelloWorldAppgen.h**

};

```
extern const char *const
HelloWorldAppLibrary_HelloWorldDPDESubDP_HelloWorldDPDESub_HelloWorldDPDEDR_transport_
enabled transports[2];
#define RTI_APP_GEN___DR_QOS_HelloWorldAppLibrary_HelloWorldDPDESubDP_HelloWorldDPDESub
HelloWorldDPDEDR \
\left\{ \begin{array}{c} \lambda \end{array} \right\}DDS_DEADLINE_QOS_POLICY_DEFAULT, \
    DDS_LIVELINESS_QOS_POLICY_DEFAULT, \
    \{ /* history */ \
        DDS_KEEP_LAST_HISTORY_QOS, /* kind */ \
        32L /* depth */ \
    }, \ \backslash\{ /* resource limits */ \
        64L, /* max samples */ \setminus2L, /* max instances */ \setminus32L /* max samples per instance */ \setminus}, \ \backslashDDS_OWNERSHIP_QOS_POLICY_DEFAULT, \
    DDS_LATENCY_BUDGET_QOS_POLICY_DEFAULT, \
    { /* reliability */ \
        DDS_RELIABLE_RELIABILITY_QOS, /* kind */ \
         { /* max blocking time */ \setminus0L, /* sec */ \
             0L /* nanosec */ \setminus\}}, \ \backslashDDS_DURABILITY_QOS_POLICY_DEFAULT, \
    DDS_DESTINATION_ORDER_QOS_POLICY_DEFAULT, \
    DDS_TRANSPORT_ENCAPSULATION_QOS_POLICY_DEFAULT, \
    DDS_DATA_REPRESENTATION_QOS_POLICY_DEFAULT, \
    DDS_TYPESUPPORT_QOS_POLICY_DEFAULT, \
    DDS_DATA_READER_PROTOCOL_QOS_POLICY_DEFAULT, \
    \{ /* transports */ \
        REDA_StringSeq_INITIALIZER_W_LOAN(HelloWorldAppLibrary_HelloWorldDPDESubDP
HelloWorldDPDESub HelloWorldDPDEDR transport enabled transports, 2, 2) /* enabled transports
\star/ \
    \}, \setminus{ /* reader resource limits */ \setminus10L, /* max remote writers */ \setminus10L, /* max_remote_writers_per_instance */ \
        1L, /* max samples per remote writer */ \setminus1L, /* max_outstanding_reads */ \
        DDS_NO_INSTANCE_REPLACEMENT_QOS, /* instance_replacement */ \
        4L, /* max routes per writer */ \setminusDDS MAX AUTO, /* max fragmented samples */ \setminusDDS_MAX_AUTO, /* max_fragmented_samples_per_remote_writer */ \
        DDS_SIZE_AUTO /* shmem_ref_transfer_mode_attached_segment_allocation */ \
    }, \ \ \backslashRTI_MANAGEMENT_QOS_POLICY_DEFAULT, \
```

```
DDS_DATAREADERQOS_TRUST_INITIALIZER \
DDS_DATAREADERQOS_APPGEN_INITIALIZER \
NULL \
```
## 5.4.5 Transport and Discovery Configuration

*rtiddsmag* creates the code necessary to configure each one of the available transports used by *Connext Micro* (UDP and SHMEM) and the discovery mechanism (Dynamic and Static discovery). It also generates the name automatically for each component regardless of if it is a transport or discovery; for this *rtiddsmag* will add a *DomainParticipant* number at the end of its name, only if that configuration is not used by any other *DomainParticipant*:

- UDP Transport: **udp** + participant number.
- SHMEM Transport: **shmem** + participant number.
- **DPDE:** dpde + participant number.
- DPSE: **dpse** + participant number.

These names can be changed by using the **...Names** options described in 5.2 [Command-Line](#page-59-0) Options on [page 55](#page-59-0).

Notes:

}

- *rtiddsmag* will only create the transport configuration based on the strongly typed XML elements in the schema. *rtiddsmag* **will not** use the values in the property tag to configure the transport.
- <sup>l</sup> If the length of one of these names exceeds the maximum length, *rtiddsmag* will throw an error.

The following configuration specifies dynamic discovery:

```
<domain_participant_qos>
    <discovery_config>
        <builtin_discovery_plugins>SDP</builtin_discovery_plugins>
    </discovery_config>
</domain_participant_qos>
```

```
#define RTI_APP_GEN __ dpde _ HelloWorldAppLibrary_HelloWorldDPDEPubDP_dpde1 \
\{\ \ \ \}RT_ComponentFactoryProperty_INITIALIZER, /* _parent */ \
    { /*participant_liveliness_assert_period */ \
        30L, /* sec */ \
        0L /* nanosec */ \
    }, \ \ \backslash{ /*participant_liveliness_lease_duration */ \
        100L, /* sec */ \ \backslash0L /* nanosec */ \
```

```
}, \ \ \backslash5, /* initial participant announcements */ \setminus{ /*initial participant announcement period */ \setminus1L, /* sec */ \ \backslash0L /* nanosec */ \
    }, \ \backslashDDS_BOOLEAN_FALSE, /* cache_serialized_samples */ \
    DDS LENGTH AUTO, /* max participant locators */ \setminus4, /* max locators per discovered participant */ \setminus8, /* max samples per builtin endpoint reader */ \setminusDDS LENGTH_UNLIMITED, /* builtin_writer_max_heartbeat_retries */ \
    { /*builtin_writer_heartbeat_period */ \
        0L, /* sec */ \
        100000000L /* nanosec */ \
    }, \ \backslash1L /* builtin writer heartbeats per max samples */ \setminusDDS_PARTICIPANT_MESSAGE_READER_RELIABILITY_KIND_INITIALIZER \
}
#define RTI_APP_GEN___DP_QOS_HelloWorldAppLibrary_HelloWorldDPDEPubDP \
\{\ \ \ \backslash...
    \{ /* discovery */ \
        REDA StringSeq_INITIALIZER_W_LOAN(HelloWorldAppLibrary_HelloWorldDPDEPubDP_initial
peers, 2, 2), /* initial peers */ \
        REDA StringSeq_INITIALIZER_W_LOAN(HelloWorldAppLibrary_HelloWorldDPDEPubDP
discovery enabled transports, 3, 3), /* enabled transports */ \setminus\left\{ \begin{array}{c} \end{array} \right.{ { "dpde1" } }, /* RT_ComponentFactoryId_INITIALIZER */ \
                  NDDS_Discovery_Property_INITIALIZER \
         }, /* discovery component */ \setminusDDS_BOOLEAN_FALSE /* accept_unknown_peers */ \
    }, \ \backslash...
}
```
### **Notes**:

- *rtiddsmag* will throw an error if the list of available transports for the *DomainParticipant*, *DataWriter*, and *DataReader* contains a transport alias that is not part of the **transport\_builtin** mask.
- *rtiddsmag* will not generate code for the SHMEM or UDPv4 transport if it is not specified in the **transport\_builtin** mask.
- UDP transformation is not supported in XML.

When using the transport alias to specify the **enabled\_transports** for the discovery *DomainParticipant*, *DataWriter* or *DataReader*, you could use the transport names for the built-in transport plugins: **shmem** and **udpv4**. *rtiddsmag* will automatically modify this alias to match the new one with the *DomainParticipant* number at the end of the name.

### 5.4.6 Flow Controllers

*rtiddsmag* creates code which it will be used by *Connext Micro* to create a flow controller. The flow controller is configured through properties in the XML file. Let's see an example of how to configure a flow controller named **custom\_flowcontroller** and the code that *rtiddsmag* generates:

```
<domain_participant_qos>
    ...
    <property>
        <value>
            <element>
                 <name>
  dds.flow controller.token bucket.custom flowcontroller.token bucket.max tokens
                 \langle/name\rangle<value>2</value>
             </element>
             <element>
                 <name>dds.flow controller.token bucket.custom flowcontroller.token bucket.tokens added per
period
                 \langle/name\rangle<value>2</value>
             </element>
             <element>
                 <name>dds.flow controller.token bucket.custom flowcontroller.token bucket.tokens leaked per
period
                 \langle/name\rangle\langle -- The value -1 means LENGTH UNLIMITED -->
                 <value>-1</value>
             </element>
             <element>
                 <name>dds.flow controller.token bucket.custom flowcontroller.token bucket.period.sec
                 \langle/name\rangle<value>0</value>
             </element>
             <element>
                 <name>dds.flow controller.token bucket.custom flowcontroller.token bucket.period.nanosec
                 \langle/name\rangle<value>100000000</value>
             </element>
             <element>
                 <name>dds.flow_controller.token_bucket.custom_flowcontroller.token_bucket.bytes_per_token
                 \langle/name\rangle<value>1024</value>
             </element>
        \langle/value>
    </property>
</domain_participant_qos>
```

```
<datawriter_qos>
   <publish_mode>
       <flow_controller_name>
            dds.flow controller.token bucket.custom flowcontroller
        </flow_controller_name>
        <kind>ASYNCHRONOUS_PUBLISH_MODE_QOS</kind>
        <priority>12</priority>
    </publish_mode>
</datawriter_qos>
```
#### **HelloWorldAppgen.c**

```
const struct APPGEN_FlowControllerModel
HelloWorldAppLibrary HelloWorldDPDEPubDP_flow_controllers[1] =
{
    {
        "custom flowcontroller", /* name */
       RTI_APP_GEN___FC_P_QOS_HelloWorldAppLibrary_HelloWorldDPDEPubDP_custom
flowcontroller /* flow_controller_property */
   }
};
```

```
#define
RTI_APP_GEN___FC_P_QOS_HelloWorldAppLibrary_HelloWorldDPDEPubDP_custom_flowcontroller \
\left\{ \begin{array}{c} \lambda \end{array} \right\}NETIO FlowControllerProperty INITIALIZER, \
    DDS_EDF_FLOW_CONTROLLER_SCHED_POLICY, /* scheduling_policy */ \
     { /* token bucket */ \
         2L, /* max tokens */ \setminus2L, /* tokens added per period */ \setminus-1L, /* tokens_leaked_per_period */ \
         \{ /* period */ \
              0L, /* sec */ \
              100000000L /* nanosec */ \
         }, \ \backslash1024L /* bytes per token */ \backslash\}, \setminusDDS_BOOLEAN_FALSE /* is_vendor_specific */ \
}
#define
RTI_APP_GEN___DW_QOS_HelloWorldAppLibrary_HelloWorldDPDEPubDP_HelloWorldDPDEPub
HelloWorldDPDEDW \
\left\{ \begin{array}{c} \end{array} \right\}...
     { /* publish mode */ \setminusDDS ASYNCHRONOUS_PUBLISH_MODE_QOS, /* max_remote_readers */ \
         "custom_flowcontroller", /* flow_controller_name */ \
         12L /* priority */ \setminus}, \ \ \rangle...
```

```
extern const struct APPGEN_FlowControllerModel
HelloWorldAppLibrary HelloWorldDPDEPubDP_flow_controllers[1];
#define RTI APP GEN DP_HelloWorldAppLibrary_HelloWorldDPDEPubDP \
\{\ \ \ \backslash...
    1UL, /* flow controller count */ \setminusHelloWorldAppLibrary_HelloWorldDPDEPubDP_flow_controllers /* flow_controllers */ \
}
```
### 5.4.7 Static Discovery

}

*rtiddsmag* iterates through each *DomainParticipant* definition in the XML configuration file, creating the remote entities that are needed to communicate with applications that use static discovery, and updating the **object\_id** of each *DataWriter* or *DataReader* involved if they don't have a valid value or they are using the default value.

Let's see an example of two applications that use static discovery and how *rtiddsmag* generates the necessary code that will be asserted by *Connext Micro* to communicate with both applications:

```
<domain_participant name="HelloWorldDPSEPubDP"
   domain_ref="HelloWorldLibrary::HelloWorldDomain">
    <publisher name="HelloWorldDPSEPub">
        <data_writer topic_ref="HelloWorldTopic" name="HelloWorldDPSEDW">
            <datawriter_qos base_name="QosLibrary::DPSEProfile"/>
        </data_writer>
    </publisher>
    <domain_participant_qos base_name="QosLibrary::DPSEProfile"/>
</domain_participant>
<domain_participant name="HelloWorldDPSESubDP"
   domain_ref="HelloWorldLibrary::HelloWorldDomain">
   <subscriber name="HelloWorldDPSESub">
        <data_reader topic_ref="HelloWorldTopic" name="HelloWorldDPSEDR">
          <datareader_qos base_name="QosLibrary::DPSEProfile"/>
        </data_reader>
   </subscriber>
    <domain_participant_qos base_name="QosLibrary::DPSEProfile"/>
</domain_participant>
```
For these two *DomainParticipants*, *rtiddsmag* will update the **rtps\_object\_id** for the *DataWriter* and *DataReader*, since they didn't have any values set in the XML file. You can see this in the following snippet from **HelloWorldAppgen.h**:

```
#define
RTI_APP_GEN___DW_QOS_HelloWorldAppLibrary_HelloWorldDPSEPubDP_HelloWorldDPSEPub
HelloWorldDPSEDW \
\left\{ \begin{array}{c} \end{array} \right\}...
     \{ /* protocol */ \
```

```
1UL, /* rtps_object_id */ \
          { /* rtps reliable writer */ \setminus{ /* heartbeat period */ \n\iota0L, /* sec */ \ \backslash250000000UL /* nanosec */ \
              \}, \setminus1L, /* heartbeats per max samples */ \
              DDS LENGTH UNLIMITED, /* max send window */ \setminusDDS LENGTH UNLIMITED, /* max heartbeat retries */ \
              \{ /* first write_sequence_number */ \
                   0, /* high */ \setminus1 / * 1ow */ \ \backslash\rightarrow \infty\}, \setminusDDS_BOOLEAN_TRUE /* serialize on write */ \setminus}, \ \backslash...
}
#define
RTI_APP_GEN___DR_QOS_HelloWorldAppLibrary_HelloWorldDPSESubDP_HelloWorldDPSESub_
HelloWorldDPSEDR \
\{\ \ \ \}...
     \{ /* protocol */ \
         2UL /* rtps object id */ \setminus}, \ \ \rangle...
}
```
*rtiddsmag* will also generate the remote *DomainParticipants*, *DataWriters*, and *DataReaders* that need to be asserted in order for endpoints to match:

```
const struct APPGEN_RemoteSubscriptionModel
HelloWorldAppLibrary_HelloWorldDPSEPubDP_remote_subscribers[1] =
{
   RTI_APP_GEN__RSD_HelloWorldAppLibrary_HelloWorldDPSEPubDP_HelloWorldAppLibrary
HelloWorldDPSESubDP_HelloWorldDPSESub_HelloWorldDPSEDR
};
const struct APPGEN_RemoteParticipantModel
HelloWorldAppLibrary_HelloWorldDPSEPubDP_remote_participants[1] =
{
    {
        "HelloWorldDPSESubDP", /* name */
        0UL, /* remote publisher count */
       NULL, /* remote publishers */
       1UL, /* remote subscriber count */
       HelloWorldAppLibrary HelloWorldDPSEPubDP_remote_subscribers /* remote_subscribers */
   }
};
```

```
const struct APPGEN_RemotePublicationModel
HelloWorldAppLibrary_HelloWorldDPSESubDP_remote_publishers[1] =
{
   RTI_APP_GEN__RPD_HelloWorldAppLibrary_HelloWorldDPSESubDP_HelloWorldAppLibrary
HelloWorldDPSEPubDP_HelloWorldDPSEPub_HelloWorldDPSEDW
};
const struct APPGEN_RemoteParticipantModel
HelloWorldAppLibrary HelloWorldDPSESubDP_remote_participants[1] =
{
    {
        "HelloWorldDPSEPubDP", /* name */
        1UL, /* remote_publisher_count */
       HelloWorldAppLibrary HelloWorldDPSESubDP_remote_publishers, /* remote_publishers */
       OUL, /* remote subscriber count */
       NULL /* remote_subscribers */
   }
};
```

```
#define RTI_APP_GEN__RSD_HelloWorldAppLibrary_HelloWorldDPSEPubDP_HelloWorldAppLibrary
HelloWorldDPSESubDP_HelloWorldDPSESub_HelloWorldDPSEDR \
\{ \ \ \set{ /* subscription data */ \n\iota\left\{ \begin{array}{c} \end{array} \right.\{ 0, 0, 0, 2 \} /* key */ \
         }, \qquad \qquad\{ \quad \backslash \{ 0, 0, 0, 0 } /* participant key */ \
         }, \ \backslash"HelloWorldTopic", /* topic name */ \
         "HelloWorldType", /* type_name */ \
         DDS_DEADLINE_QOS_POLICY_DEFAULT, \
         DDS_OWNERSHIP_QOS_POLICY_DEFAULT, \
         DDS_LATENCY_BUDGET_QOS_POLICY_DEFAULT, \
         { /* reliability */ \
             DDS_RELIABLE_RELIABILITY_QOS, /* kind */ \
             { /* max blocking time */ \setminus0L, /* sec */ \
                  0L /* nanosec */ \
             \}}, \ \backslashDDS_LIVELINESS_QOS_POLICY_DEFAULT, \
         DDS_DURABILITY_QOS_POLICY_DEFAULT, \
         DDS_DESTINATION_ORDER_QOS_POLICY_DEFAULT, \
         DDS SEQUENCE INITIALIZER, \
         DDS_SEQUENCE_INITIALIZER, \
         DDS_DATA_REPRESENTATION_QOS_POLICY_DEFAULT \
         DDS_TRUST_SUBSCRIPTION_DATA_INITIALIZER \
    }, \ \ \backslashHelloWorldTypePlugin get /* get type plugin */ \
}
```

```
extern const struct APPGEN_RemoteSubscriptionModel HelloWorldAppLibrary_HelloWorldDPSEPubDP_
remote_subscribers[1];
extern const struct APPGEN RemoteParticipantModel HelloWorldAppLibrary HelloWorldDPSEPubDP
remote participants[1];
#define RTI APP GEN DP HelloWorldAppLibrary HelloWorldDPSEPubDP \
\{\ \ \ \}"HelloWorldDPSEPubDP", /* name */ \
   RTI_APP_GEN__DPF_HelloWorldAppLibrary_HelloWorldDPSEPubDP, /* domain_participant_factory
*/RTI_APP_GEN___DP_QOS_HelloWorldAppLibrary_HelloWorldDPSEPubDP, /* domain_participant_qos
*/ \ \backslash0L, /* domain id */ \setminus1UL, /* type_registration_count */ \
    HelloWorldAppLibrary HelloWorldDPSEPubDP type registrations, /* type_registrations */ \ \backslash1UL, /* topic count */ \setminusHelloWorldAppLibrary HelloWorldDPSEPubDP topics, /* topics */ \setminus1UL, /* publisher count */ \setminusHelloWorldAppLibrary HelloWorldDPSEPubDP_publishers, /* publishers */ \
    0UL, /* subscriber count */ \setminusNULL, /* subscribers */ \
    1UL, /* remote participant count */ \setminusHelloWorldAppLibrary HelloWorldDPSEPubDP remote participants /* remote_participants */ \
    OUL, /* flow controller count */ \setminusNULL, /* flow_controllers */ \
}
#define RTI_APP_GEN__RPD_HelloWorldAppLibrary_HelloWorldDPSESubDP_HelloWorldAppLibrary
HelloWorldDPSEPubDP_HelloWorldDPSEPub_HelloWorldDPSEDW \
\{\ \ \ \set{ /* publication_data */ \
        \left\{ \begin{array}{c} \end{array} \right\}{ 0, 0, 0, 1 } /* key */ \
        \}, \setminus\{\ \ \ \}\{ 0, 0, 0, 0 } /* participant key */ \
        }, \ \backslash"HelloWorldTopic", /* topic name */ \
        "HelloWorldType", /* type_name */ \
        DDS_DEADLINE_QOS_POLICY_DEFAULT, \
        DDS_OWNERSHIP_QOS_POLICY_DEFAULT, \
        DDS_OWNERSHIP_STRENGTH_QOS_POLICY_DEFAULT, \
        DDS_LATENCY_BUDGET_QOS_POLICY_DEFAULT, \
        { /* reliability */ \
            DDS_RELIABLE_RELIABILITY_QOS, /* kind */ \
             \{ /* max blocking time */ \
                 0L, /* sec */ \
                 100000000L /* nanosec */ \
             } \
        \}, \setminusDDS_LIVELINESS_QOS_POLICY_DEFAULT, \
        DDS_DURABILITY_QOS_POLICY_DEFAULT, \
        DDS_DESTINATION_ORDER_QOS_POLICY_DEFAULT, \
        DDS_SEQUENCE_INITIALIZER, \
```

```
DDS_DATA_REPRESENTATION_QOS_POLICY_DEFAULT \
        DDS_TRUST_PUBLICATION_DATA_INITIALIZER \
    \}, \setminusHelloWorldTypePlugin get /* get type plugin */ \
}
extern const struct APPGEN RemotePublicationModel HelloWorldAppLibrary HelloWorldDPSESubDP
remote publishers[1];
extern const struct APPGEN_RemoteParticipantModel HelloWorldAppLibrary_HelloWorldDPSESubDP_
remote participants[1];
#define RTI APP GEN_ DP_HelloWorldAppLibrary_HelloWorldDPSESubDP \
\{ \ \ \set"HelloWorldDPSESubDP", /* name */ \
    RTI_APP_GEN__DPF_HelloWorldAppLibrary_HelloWorldDPSESubDP, /* domain_participant_factory
*/RTI_APP_GEN___DP_QOS_HelloWorldAppLibrary_HelloWorldDPSESubDP, /* domain_participant_qos
*/0L, /* domain id */ \setminus1UL, /* type registration count */ \setminusHelloWorldAppLibrary HelloWorldDPSESubDP_type_registrations, /* type_registrations */ \setminus1UL, /* topic count */ \setminusHelloWorldAppLibrary HelloWorldDPSESubDP topics, /* topics */ \
    OUL, /* publisher count */ \setminusNULL, /* publishers */ \
    1UL, /* subscriber count */ \setminusHelloWorldAppLibrary HelloWorldDPSESubDP_subscribers, /* subscribers */ \
    1UL, /* remote participant count */ \setminusHelloWorldAppLibrary_HelloWorldDPSESubDP_remote_participants /* remote_participants */ \
    OUL, /* flow controller count */ \setminusNULL /* flow_controllers */ \
}
```
## 5.4.8 RTI Security Plugins

**Note:** The functionality described in this section is currently not supported.

*rtiddsmag* creates the code necessary to enable and configure *RTI Security Plugins*. It also automatically generates the name for each different security configuration found in the input XML file. For this, *rtiddsmag* will add a *DomainParticipant* number at the end of its name, only if that configuration is not used by any other *DomainParticipant*:

• RTI Security Plugin: "sec" + participant\_number

This name can be changed by using the **-securityName <name>** option described in 5.2 [Command-](#page-59-0)Line Options on [page 55.](#page-59-0)

Notes:

- *rtiddsmag* will only create the security configuration if all the required properties are configured and used by at least one DomainParticipant in the input XML file. See the properties marked as Required in the table *DDS Security Properties for Configuring [Authentication](https://community.rti.com/static/documentation/connext-micro/current/doc/html/usersmanual/security_sdk.html#tablesecprefixproperty)* in the *Connext Micro User's [Manual](https://community.rti.com/static/documentation/connext-micro/current/doc/html/usersmanual/security_sdk.html#tablesecprefixproperty)*.
- If the length of the security plugin name exceeds the maximum length, *rtiddsmag* will report an error.

The following configuration specifies security:

```
<domain_participant_qos>
   <property>
        <value>
            <element>
                <name>dds.sec.auth.identity_ca</name>
                <value>file:../../../dds_security/cert/cacertECdsa.pem</value>
            </element>
            <element>
                <name>dds.sec.auth.identity_certificate</name>
                <value>file:../../../dds_security/cert/peer1ECdsa.pem</value>
            </element>
            <element>
                <name>dds.sec.auth.private_key</name>
                <value>file:../../../dds_security/cert/peer1keyECdsa.pem</value>
            </element>
            <element>
                <name>dds.sec.access.permissions_ca</name>
                <value>file:../../../dds_security/cert/cacertECdsa.pem</value>
            </element>
            <element>
                <name>dds.sec.access.governance</name>
                <value>
                    file:../../../dds_security/xml/signed/signed_Governance.p7s
                </value>
            </element>
            <element>
                <name>dds.sec.access.permissions</name>
                <value>
                    file:../../../dds_security/xml/signed/signed_PermissionsA.p7s
                </value>
            </element>
        </value>
   </property>
</domain_participant_qos>
```
#### **HelloWorldAppgen.h**

```
extern const struct DDS Property HelloWorldAppLibrary HelloWorldDPDEPubDP properties[6];
#define RTI_APP_GEN___DP_QOS_HelloWorldAppLibrary_HelloWorldDPDEPubDP \
\{ \quad \backslash...
    DDS_USERTRAFFIC_QOS_POLICY_DEFAULT, \
    \{ \ \ \ \}{ { "sec1" } }, /* suite */ \
        RT ComponentFactoryId INITIALIZER, /* authentication */ \
        RT ComponentFactoryId INITIALIZER, /* access control */ \
        RT ComponentFactoryId INITIALIZER, /* logging */ \
        RT ComponentFactoryId INITIALIZER /* interceptor */ \
    }, \ \ \backslash{ /* property */ \
DDS_PropertySeq_INITIALIZER_W_LOAN(HelloWorldAppLibrary_HelloWorldDPDEPubDP_properties, 6,
6)\rightarrow}
```

```
const struct DDS Property HelloWorldAppLibrary HelloWorldDPDEPubDP_properties[6] =
{
    {
        "dds.sec.auth.identity_ca", /* name */
        "file:../../../dds_security/cert/cacertECdsa.pem", /* value */
       DDS_BOOLEAN_TRUE /* propagate */
   },
    {
        "dds.sec.auth.identity_certificate", /* name */
        "file:../../../dds_security/cert/peer1ECdsa.pem", /* value */
       DDS_BOOLEAN_TRUE /* propagate */
   },
    {
        "dds.sec.auth.private key", /* name */
        "file:../../../dds_security/cert/peer1keyECdsa.pem", /* value */
       DDS_BOOLEAN_TRUE /* propagate */
   },
    {
        "dds.sec.access.permissions ca", /* name */
        "file:../../../dds_security/cert/cacertECdsa.pem", /* value */
       DDS_BOOLEAN_TRUE /* propagate */
   },
    {
        "dds.sec.access.governance", /* name */
       "file:../../../dds_security/xml/signed/signed_Governance.p7s", /* value */
       DDS_BOOLEAN_TRUE /* propagate */
    },
```

```
{
        "dds.sec.access.permissions", /* name */
        "file:../../../dds_security/xml/signed/signed_PermissionsA.p7s", /* value */
        DDS_BOOLEAN_TRUE /* propagate */
    }
};
```
# 5.5 Using Environment Variables in XML

**Note:** Using environment variables in XML is currently not supported by MAG.

The text in an XML tag and attribute can refer to an environment variable. To do so, use the following notation:

\$(MY\_VARIABLE)

For example:

```
<element attr="The attribute is $(MY_ATTRIBUTE)">
   <name>The name is $(MY_NAME)</name>
    <value>The value is $(MY_VALUE)</value>
</element>
```
When MAG parses the above tags, it will replace the references to environment variables with their actual values.

# 5.6 Errors Caused by Invalid Configurations

This section explains the different results thrown by MAG if it receives invalid configuration files.

<sup>l</sup> **Invalid XML content**

MAG will fail to validate the configuration file if it contains invalid content, such as elements/attributes that don't exist in the schema or values that aren't supported by any of the existing types. For example:

```
<dds>
    ...
    <!-- Participant Library -->
    <domain_participant_library name="FeatureTestLibrary">
        <domain_participant name="01_EmptyDomainParticipant"
         domain_ref="HelloWorldLibrary::HelloWorldDomain">
            <invalid_tag></invalid_tag>
        </domain_participant>
    </domain_participant_library>
    ...
```
</dds>

```
07:41:48.334 [main] INFO com.rti.micro.appgen.MicroAppGen - Processing file : /
home/test/Error.xml
07:41:49.827 [main] ERROR com.rti.micro.appgen.MicroAppGen - Failed to parse inp
ut file : /home/test/Error.xml
07:41:49.837 [main] ERROR com.rti.micro.appgen.MicroAppGen - cvc-complex-type.2.
4.a: Invalid content was found starting with element 'invalid_tag'. One of '{dat
a_writer, publisher_qos}' is expected.
07:41:49.837 [main] INFO com.rti.micro.appgen.MicroAppGen - Exiting.
```
#### <sup>l</sup> **Unsupported elements**

MAG will throw a warning for any elements that are not supported by *Connext Micro*. Unsupported elements will be ignored, such as the user data in the following:

```
<dds>
    ...
    <!-- Participant Library -->
    <domain_participant_library name="FeatureTestLibrary">
        <domain_participant name="01_EmptyDomainParticipant"
         domain_ref="HelloWorldLibrary::HelloWorldDomain">
            <domain_participant_qos>
                <!-- user_data is not supported by Micro -->
                <user_data/>
            </domain_participant_qos>
         </domain_participant>
    </domain_participant_library>
</dds>
```

```
07:39:52.643 [main] INFO com.rti.micro.appgen.MicroAppGen - Processing file :
home/test/Warning.xml
07:39:53.439 [main] WARN  com.rti.micro.appgen.utils.ConverterUtils - userData i
s not supported by Micro, the tool will ignore its value.
file=/home/test/Warning.xml, lineNumber=90, columnNumber=38
```
### <sup>l</sup> **Unsupported values**

MAG will throw an error if it finds a value that is not supported by *Connext Micro*.

```
<dds>
    ...
    <!-- Participant Library -->
    <domain_participant_library name="FeatureTestLibrary">
        <domain_participant name="01_EmptyDomainParticipant"
         domain_ref="HelloWorldLibrary::HelloWorldDomain">
            <publisher name ="test">
                <data_writer topic_ref="HelloWorldTopic1" name="testW">
                    <datawriter_qos>
```

```
<durability>
                           <!-- transient is not supported by Micro -->
                           <kind>TRANSIENT_DURABILITY_QOS</kind>
                        </durability>
                    </datawriter_qos>
                </data_writer>
            </publisher>
        </domain_participant>
    </domain_participant_library>
</dds>
07:39:01.248 [main] INFO com.rti.micro.appgen.MicroAppGen - Processing file : /
home/test/Error.xml
07:39:02.069 [main] ERROR com.rti.micro.appgen.utils.ConverterUtils - TRANSIENT_
DURABILITY QOS is not supported by Micro, only VOLATILE and TRANSIENT LOCAL are
valid values for the durability kind field.
file=/home/test/Error.xml, lineNumber=35, columnNumber=37
07:39:02.072 [main] ERROR com.rti.micro.appgen.MicroAppGen - Failed to add input
file information into the model.
07:39:02.074 [main] INFO com.rti.micro.appgen.MicroAppGen - Exiting.
```
MAG will also throw an error if the QoS values are not consistent with values supported in *Connext Micro*. For example, the following XML contains a deadline period that is too large.

<dds>

```
...
    <!-- Participant Library -->
    <domain_participant_library name="FeatureTestLibrary">
        <domain_participant name="01_EmptyDomainParticipant"
         domain_ref="HelloWorldLibrary::HelloWorldDomain">
            <publisher name ="test">
                <data_writer topic_ref="HelloWorldTopic1" name="testW">
                    <datawriter_qos>
                        <deadline>
                            <!-- this deadline exceeds the maximum -->
                            <period>
                                <sec>123213123</sec>
                                <nanosec>12</nanosec>
                            </period>
                        </deadline>
                    </datawriter_qos>
                </data_writer>
            </publisher>
        </domain_participant>
    </domain_participant_library>
</dds>
```
07:43:26.805 [main] INFO com.rti.micro.appgen.MicroAppGen - Processing file : home/test/Error.xml 07:43:27.619 [main] ERROR com.rti.micro.appgen.utils.ConverterUtils - The durati on of deadline.period=3.90706250000000038052 y exceeded the maximum range [1 ns, 1 year] file=/home/test/Error.xml, lineNumber=35, columnNumber=11 07:43:27.620 [main] ERROR com.rti.micro.appgen.MicroAppGen - Failed to add input file information into the model. 07:43:27.620 [main] INFO com.rti.micro.appgen.MicroAppGen - Exiting.

# 5.7 Unsupported QoS

Not all the QoS policies supported by *Connext Micro* can be configured in XML. The following QoS policies and settings, and *Connext Micro* features, cannot be configured in XML:

- DDS PropertyQosPolicy (except to configure Security)
- DDS TrustQosPolicy
- UDP transformation

See the *Connext Micro* API Reference for more information on the policies. See the *Connext Micro User's Manual* for more information on UDP transformation.